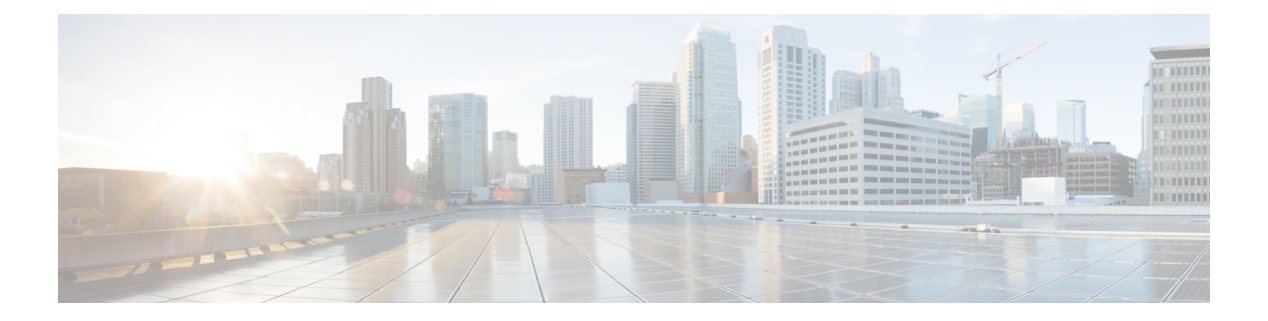

# Security

- aaa accounting, on page 4
- aaa accounting dot1x, on page 7
- aaa accounting identity, on page 9
- aaa authentication dot1x, on page 11
- aaa new-model, on page 12
- authentication host-mode, on page 14
- authentication logging verbose, on page 16
- authentication mac-move permit, on page 17
- authentication priority, on page 19
- authentication violation, on page 21
- automate-tester idle-time , on page 23
- automate-tester probe-on, on page 24
- cisp enable, on page 25
- clear errdisable interface vlan, on page 26
- clear mac address-table, on page 27
- confidentiality-offset, on page 29
- debug aaa dead-criteria transaction, on page 30
- delay-protection, on page 32
- deny (MAC access-list configuration), on page 33
- device-role (IPv6 snooping), on page 36
- device-role (IPv6 nd inspection), on page 37
- dot1x critical (global configuration), on page 38
- dot1x logging verbose, on page 39
- dot1x pae, on page 40
- dot1x supplicant controlled transient, on page 41
- dot1x supplicant force-multicast, on page 42
- dot1x test eapol-capable, on page 43
- dot1x test timeout, on page 44
- dot1x timeout, on page 45
- dtls, on page 47
- enable password, on page 49
- enable secret, on page 51
- epm access-control open, on page 54

- include-icv-indicator, on page 55
- ip access-list, on page 56
- ip access-list role-based, on page 59
- ip admission, on page 60
- ip admission name, on page 61
- ip dhcp snooping database, on page 63
- ip dhcp snooping information option format remote-id, on page 65
- ip dhcp snooping verify no-relay-agent-address, on page 66
- ip http access-class, on page 67
- ip radius source-interface, on page 69
- ip source binding, on page 71
- ip ssh source-interface, on page 72
- ip verify source, on page 73
- ipv6 access-list, on page 74
- ipv6 snooping policy, on page 76
- key chain macsec, on page 77
- key config-key password-encrypt, on page 78
- key-server, on page 80
- limit address-count, on page 81
- mab logging verbose, on page 82
- mab request format attribute 32, on page 83
- macsec-cipher-suite, on page 85
- macsec network-link, on page 87
- match (access-map configuration), on page 88
- mka pre-shared-key, on page 90
- mka suppress syslogs sak-rekey, on page 91
- password encryption aes, on page 92
- permit (MAC access-list configuration), on page 94
- protocol (IPv6 snooping), on page 97
- radius server, on page 98
- radius-server dead-criteria, on page 100
- radius-server deadtime, on page 102
- radius-server directed-request, on page 104
- radius-server domain-stripping, on page 106
- sak-rekey, on page 110
- security level (IPv6 snooping), on page 111
- send-secure-announcements, on page 112
- server-private (RADIUS), on page 113
- server-private (TACACS+), on page 115
- show aaa clients, on page 117
- show aaa command handler, on page 118
- show aaa dead-criteria, on page 119
- show aaa local, on page 121
- show aaa servers, on page 123
- show aaa sessions, on page 124
- show authentication brief, on page 125

- show authentication sessions, on page 128
- show cisp, on page 131
- show device-tracking capture-policy, on page 133
- show device-tracking counters, on page 135
- show device-tracking database, on page 137
- show device-tracking events, on page 142
- show device-tracking features, on page 144
- show device-tracking messages, on page 145
- show device-tracking policies, on page 146
- show device-tracking policy, on page 147
- show dot1x, on page 148
- show eap pac peer, on page 150
- show ip access-lists, on page 151
- show ip dhcp snooping statistics, on page 154
- show radius server-group, on page 157
- show tech-support acl, on page 159
- show tech-support identity, on page 163
- show vlan access-map, on page 172
- show vlan filter, on page 173
- show vlan group, on page 174
- ssci-based-on-sci, on page 175
- switchport port-security aging, on page 176
- switchport port-security mac-address, on page 178
- switchport port-security maximum, on page 181
- switchport port-security violation, on page 183
- tacacs server, on page 185
- tls, on page 186
- tracking (IPv6 snooping), on page 188
- trusted-port, on page 190
- use-updated-eth-header, on page 191
- username, on page 192
- vlan access-map, on page 197
- vlan dot1Q tag native, on page 199
- vlan filter, on page 200
- vlan group, on page 201

### aaa accounting

To enable authentication, authorization, and accounting (AAA) accounting of requested services for billing or security purposes when you use RADIUS or TACACS+, use the aaa accounting command in global configuration mode. To disable AAA accounting, use the **no** form of this command.

aaa accounting {auth-proxy | system | network | exec | connections | commands level} {default | *list-name*} {start-stop | stop-only | none} [broadcast] group group-name no aaa accounting {auth-proxy | system | network | exec | connections | commands *level*} {default | *list-name*} {start-stop | stop-only | none} [broadcast] group group-name

| Syntax Description                                 | auth-proxy                    | Provides information about all authenticated-proxy user events.                                                                                                    |  |  |  |
|----------------------------------------------------|-------------------------------|----------------------------------------------------------------------------------------------------|--|--|--|
|                                                    | system                        | Performs accounting for all system-level events not associated with users, such as reloads.                                                                                                    |  |  |  |
|                                                    | network                       | Runs accounting for all network-related service requests.                                                                                                    |  |  |  |
|                                                    | exec                          | Runs accounting for EXEC shell session. This keyword might return user profile information such as what is generated by the <b>autocommand</b> command.                                                                                                    |  |  |  |
|                                                    | connection                    | Provides information about all outbound connections made from the network access server.                                                                                                    |  |  |  |
|                                                    | <b>commands</b><br>level      | Runs accounting for all commands at the specified privilege level. Valid privilege level entries are integers from 0 through 15.                                                                                                    |  |  |  |
|                                                    | default                       | Uses the listed accounting methods that follow this argument as the default list of methods for accounting services.                                                                                                    |  |  |  |
|                                                    | list-name                     | Character string used to name the list of at least one of the accounting methods described in                                                                                                    |  |  |  |
|                                                    | start-stop                    | Sends a "start" accounting notice at the beginning of a process and a "stop" accounting notice at the end of a process. The "start" accounting record is sent in the background. The requested user process begins regardless of whether the "start" accounting notice was received by the accounting server. |  |  |  |
|                                                    | stop-only                     | Sends a "stop" accounting notice at the end of the requested user process.                                                                                                    |  |  |  |
|                                                    | none                          | Disables accounting services on this line or interface.                                                                                                    |  |  |  |
|                                                    | broadcast                     | (Optional) Enables sending accounting records to multiple AAA servers. Simultaneously sends accounting records to the first server in each group. If the first server is unavailable fail over occurs using the backup servers defined within that group.                                                     |  |  |  |
|                                                    | group<br>groupname            | At least one of the keywords described in the AAA Accounting Methods table.                                                                                                    |  |  |  |
| <b>Command Default</b> AAA accounting is disabled. |                               |                                                                                                    |  |  |  |
| Command Modes                                      | Global configuration (config) |                                                                                                    |  |  |  |
|                                                    | •                             |                                                                                                    |  |  |  |

#### **Command Modes**

| Command History | Release                     | Modification                 |  |
|-----------------|-----------------------------|------------------------------|--|
|                 | Cisco IOS XE Everest 16.6.1 | This command was introduced. |  |
|                 |                             |                              |  |

**Usage Guidelines** 

Use the **aaa accounting** command to enable accounting and to create named method lists defining specific accounting methods on a per-line or per-interface basis.

#### **Table 1: AAA Accounting Methods**

| Keyword          | Description                                                                                                    |
|------------------|----------------------------------------------------------------------------------------------------|
| group radius     | Uses the list of all RADIUS servers for authentication as defined by the <b>aaa group server radius</b> command.    |
| group tacacs+    | Uses the list of all TACACS+ servers for authentication as defined by the <b>aaa group server tacacs</b> + command. |
| group group-name | Uses a subset of RADIUS or TACACS+ servers for accounting as defined by the server group group-name.                |

In AAA Accounting Methods table, the **group radius** and **group tacacs**+ methods refer to a set of previously defined RADIUS or TACACS+ servers. Use the **radius server** and **tacacs server** commands to configure the host servers. Use the **aaa group server radius** and **aaa group server tacacs**+ commands to create a named group of servers.

Cisco IOS XE software supports the following two methods of accounting:

- RADIUS—The network access server reports user activity to the RADIUS security server in the form of accounting records. Each accounting record contains accounting attribute-value (AV) pairs and is stored on the security server.
- TACACS+—The network access server reports user activity to the TACACS+ security server in the form of accounting records. Each accounting record contains accounting attribute-value (AV) pairs and is stored on the security server.

Method lists for accounting define the way accounting will be performed. Named accounting method lists enable you to designate a particular security protocol to be used on specific lines or interfaces for particular types of accounting services. Create a list by entering the *list-name* and the *method*, where *list-name* is any character string used to name this list (excluding the names of methods, such as radius or tacacs+) and *method* identifies the methods to be tried in sequence as given.

If the **aaa accounting** command for a particular accounting type is issued without a named method list specified, the default method list is automatically applied to all interfaces or lines (where this accounting type applies) except those that have a named method list explicitly defined. (A defined method list overrides the default method list.) If no default method list is defined, then no accounting takes place.

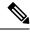

Note

System accounting does not use named accounting lists; you can only define the default list for system accounting.

For minimal accounting, include the **stop-only** keyword to send a stop record accounting notice at the end of the requested user process. For more accounting, you can include the **start-stop** keyword, so that RADIUS or TACACS+ sends a start accounting notice at the beginning of the requested process and a stop accounting

notice at the end of the process. Accounting is stored only on the RADIUS or TACACS+ server. The none keyword disables accounting services for the specified line or interface.

When AAA accounting is activated, the network access server monitors either RADIUS accounting attributes or TACACS+ AV pairs pertinent to the connection, depending on the security method you have implemented. The network access server reports these attributes as accounting records, which are then stored in an accounting log on the security server.

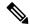

Note This command cannot be used with TACACS or extended TACACS.

This example defines a default commands accounting method list, where accounting services are provided by a TACACS+ security server, set for privilege level 15 commands with a stop-only restriction:

```
Device> enable
Device# configure terminal
Device(config)# aaa accounting commands 15 default stop-only group TACACS+
Device(config)# exit
```

This example defines a default auth-proxy accounting method list, where accounting services are provided by a TACACS+ security server with a stop-only restriction. The **aaa accounting** commands activates authentication proxy accounting.

```
Device> enable
Device# configure terminal
Device(config)# aaa new model
Device(config)# aaa authentication login default group TACACS+
Device(config)# aaa authorization auth-proxy default group TACACS+
Device(config)# aaa accounting auth-proxy default start-stop group TACACS+
Device(config)# exit
```

To enable authentication, authorization, and accounting (AAA) accounting and to create method lists defining specific accounting methods on a per-line or per-interface basis for IEEE 802.1x sessions, use the aaa accounting dot1xcommand in global configuration mode. To disable IEEE 802.1x accounting, use the no form of this command.

aaa accounting dot1x {name | default } start-stop {broadcast group {name | radius | tacacs+} [group {name | radius | tacacs+} ... ] | group {name | radius | tacacs+} [group {*name* | **radius** | **tacacs**+}...]} **no aaa accounting dot1x** {*name* | **default** }

| Syntax Description | name        | Name of a server group. This is optional when you enter it after the <b>br</b> keywords.                                                                                                    | oadcast group and group  |  |  |  |  |
|--------------------|-------------|----------------------------------------------------------------------------------------------------|--------------------------|--|--|--|--|
|                    | default     | Specifies the accounting methods that follow as the default list for accounting services.                                                                                                    |                          |  |  |  |  |
|                    | start-stop  | <b>p</b> Sends a start accounting notice at the beginning of a process and a stop accounting notice at the end of a process. The start accounting record is sent in the background. The requested user process begins regardless of whether or not the start accounting notice was received by the accounting server. |                          |  |  |  |  |
|                    | broadcast   | t Enables accounting records to be sent to multiple AAA servers and sends accounting records to the first server in each group. If the first server is unavailable, the device uses the list of backup servers to identify the first server.                                                                          |                          |  |  |  |  |
|                    | group       | <b>oup</b> Specifies the server group to be used for accounting services. These are valid server group names:                                                                                                    |                          |  |  |  |  |
|                    |             | • <i>name</i> — Name of a server group.                                                                                                    |                          |  |  |  |  |
|                    |             | • radius — Lists of all RADIUS hosts.                                                                                                    |                          |  |  |  |  |
|                    |             | • <b>tacacs</b> + — Lists of all TACACS+ hosts.                                                                                                    |                          |  |  |  |  |
|                    |             | The <b>group</b> keyword is optional when you enter it after the <b>broadcast g</b><br>You can enter more than optional <b>group</b> keyword.                                                                                                    | roup and group keywords. |  |  |  |  |
|                    | radius      | (Optional) Enables RADIUS accounting.                                                                                                    |                          |  |  |  |  |
|                    | tacacs+     | (Optional) Enables TACACS+ accounting.                                                                                                    |                          |  |  |  |  |
| Command Default    | AAA accou   | inting is disabled.                                                                                                    |                          |  |  |  |  |
| Command Modes      | Global conf | figuration (config)                                                                                                    |                          |  |  |  |  |
| Command History    | Release     | Modifica                                                                                                    | ation                    |  |  |  |  |
|                    | Cisco IOS   | XE Everest 16.6.1 This con                                                                                                    | nmand was introduced.    |  |  |  |  |
|                    |             |                                                                                                    |                          |  |  |  |  |

# aaa accounting dot1x

### **Usage Guidelines**

This command requires access to a RADIUS server.

We recommend that you enter the **dot1x reauthentication** interface configuration command before configuring IEEE 802.1x RADIUS accounting on an interface.

This example shows how to configure IEEE 802.1x accounting:

Device> enable
Device# configure terminal
Device(config)# aaa new-model
Device(config)# aaa accounting dot1x default start-stop group radius
Device(config)# exit

# aaa accounting identity

To enable authentication, authorization, and accounting (AAA) accounting for IEEE 802.1x, MAC authentication bypass (MAB), and web authentication sessions, use the **aaa accounting identity** command in global configuration mode. To disable IEEE 802.1x accounting, use the **no** form of this command.

aaa accounting identity {name | default } start-stop { broadcast group {name | radius | tacacs+}
[group {name | radius | tacacs+} ... ] | group {name | radius | tacacs+} [group
{name | radius | tacacs+}... ] }
no aaa accounting identity {name | default }

| Syntax Description                              | name                                                    | Name of a server group. This is optional when you enter it after the <b>broadcast group</b> and <b>group</b> keywords.                                                                                                    |                                                                        |  |  |  |  |
|-------------------------------------------------|---------------------------------------------------------|----------------------------------------------------------------------------------------------------|------------------------------------------------------------------------|--|--|--|--|
|                                                 | default                                                 | Uses the accounting methods that follow as the default list for accounting services.                                                                                                    |                                                                        |  |  |  |  |
|                                                 | start-stop                                              | <b>p</b> Sends a start accounting notice at the beginning of a process and a stop accounting notice at the end of a process. The start accounting record is sent in the background. The requested-user process begins regardless of whether or not the start accounting notice was received by the accounting server. |                                                                        |  |  |  |  |
|                                                 | broadcast                                               | t Enables accounting records to be sent to multiple AAA servers and send accounting records to the first server in each group. If the first server is unavailable, the switch uses the list of backup servers to identify the first server.                                                                           |                                                                        |  |  |  |  |
|                                                 | group                                                   | Specifies the server group to be used for accounting services. These are valid server group names:                                                                                                    |                                                                        |  |  |  |  |
|                                                 |                                                         | • <i>name</i> — Name of a server group.                                                                                                    |                                                                        |  |  |  |  |
|                                                 | • radius — Lists of all RADIUS hosts.                   |                                                                                                    |                                                                        |  |  |  |  |
|                                                 |                                                         | • <b>tacacs</b> + — Lists of all TACACS+ hosts.                                                                                                    |                                                                        |  |  |  |  |
|                                                 |                                                         | The <b>group</b> keyword is optional when you enter i<br>You can enter more than optional <b>group</b> keyw                                                                                                    | it after the <b>broadcast group</b> and <b>group</b> keywords.<br>ord. |  |  |  |  |
|                                                 | radius         (Optional) Enables RADIUS authorization. |                                                                                                    |                                                                        |  |  |  |  |
|                                                 | tacacs+                                                 | (Optional) Enables TACACS+ accounting.                                                                                                    |                                                                        |  |  |  |  |
| Command Default     AAA accounting is disabled. |                                                         |                                                                                                    |                                                                        |  |  |  |  |
| Command Modes                                   | Global configuration (config)                           |                                                                                                    |                                                                        |  |  |  |  |
| Command History                                 | Release                                                 |                                                                                                    | Modification                                                           |  |  |  |  |
|                                                 | Cisco IOS                                               | XE Everest 16.6.1                                                                                                    | This command was introduced.                                           |  |  |  |  |
| Usage Guidelines                                |                                                         | AA accounting identity, you need to enable pol<br>ion display new-style command in privileged I                                                                                                    |                                                                        |  |  |  |  |

This example shows how to configure IEEE 802.1x accounting identity:

#### Device# authentication display new-style

Please note that while you can revert to legacy style configuration at any time unless you have explicitly entered new-style configuration, the following caveats should be carefully read and understood.

- (1) If you save the config in this mode, it will be written to NVRAM in NEW-style config, and if you subsequently reload the router without reverting to legacy config and saving that, you will no longer be able to revert.
- (2) In this and legacy mode, Webauth is not IPv6-capable. It will only become IPv6-capable once you have entered newstyle config manually, or have reloaded with config saved in 'authentication display new' mode.

#### Device# configure terminal

Device(config)# aaa accounting identity default start-stop group radius
Device(config)# exit

### aaa authentication dot1x

To specify the authentication, authorization, and accounting (AAA) method to use on ports complying with the IEEE 802.1x authentication, use the **aaa authentication dot1x** command in global configuration mode. To disable authentication, use the **no** form of this command.

aaa authentication dot1x {default} method1
no aaa authentication dot1x {default} method1

Syntax Description default The default method when a user logs in. Use the listed authentication method that follows this argument. method1 Specifies the server authentication. Enter the **group radius** keywords to use the list of all RADIUS servers for authentication. Note Though other keywords are visible in the command-line help strings, only the default and group radius keywords are supported. No authentication is performed. **Command Default** Global configuration (config) **Command Modes Command History** Release Modification Cisco IOS XE Everest 16.6.1 This command was introduced. **Usage Guidelines** The **method** argument identifies the method that the authentication algorithm tries in the specified sequence to validate the password provided by the client. The only method that is IEEE 802.1x-compliant is the group radius method, in which the client data is validated against a RADIUS authentication server. If you specify group radius, you must configure the RADIUS server by entering the radius-server host global configuration command. Use the **show running-config** privileged EXEC command to display the configured lists of authentication methods. This example shows how to enable AAA and how to create an IEEE 802.1x-compliant authentication list. This authentication first tries to contact a RADIUS server. If this action returns an error, the user is not allowed access to the network. Device> enable Device# configure terminal Device (config) # aaa new-model Device (config) # aaa authentication dot1x default group radius Device(config) # exit

### aaa new-model

To enable the authentication, authorization, and accounting (AAA) access control model, issue the **aaa new-model** command in global configuration mode. To disable the AAA access control model, use the **no** form of this command.

aaa new-model no aaa new-model

Syntax Description This command has no arguments or keywords.

**Command Default** AAA is not enabled.

Command Modes Global configuration (config)

| Command History | Release                     | Modification                 |  |
|-----------------|-----------------------------|------------------------------|--|
|                 | Cisco IOS XE Everest 16.6.1 | This command was introduced. |  |

**Usage Guidelines** 

This command enables the AAA access control system.

If the **login local** command is configured for a virtual terminal line (VTY), and the **aaa new-model** command is removed, you must reload the switch to get the default configuration or the **login** command. If the switch is not reloaded, the switch defaults to the **login local** command under the VTY.

Ŵ

Note We do not recommend removing the aaa new-model command.

Examples

The following example initializes AAA:

```
Device> enable
Device# configure terminal
Device(config)# aaa new-model
Device(config)# exit
```

The following example shows a VTY configured and the aaa new-model command removed:

```
Device> enable
Device# configure terminal
Device(config)# aaa new-model
Device(config)# line vty 0 15
Device(config-line)# login local
Device(config)# no aaa new-model
Device(config)# no aaa new-model
Device(config)# exit
Device# show running-config | b line vty
line vty 0 4
login local !<=== Login local instead of "login"
line vty 5 15
login local</pre>
```

!

### **Related Commands**

I

| Command                           | Description                                                                                |
|-----------------------------------|--------------------------------------------------------------------------------------------|
| aaa accounting                    | Enables AAA accounting of requested services for billing or security purposes.             |
| aaa authentication arap           | Enables an AAA authentication method for ARAP using TACACS+.                               |
| aaa authentication enable default | Enables AAA authentication to determine if a user can access the privileged command level. |
| aaa authentication login          | Sets AAA authentication at login.                                                          |
| aaa authentication ppp            | Specifies one or more AAA authentication method for use on serial interfaces running PPP.  |
| aaa authorization                 | Sets parameters that restrict user access to a network.                                    |

# authentication host-mode

To set the authorization manager mode on a port, use the **authentication host-mode** command in interface configuration mode. To return to the default setting, use the **no** form of this command.

authentication host-mode {multi-auth | multi-domain | multi-host | single-host} no authentication host-mode

| Syntax Description | multi-auth                                                                                                    | Enables multiple-authorization mode (multi-auth mode) on the port.                                                                           |  |  |
|--------------------|----------------------------------------------------------------------------------------------------|----------------------------------------------------------------------------------------------------|--|--|
|                    | multi-domain                                                                                                    | Enables multiple-domain mode on the port.                                                                                                    |  |  |
|                    | multi-host                                                                                                    | Enables multiple-host mode on the port.                                                                                                    |  |  |
|                    | single-host                                                                                                    | Enables single-host mode on the port.                                                                                                    |  |  |
| Command Default    | Single host mode is enabled.                                                                                                    |                                                                                                    |  |  |
| Command Modes      | Interface configuration (config-if)                                                                                                    |                                                                                                    |  |  |
| Command History    | Release                                                                                                    | Modification                                                                                                    |  |  |
|                    | Cisco IOS XE Everest 16.6.1                                                                                                    | This command was introduced.                                                                                                    |  |  |
| Usage Guidelines   | •                                                                                                    | ed if only one data host is connected. Do not connect a voice device to ice device authorization fails if no voice VLAN is configured on the |  |  |
|                    | Multi-domain mode should be configured if data host is connected through an IP phone to the port.<br>Multi-domain mode should be configured if the voice device needs to be authenticated.                                 |                                                                                                    |  |  |
|                    | Multi-auth mode should be configured to allow devices behind a hub to obtain secured port access through individual authentication. Only one voice device can be authenticated in this mode if a voice VLAN is configured. |                                                                                                    |  |  |
|                    | Multi-host mode also offers port access for multiple hosts behind a hub, but multi-host mode gives unrestricted port access to the devices after the first user gets authenticated.                                        |                                                                                                    |  |  |
|                    | This example shows how to enable multi-auth mode on a port:                                                                                                    |                                                                                                    |  |  |
|                    | Device> enable<br>Device# configure terminal<br>Device(config)# interface gigabitethernet 2/0/1<br>Device(config-if)# authentication host-mode multi-auth<br>Device(config-if)# end                                        |                                                                                                    |  |  |
|                    | This example shows how to enable multi-domain mode on a port:                                                                                                    |                                                                                                    |  |  |
|                    | Device> <b>enable</b><br>Device# <b>configure terminal</b><br>Device(config)# <b>interface gigab</b> :<br>Device(config-if)# <b>authenticatio</b><br>Device(config-if)# <b>end</b>                                         |                                                                                                    |  |  |

This example shows how to enable multi-host mode on a port:

```
Device> enable
Device# configure terminal
Device(config)# interface gigabitethernet 2/0/1
Device(config-if)# authentication host-mode multi-host
Device(config-if)# end
```

This example shows how to enable single-host mode on a port:

```
Device> enable
Device# configure terminal
Device(config)# interface gigabitethernet 2/0/1
Device(config-if)# authentication host-mode single-host
Device(config-if)# end
```

You can verify your settings by entering the **show authentication sessions interface** *interface details* privileged EXEC command.

# authentication logging verbose

To filter detailed information from authentication system messages, use the **authentication logging verbose** command in global configuration mode on the switch stack or on a standalone switch.

authentication logging verbose no authentication logging verbose

Syntax Description This command has no arguments or keywords.

**Command Default** Detailed logging of system messages is not enabled.

Command Modes Global configuration (config)

 Command History
 Release
 Modification

 Cisco IOS XE Everest 16.6.1
 This command was introduced.

**Usage Guidelines** This command filters details, such as anticipated success, from authentication system messages. Failure messages are not filtered.

To filter verbose authentication system messages:

Device> enable
Device# configure terminal
Device(config)# authentication logging verbose
Device(config)# exit

You can verify your settings by entering the show running-config privileged EXEC command.

| Related Commands               | Command               | Description         |
|--------------------------------|-----------------------|---------------------|
| authentication logging verbose |                       | Filters details fro |
|                                | dot1x logging verbose | Filters details fro |
|                                | mab logging verbose   | Filters details fro |

# authentication mac-move permit

To enable MAC move on a device, use the **authentication mac-move permit** command in global configuration mode. To disable MAC move, use the no form of this command.

authentication mac-move permit no authentication mac-move permit

This command has no arguments or keywords. **Syntax Description** 

MAC move is disabled. **Command Default** 

Global configuration (config) **Command Modes** 

**Command History** Modification Release Cisco IOS XE Everest 16.6.1 This command was introduced.

The command enables authenticated hosts to move between any authentication-enabled ports (MAC **Usage Guidelines** authentication bypass [MAB], 802.1x, or Web-auth) on a device. For example, if there is a device between an authenticated host and port, and that host moves to another port, the authentication session is deleted from the first port, and the host is reauthenticated on the new port.

> If MAC move is disabled, and an authenticated host moves to another port, it is not reauthenticated, and a violation error occurs.

This example shows how to enable MAC move on a device:

Device> enable Device# configure terminal Device(config) # authentication mac-move permit Device(config) # exit

### **Related Co**

| Commands | Command                      | Description                                                                  |
|----------|------------------------------|------------------------------------------------------------------------------|
|          | access-session mac-move deny | Disables MAC move on a device.                                               |
|          | authentication event         | Sets the action for specific authentication events                           |
|          | authentication fallback      | Configures a port to use web authentication as a IEEE 802.1x authentication. |
|          | authentication host-mode     | Sets the authorization manager mode on a port.                               |
|          | authentication open          | Enables or disables open access on a port.                                   |
|          | authentication order         | Sets the order of authentication methods used or                             |
|          | authentication periodic      | Enable or disables reauthentication on a port.                               |
|          | authentication port-control  | Enables manual control of the port authorization                             |
|          |                              |                                                                              |

| Command                  | Description                                                                                             |
|--------------------------|----------------------------------------------------------------------------------------------------|
| authentication priority  | Adds an authentication method to the port-priority l                                                    |
| authentication timer     | Configures the timeout and reauthentication parame                                                      |
| authentication violation | Configures the violation modes that occur when a ne<br>device connects to a port with the maximum numbe |
| show authentication      | Displays information about authentication manager                                                       |

# authentication priority

To add an authentication method to the port-priority list, use the **authentication priority** command in interface configuration mode. To return to the default, use the **no** form of this command.

| Syntax Description | dot1x                                                                                                    |                                                         | (Optional) Adds 802.1x to the order of authentication methods.                           |  |
|--------------------|----------------------------------------------------------------------------------------------------|---------------------------------------------------------|------------------------------------------------------------------------------------------|--|
|                    | mab                                                                                                    |                                                         | (Optional) Adds MAC authentication bypass (MAB) to the order of authentimethods.         |  |
|                    | webauth                                                                                                    |                                                         | Adds web authentication to the order of authentication methods.                          |  |
| Command Default    | The default                                                                                                    | priority is 802.1x authent                              | ication, followed by MAC authentication bypass and web authentication.                   |  |
| Command Modes      | Interface co                                                                                                    | onfiguration (config-if)                                |                                                                                          |  |
| Command History    | Release                                                                                                    |                                                         | Modification                                                                             |  |
|                    | Cisco IOS                                                                                                    | XE Everest 16.6.1                                       | This command was introduced.                                                             |  |
| Usage Guidelines   | Ordering sets the order of methods that the device attempts when trying to authenticate a new device is connected to a port.                                                                                                    |                                                         |                                                                                          |  |
|                    | When configuring multiple fallback methods on a port, set web authentication (webauth) last.                                                                                                    |                                                         |                                                                                          |  |
|                    |                                                                                                    | priorities to different auth<br>authentication method w | entication methods allows a higher-priority method to interrupt an ith a lower priority. |  |
|                    |                                                                                                    |                                                         |                                                                                          |  |
|                    | Note If a cli<br>occurs                                                                                                    | •                                                       | ed, it might be reauthenticated if an interruption from a higher-priority method         |  |
|                    | The default priority of an authentication method is equivalent to its position in execution-list order: 802.1x authentication, MAC authentication bypass (MAB), and web authentication. Use the <b>dot1x</b> , <b>mab</b> , and <b>webauth</b> keywords to change this default order. |                                                         |                                                                                          |  |
|                    | This example shows how to set 802.1x as the first authentication method and web authentication as the second authentication method:                                                                                                    |                                                         |                                                                                          |  |
|                    | Device(cor                                                                                                    | nfig-if)# <b>authenticat</b> :                          | ion priority dotlx webauth                                                               |  |
|                    |                                                                                                    | ble shows how to set MAI authentication method:         | B as the first authentication method and web authentication as                           |  |
|                    | Device> <b>e</b><br>Device# <b>c</b>                                                                                                    | nable<br>onfigure terminal                              |                                                                                          |  |
|                    |                                                                                                    |                                                         |                                                                                          |  |

Device(config)# interface gigabitethernet 0/1/2
Device(config-if)# authentication priority mab webauth
Device(config-if)# end

### Related Commands

| Command                                               | Description                                                                                                 |
|-------------------------------------------------------|----------------------------------------------------------------------------------------------------|
| authentication control-direction                      | Configures the port mode as unidirectional or bidirectional.                                                |
| authentication event fail                             | Specifies how the Auth Manager handles authentication failures as a                                         |
| authentication event no-response action               | Specifies how the Auth Manager handles authentication failures as a                                         |
| authentication event server alive action reinitialize | Reinitializes an authorized Auth Manager session when a previously and accounting server becomes available. |
| authentication event server dead action authorize     | Authorizes Auth Manager sessions when the authentication, authorized unreachable.                           |
| authentication fallback                               | Enables a web authentication fallback method.                                                               |
| authentication host-mode                              | Allows hosts to gain access to a controlled port.                                                           |
| authentication open                                   | Enables open access on a port.                                                                              |
| authentication order                                  | Specifies the order in which the Auth Manager attempts to authentica                                        |
| authentication periodic                               | Enables automatic reauthentication on a port.                                                               |
| authentication port-control                           | Configures the authorization state of a controlled port.                                                    |
| authentication timer inactivity                       | Configures the time after which an inactive Auth Manager session is                                         |
| authentication timer reauthenticate                   | Specifies the period of time between which the Auth Manager attemp                                          |
| authentication timer restart                          | Specifies the period of time after which the Auth Manager attempts to                                       |
| authentication violation                              | Specifies the action to be taken when a security violation occurs on a                                      |
| mab                                                   | Enables MAC authentication bypass on a port.                                                                |
| show authentication registrations                     | Displays information about the authentication methods that are registed                                     |
| show authentication sessions                          | Displays information about current Auth Manager sessions.                                                   |
| show authentication sessions interface                | Displays information about the Auth Manager for a given interface.                                          |

# authentication violation

To configure the violation modes that occur when a new device connects to a port or when a new device connects to a port after the maximum number of devices are connected to that port, use the **authentication** violation command in interface configuration mode.

```
authentication violation { protect | replace | restrict | shutdown }
no authentication violation { protect | replace | restrict | shutdown }
```

| Syntax Description | protect         Drops unexpected incoming MAC addresses. No syslog err generated.                                                                                                 |                                                                                        |  |
|--------------------|----------------------------------------------------------------------------------------------------|----------------------------------------------------------------------------------------|--|
|                    | replace                                                                                                    | Removes the current session and initiates authentication with the new host.            |  |
|                    | restrict                                                                                                    | Generates a syslog error when a violation error occurs.                                |  |
|                    | shutdown                                                                                                    | Error-disables the port or the virtual port on which an unexpected MAC address occurs. |  |
| Command Default    | Authentication violation shutdow                                                                                                    | n mode is enabled.                                                                     |  |
| Command Modes      | Interface configuration (config-if)                                                                                                    |                                                                                        |  |
| Command History    | Release                                                                                                    | Modification                                                                           |  |
|                    | Cisco IOS XE Everest 16.6.1                                                                                                    | This command was introduced.                                                           |  |
| Usage Guidelines   | Use the <b>authentication violation</b> command to specify the action to be taken when a security violation occurs on a port.                                                     |                                                                                        |  |
|                    | This example shows how to confi<br>down when a new device connect                                                                                                    | gure an IEEE 802.1x-enabled port as error-disabled and to shut s it:                   |  |
|                    | Device> enable<br>Device# configure terminal<br>Device(config)# interface gigabitethernet 2/0/1<br>Device(config-if)# authentication violation shutdown<br>Device(config-if)# end |                                                                                        |  |
|                    | This example shows how to configure an 802.1x-enabled port to generate a system error message and to change the port to restricted mode when a new device connects to it:         |                                                                                        |  |
|                    | Device> enable<br>Device# configure terminal<br>Device(config)# interface gigabitethernet 2/0/1<br>Device(config-if)# authentication violation restrict<br>Device(config-if)# end |                                                                                        |  |
|                    | This example shows how to configure an 802.1x-enabled port to ignore a new device when it connects to the port:                                                                   |                                                                                        |  |
|                    |                                                                                                    |                                                                                        |  |

```
Device> enable
Device# configure terminal
Device(config)# interface gigabitethernet 2/0/1
Device(config-if)# authentication violation protect
Device(config-if)# end
```

This example shows how to configure an 802.1x-enabled port to remove the current session and initiate authentication with a new device when it connects to the port:

```
Device> enable
Device# configure terminal
Device(config)# interface gigabitethernet 2/0/1
Device(config-if)# authentication violation replace
Device(config-if)# end
```

You can verify your settings by entering the show running-config interface interface-name command.

### automate-tester idle-time

To enable automated testing feature for a RADIUS server, use the **automate-tester** command in RADIUS server configuration mode. To disable automated testing feature, use the **no** form of this command.

**automate-tester username** *user* [ **ignore-auth-port** ] [ **ignore-acct-port** ] [ **idle-time** *minutes* ] [ **vrf** *vrf-name* ]

**no automate-tester username** user [ **ignore-auth-port** ] [ **ignore-acct-port** ] [ **idle-time** minutes ] [ **vrf** vrf-name ]

| username         | Specifies the automated test user ID username.                                                                                                    |
|------------------|----------------------------------------------------------------------------------------------------|
| ignore-auth-port | (Optional) Disables testing on the User Datagram<br>Protocol (UDP) port for the RADIUS authentication<br>server.                                                                                                    |
| ignore-acct-port | (Optional) Disables testing on the UDP port for the RADIUS accounting server.                                                                                                    |
| idle-time        | (Optional) Specifies the time, in minutes, for which<br>the server remains idle before it is quarantined and<br>test packets are sent out. The timer is periodic. Test<br>packets are sent out after every idle-time period<br>expires. The default value is 60 minutes. |
| vrf              | (Optional) Specifies the non-default interface VRF for automated testing.                                                                                                    |

**Command Default** Automated testing is disabled by default.

**Command Modes** 

RADIUS server configuration (config-radius-server)

| Release                       | Modification                |
|-------------------------------|-----------------------------|
| Cisco IOS XE Bengaluru 17.4.1 | The command was introduced. |

**Usage Guidelines** Use the **automate-tester** command to enable automated testing on the RADIUS server accounting and authentication UDP ports for RADIUS server load balancing.

Use the **vrf** keyword to specify the non-default VRF to be used for RADIUS automated testing.

The following example shows how to enable automated testing for a non-default VRF on the RADIUS server:

Device(config) #radius server myserver

```
Device(config-radius-server)#address ipv4 192.0.2.1 auth-port 1812 acct-port 1813
Device(config-radius-server)#automate-tester username user1 idle-time 2 vrf VRF1
Device(config-radius-server)#end
```

# automate-tester probe-on

To enable automated testing for a RADIUS server and to verify the status of the server, use the **automate-tester probe-on** command in RADIUS server configuration mode. To disable the automated testing feature, use the **no** form of this command.

automate-tester username user [ ignore-auth-port ] [ ignore-acct-port ] [ probe-on ] [ vrf vrf-name ]

**no automate-tester username** *user* [ **ignore-auth-port** ] [ **ignore-acct-port** ] [ **probe-on** ] [ **vrf** *vrf-name* ]

| Syntax Description                                                                        | username                                                                                                    | Specifies the automated test user ID username.                                                                                                    |
|-------------------------------------------------------------------------------------------|----------------------------------------------------------------------------------------------------|----------------------------------------------------------------------------------------------------|
|                                                                                           | ignore-auth-port                                                                                                    | (Optional) Disables testing on the User Datagram<br>Protocol (UDP) port for the RADIUS authentication<br>server.                                                                                              |
|                                                                                           | ignore-acct-port                                                                                                    | (Optional) Disables testing on the UDP port for the RADIUS accounting server.                                                                                                    |
|                                                                                           | probe-on                                                                                                    | (Optional) Verifies the status of the server by sending<br>a test packet. Test packets are sent only when the<br>server is in the Dead state. Once the server is in the<br>Up state the packets are not sent. |
|                                                                                           | vrf                                                                                                    | (Optional) Specifies the non-default interface VRF for automated testing.                                                                                                    |
| Command Default                                                                           | Automated testing is disabled by default.                                                                                                    |                                                                                                    |
| Command Modes                                                                             | RADIUS server configuration (config-radius-                                                                                                    | server)                                                                                                    |
|                                                                                           | Release                                                                                                    | Modification                                                                                                    |
|                                                                                           | Cisco IOS XE Bengaluru 17.4.1                                                                                                    | The command was introduced.                                                                                                    |
| Usage Guidelines                                                                          | Use the <b>automate-tester</b> command to enable automated testing on the RADIUS server accounting and authentication UDP ports for RADIUS server load balancing.<br>Use the <b>vrf</b> keyword to specify the non-default VRF to be used for RADIUS automated testing. |                                                                                                    |
|                                                                                           |                                                                                                    |                                                                                                    |
| The following example shows how to enable automated testing for a non-default VRF server: |                                                                                                    |                                                                                                    |
|                                                                                           |                                                                                                    | tomated testing for a non-default VRF on the RADIUS                                                                                                    |

### cisp enable

To enable Client Information Signaling Protocol (CISP) on a device so that it acts as an authenticator to a supplicant device and a supplicant to an authenticator device, use the **cisp** enable global configuration command.

cisp enable no cisp enable

Syntax Description This command has no arguments or keywords.

**Command Default** No default behavior or values.

Command Modes Global configuration (config)

 Command History
 Release
 Modification

 Cisco IOS XE Everest 16.6.1
 This command was introduced.

**Usage Guidelines** The link between the authenticator and supplicant device is a trunk. When you enable VTP on both devices, the VTP domain name must be the same, and the VTP mode must be server.

To avoid the MD5 checksum mismatch error when you configure VTP mode, verify that:

- VLANs are not configured on two different devices, which can be caused by two VTP servers in the same domain.
- Both devices have different configuration revision numbers.

This example shows how to enable CISP:

```
Device> enable
Device# configure terminal
Device(config)# cisp enable
Device(config)# exit
```

### **Related Commands**

| Command                               | Description                                     |
|---------------------------------------|-------------------------------------------------|
| dot1x credentialsprofile              | Configures a profile on a supplicant device.    |
| dot1x supplicant force-multicast      | Forces 802.1X supplicant to send multicast page |
| dot1x supplicant controlled transient | Configures controlled access by 802.1X suppli   |
| show cisp                             | Displays CISP information for a specified inter |

# clear errdisable interface vlan

To reenable a VLAN that was error-disabled, use the **clear errdisable interface** command in privileged EXEC mode.

clear errdisable interface interface-id vlan [vlan-list]

| Syntax Description | interface-id                                                                                  | Specifies an interface.                                                                                |
|--------------------|-----------------------------------------------------------------------------------------------|----------------------------------------------------------------------------------------------------|
|                    | vlan list                                                                                     | (Optional) Specifies a list of VLANs to be reenabled.                                                  |
| Command Default    | No default behavior or values.                                                                |                                                                                                    |
| Command Modes      | Privileged EXEC (#)                                                                           |                                                                                                    |
| Command History    | Release                                                                                       | Modification                                                                                           |
|                    | Cisco IOS XE Everest 16.6.1                                                                   | This command was introduced.                                                                           |
| Usage Guidelines   | You can reenable a port by using the <b>shutdo</b> can clear error-disable for VLANs by using | own and no shutdown interface configuration commands, or you g the clear errdisable interface command. |
| Examples           | This example shows how to reenable all VI $4/0/2$ :                                           | LANs that were error-disabled on Gigabit Ethernet port                                                 |
|                    | Device# <b>clear errdisable interface g</b>                                                   | igabitethernet4/0/2 vlan                                                                               |
|                    |                                                                                               |                                                                                                    |

### Related Commands

| Command    |                           | Description                           |
|------------|---------------------------|---------------------------------------|
| errdisable | detect cause              | Enables error-disabled detection for  |
| errdisable | recovery                  | Configures the recovery mechanis      |
| show errdi | sable detect              | Displays error-disabled detection s   |
| show errdi | sable recovery            | Displays error-disabled recovery t    |
| show inter | faces status err-disabled | Displays interface status of a list o |

# clear mac address-table

To delete from the MAC address table a specific dynamic address, all dynamic addresses on a particular interface, all dynamic addresses on stack members, or all dynamic addresses on a particular VLAN, use the **clear mac address-table** command in privileged EXEC mode. This command also clears the MAC address notification global counters.

clear mac address-table {dynamic [address mac-addr | interface interface-id | vlan vlan-id]
| move update | notification}

| Syntax Description | dynamic                                                                                 | Deletes all dynamic MAC addresses.                      |
|--------------------|-----------------------------------------------------------------------------------------|---------------------------------------------------------|
|                    | address mac-addr                                                                        | (Optional) Deletes the specified dynamic MAC add        |
|                    | interface interface-id                                                                  | (Optional) Deletes all dynamic MAC addresses on t       |
|                    | vlan vlan-id                                                                            | (Optional) Deletes all dynamic MAC addresses for t      |
|                    | move update                                                                             | Clears the MAC address table move-update counter        |
|                    | notification                                                                            | Clears the notifications in the history table and reset |
| Command Default    | No default behavior or values.                                                          |                                                         |
| Command Modes      | Privileged EXEC (#)                                                                     |                                                         |
| Command History    | Release                                                                                 | Modification                                            |
|                    | Cisco IOS XE Everest 16.6.1                                                             | This command was introduced.                            |
| Usage Guidelines   | You can verify that the information was deleted                                         | by entering the <b>show mac address-table</b> command.  |
|                    | This example shows how to remove a specific MAC address from the dynamic address table: |                                                         |
|                    | Device> <b>enable</b><br>Device# <b>clear mac address-table dynamic</b>                 | address 0008.0070.0007                                  |
|                    |                                                                                         |                                                         |

| Related Commands | Command                                            | Description                                                           |
|------------------|----------------------------------------------------|-----------------------------------------------------------------------|
|                  | mac address-table notification                     | Enables the MAC address notification feature.                         |
|                  | mac address-table move update {receive   transmit} | Configures MAC address-table move update on the device.               |
|                  | show mac address-table                             | Displays the MAC address table static and dynamic entries.            |
|                  | show mac address-table move update                 | Displays the MAC address-table move update information on the device. |

| Command                             | Description                                                                                                    |
|-------------------------------------|----------------------------------------------------------------------------------------------------|
| show mac address-table notification | Displays the MAC address notification settings for all interfaces<br>or on the specified interface when the <b>interface</b> keyword is<br>appended. |
| snmp trap mac-notification change   | Enables the SNMP MAC address notification trap on a specific interface.                                                                              |

L

# confidentiality-offset

To enable MACsec Key Agreement protocol (MKA) to set the confidentiality offset for MACsec operations, use the **confidentiality-offset** command in MKA-policy configuration mode. To disable confidentiality offset, use the **no** form of this command.

### confidentiality-offset no confidentiality-offset

**Syntax Description** This command has no arguments or keywords.

**Command Default** Confidentiality offset is disabled.

**Command Modes** MKA-policy configuration (config-mka-policy)

| Command History | Release                     | Modification                 |
|-----------------|-----------------------------|------------------------------|
|                 | Cisco IOS XE Everest 16.6.1 | This command was introduced. |

**Examples** 

The following example shows how to enable the confidentiality offset:

```
Device> enable
Device# configure terminal
Device(config)# mka policy 2
Device(config-mka-policy)# confidentiality-offset
```

| <b>Related Commands</b> | Command                   | Description                                                    |
|-------------------------|---------------------------|----------------------------------------------------------------|
|                         | mka policy                | Configures an MKA policy.                                      |
|                         | delay-protection          | Configures MKA to use delay protection in sending MKPDU.       |
|                         | include-icv-indicator     | Includes ICV indicator in MKPDU.                               |
|                         | key-server                | Configures MKA key-server options.                             |
|                         | macsec-cipher-suite       | Configures cipher suite for deriving SAK.                      |
|                         | sak-rekey                 | Configures the SAK rekey interval.                             |
|                         | send-secure-announcements | Configures MKA to send secure announcements in sending MKPDUs. |
|                         | ssci-based-on-sci         | Computes SSCI based on the SCI.                                |
|                         | use-updated-eth-header    | Uses the updated Ethernet header for ICV calculation.          |

### debug aaa dead-criteria transaction

To display authentication, authorization, and accounting (AAA) dead-criteria transaction values, use the **debugaaadead-criteriatransaction**command in privileged EXEC mode. To disable dead-criteria debugging, use the **no** form of this command.

debug aaa dead-criteria transaction no debug aaa dead-criteria transaction

Syntax Description This command has no arguments or keywords.

**Command Default** If the command is not configured, debugging is not turned on.

Command Modes Privileged EXEC (#)

| Command History | Release                        | Modification                 |
|-----------------|--------------------------------|------------------------------|
|                 | Cisco IOS XE Everest<br>16.6.1 | This command was introduced. |

Usage Guidelines Dead-criteria transaction values may change with every AAA transaction. Some of the values that can be displayed are estimated outstanding transaction, retransmit tries, and dead-detect intervals. These values are explained in the table below.

#### **Examples**

The following example shows dead-criteria transaction information for a particular server group:

```
Device> enable
Device# debug aaa dead-criteria transaction
```

AAA Transaction debugs debugging is on \*Nov 14 23:44:17.403: AAA/SG/TRANSAC: Computed Retransmit Tries: 10, Current Tries: 3, Current Max Tries: 10 \*Nov 14 23:44:17.403: AAA/SG/TRANSAC: Computed Dead Detect Interval: 10s, Elapsed Time: 317s, Current Max Interval: 10s \*Nov 14 23:44:17.403: AAA/SG/TRANSAC: Estimated Outstanding Transaction: 6, Current Max Transaction: 6

The table below describes the significant fields shown in the display.

\_. . . \_

| Field                                            | Description                                                                       |  |
|--------------------------------------------------|-----------------------------------------------------------------------------------|--|
| AAA/SG/TRANSAC     AAA server-group transaction. |                                                                                   |  |
| Computed Retransmit Tries                        | Currently computed number of retransmissions before the server is marked as dead. |  |
| Current Tries                                    | Number of successive failures since the last valid response.                      |  |
| Current Max Tries                                | Maximum number of tries since the last successful transaction.                    |  |

\_ . . . . .

I

| Field                             | Description                                                                                                    |  |
|-----------------------------------|----------------------------------------------------------------------------------------------------|--|
| Computed Dead Detect Interval     | Period of inactivity (the number of seconds since the last successful transaction) that can elapse before the server is marked as dead. The period of inactivity starts when a transaction is sent to a server that is considered live. The dead-detect interval is the period that the device waits for responses from the server before the device marks the server as dead. |  |
| Elapsed Time                      | Amount of time that has elapsed since the last valid response.                                                                                                    |  |
| Current Max Interval              | Maximum period of inactivity since the last successful transaction.                                                                                                    |  |
| Estimated Outstanding Transaction | Estimated number of transaction that are associated with the server.                                                                                                    |  |
| Current Max Transaction           | Maximum transaction since the last successful transaction.                                                                                                    |  |

| Related Commands | Command                     | Description                                                                                             |
|------------------|-----------------------------|----------------------------------------------------------------------------------------------------|
|                  | radius-server dead-criteria | Forces one or both of the criteria, used to mark a RADIUS server as dead, to be the indicated constant. |
|                  | show aaa dead-criteria      | Displays dead-criteria detection information for an AAA server.                                         |

# delay-protection

To configure MKA to use delay protection in sending MACsec Key Agreement Protocol Data Units (MKPDUs), use the **delay-protection** command in MKA-policy configuration mode. To disable delay protection, use the **no** form of this command.

delay-protection no delay-protection

Syntax Description This command has no arguments or keywords.

**Command Default** Delay protection for sending MKPDUs is disabled.

**Command Modes** MKA-policy configuration (config-mka-policy)

| nmand History | Release                     | Modification                 |
|---------------|-----------------------------|------------------------------|
|               | Cisco IOS XE Everest 16.6.1 | This command was introduced. |

**Examples** 

Com

The following example shows how to configure MKA to use delay protection in sending MKPDUs:

```
Device> enable
Device# configure terminal
Device(config)# mka policy 2
Device(config-mka-policy)# delay-protection
```

| Related Commands | Command                   | Description                                                    |
|------------------|---------------------------|----------------------------------------------------------------|
|                  | mka policy                | Configures an MKA policy.                                      |
|                  | confidentiality-offset    | Sets the confidentiality offset for MACsec operations.         |
|                  | include-icv-indicator     | Includes ICV indicator in MKPDU.                               |
|                  | key-server                | Configures MKA key-server options.                             |
|                  | macsec-cipher-suite       | Configures cipher suite for deriving SAK.                      |
|                  | sak-rekey                 | Configures the SAK rekey interval.                             |
|                  | send-secure-announcements | Configures MKA to send secure announcements in sending MKPDUs. |
|                  | ssci-based-on-sci         | Computes SSCI based on the SCI.                                |
|                  | use-updated-eth-header    | Uses the updated Ethernet header for ICV calculation.          |

L

## deny (MAC access-list configuration)

To prevent non-IP traffic from being forwarded if the conditions are matched, use the **deny** command in MAC access-list extended configuration mode. To remove a deny condition from the named MAC access list, use the **no** form of this command.

deny {any | host src-MAC-addr | src-MAC-addr mask} {any | host dst-MAC-addr | dst-MAC-addr mask} [type mask | aarp | amber | appletalk | dec-spanning | decnet-iv | diagnostic | dsm | etype-6000 | etype-8042 | lat | lavc-sca | lsap lsap mask | mop-console | mop-dump | msdos | mumps | netbios | vines-echo | vines-ip | xns-idp] [cos cos] no deny {any | host src-MAC-addr | src-MAC-addr mask} {any | host dst-MAC-addr | dst-MAC-addr mask} [type mask | aarp | amber | appletalk | dec-spanning | decnet-iv | diagnostic | dsm | etype-6000 | etype-8042 | lat | lavc-sca | lsap lsap mask | mop-console | mop-dump | msdos | mumps | netbios | vines-echo | vines-ip | xns-idp] [cos cos]

| Syntax Description | any                                                        | Denies any source or destination MAC addres                                                    |
|--------------------|------------------------------------------------------------|------------------------------------------------------------------------------------------------|
|                    | <b>host</b> <i>src-MAC-addr</i>   <i>src-MAC-addr mask</i> | Defines a host MAC address and optional sub<br>matches the defined address, non-IP traffic fro |
|                    | <b>host</b> <i>dst-MAC-addr</i>   <i>dst-MAC-addr</i> mask | Defines a destination MAC address and optio<br>a packet matches the defined address, non-IP    |
|                    | type mask                                                  | (Optional) Specifies the EtherType number of a to identify the protocol of the packet.         |
|                    |                                                            | The type is 0 to 65535, specified in hexadecir                                                 |
|                    |                                                            | The mask is a mask of don't care bits applied                                                  |
|                    | aarp                                                       | (Optional) Specifies EtherType AppleTalk Ad address to a network address.                      |
|                    | amber                                                      | (Optional) Specifies EtherType DEC-Amber.                                                      |
|                    | appletalk                                                  | (Optional) Specifies EtherType AppleTalk/Et                                                    |
|                    | dec-spanning                                               | (Optional) Specifies EtherType Digital Equip                                                   |
|                    | decnet-iv                                                  | (Optional) Specifies EtherType DECnet Phase                                                    |
|                    | diagnostic                                                 | (Optional) Specifies EtherType DEC-Diagnos                                                     |
|                    | dsm                                                        | (Optional) Specifies EtherType DEC-DSM.                                                        |
|                    | etype-6000                                                 | (Optional) Specifies EtherType 0x6000.                                                         |
|                    | etype-8042                                                 | (Optional) Specifies EtherType 0x8042.                                                         |
|                    | lat                                                        | (Optional) Specifies EtherType DEC-LAT.                                                        |
|                    | lavc-sca                                                   | (Optional) Specifies EtherType DEC-LAVC-S                                                      |
|                    |                                                            |                                                                                                |

I

|                  | lsap lsap-number mask                                                                                                    | (Optional) Specifies the LSAP number (0 to 6553 identify the protocol of the packet.                                   |  |  |
|------------------|----------------------------------------------------------------------------------------------------|----------------------------------------------------------------------------------------------------|--|--|
|                  |                                                                                                    | <i>mask</i> is a mask of don't care bits applied to the L                                                              |  |  |
|                  | mop-console                                                                                                    | (Optional) Specifies EtherType DEC-MOP Remo                                                                            |  |  |
|                  | mop-dump                                                                                                    | (Optional) Specifies EtherType DEC-MOP Dump                                                                            |  |  |
|                  | msdos                                                                                                    | (Optional) Specifies EtherType DEC-MSDOS.                                                                              |  |  |
|                  | mumps                                                                                                    | (Optional) Specifies EtherType DEC-MUMPS.                                                                              |  |  |
|                  | netbios                                                                                                    | (Optional) Specifies EtherType DEC- Network B                                                                          |  |  |
|                  | vines-echo                                                                                                    | (Optional) Specifies EtherType Virtual Integrated Banyan Systems.                                                      |  |  |
|                  | vines-ip                                                                                                    | (Optional) Specifies EtherType VINES IP.                                                                               |  |  |
|                  | xns-idp                                                                                                    | (Optional) Specifies EtherType Xerox Network S<br>an arbitrary EtherType in decimal, hexadecimal,                      |  |  |
|                  | cos cos                                                                                                    | (Optional) Specifies a class of service (CoS) num<br>CoS can be performed only in hardware. A warnin<br>is configured. |  |  |
| Command Default  | This command has no defaults. However, the default                                                                                                    | action for a MAC-named ACL is to deny.                                                                                 |  |  |
| Command Modes    | MAC-access list extended configuration (config-ext-macl)                                                                                                    |                                                                                                    |  |  |
| Command History  | Release                                                                                                    | Modification                                                                                                    |  |  |
|                  | Cisco IOS XE Everest 16.6.1                                                                                                    | This command was introduced.                                                                                           |  |  |
| Usage Guidelines | You enter MAC-access list extended configuration mode by using the <b>mac access-list extended</b> global configuration command.                                                                                                    |                                                                                                    |  |  |
|                  | If you use the <b>host</b> keyword, you cannot enter an address mask; if you do not use the <b>host</b> keyword, you must enter an address mask.                                                                                                    |                                                                                                    |  |  |
|                  | When an access control entry (ACE) is added to an access control list, an implied <b>deny-any-any</b> condition exists at the end of the list. That is, if there are no matches, the packets are denied. However, before the first ACE is added, the list permits all packets.            |                                                                                                    |  |  |
|                  | To filter IPX traffic, you use the <i>type mask</i> or <b>lsap</b> <i>lsap mask</i> keywords, depending on the type of IPX encapsulation being used. Filter criteria for IPX encapsulation types as specified in Novell terminology and Cisco IOS XE terminology are listed in the table. |                                                                                                    |  |  |
|                  |                                                                                                    |                                                                                                    |  |  |

#### Table 3: IPX Filtering Criteria

| IPX Encapsulation Type |                | Filter Criterion |
|------------------------|----------------|------------------|
| Cisco IOS XE Name      | Novel Name     |                  |
| arpa                   | Ethernet II    | EtherType 0x8137 |
| snap                   | Ethernet-snap  | EtherType 0x8137 |
| sap                    | Ethernet 802.2 | LSAP 0xE0E0      |
| novell-ether           | Ethernet 802.3 | LSAP 0xFFFF      |

This example shows how to define the named MAC extended access list to deny NETBIOS traffic from any source to MAC address 00c0.00a0.03fa. Traffic matching this list is denied.

```
Device> enable
Device# configure terminal
Device(config)# mac access-list extended mac_layer
Device(config-ext-macl)# deny any host 00c0.00a0.03fa netbios.
Device(config-ext-macl)# end
```

This example shows how to remove the deny condition from the named MAC extended access list:

```
Device> enable
Device# configure terminal
Device(config)# mac access-list extended mac_layer
Device(config-ext-macl)# no deny any 00c0.00a0.03fa 0000.0000.0000 netbios.
Device(config-ext-macl)# end
```

The following example shows how to deny all packets with EtherType 0x4321:

```
Device> enable
Device# configure terminal
Device(config)# mac access-list extended mac_layer
Device(config-ext-macl)# deny any any 0x4321 0
Device(config-ext-macl)# end
```

You can verify your settings by entering the show access-lists privileged EXEC command.

#### Related Commands Cor

| Command                  | Description                                      |
|--------------------------|--------------------------------------------------|
| mac access-list extended | Creates an access list based on MAC addresses    |
| permit                   | Permits from the MAC access-list configuration   |
|                          | Permits non-IP traffic to be forwarded if condit |
| show access-lists        | Displays access control lists configured on a de |

# device-role (IPv6 snooping)

To specify the role of the device attached to the port, use the **device-role** command in IPv6 snooping configuration mode. To remove the specification, use the **no** form of this command.

device-role {node | switch}
no device-role {node | switch}

| Syntax Description | <b>node</b> Sets the role of the attached device to node.       |                                                 |
|--------------------|-----------------------------------------------------------------|-------------------------------------------------|
|                    | switch Sets the role of the attached device to device.          |                                                 |
| Command Default    | The device role is node.                                        |                                                 |
| Command Modes      | IPv6 snooping configuration (config-ipv6-snooping)              |                                                 |
| Command History    | Release                                                         | Modification                                    |
|                    | Cisco IOS XE Everest 16.6.1                                     | This command was introduced                     |
| Usage Guidelines   | The <b>device-role</b> command specifies the role of the device | attached to the port. By default, the device ro |

**Usage Guidelines** The **device-role** command specifies the role of the device attached to the port. By default, the device role is node.

The **switch** keyword indicates that the remote device is a switch and that the local switch is now operating in multiswitch mode; binding entries learned from the port will be marked with trunk\_port preference level. If the port is configured as a trust-port, binding entries will be marked with trunk\_trusted\_port preference level.

This example shows how to define an IPv6 snooping policy name as policy1, place the device in IPv6 snooping configuration mode, and configure the device as the node:

Device> enable
Device# configure terminal
Device(config)# ipv6 snooping policy policy1
Device(config-ipv6-snooping)# device-role node
Device(config-ipv6-snooping)# end

# device-role (IPv6 nd inspection)

To specify the role of the device attached to the port, use the **device-role** command in neighbor discovery (ND) inspection policy configuration mode.

device-role { host | switch }

| Syntax Description | host Sets the role of the attached device to host.                                                                                                    |                                                                                                    |                              |  |
|--------------------|----------------------------------------------------------------------------------------------------|----------------------------------------------------------------------------------------------------|------------------------------|--|
|                    | switch                                                                                                    | Sets the role of the atta                                                                          | ched device to switch.       |  |
| Command Default    | The device role is h                                                                                                    | .ost.                                                                                              |                              |  |
| Command Modes      | ND inspection polic                                                                                                    | cy configuration (config-nd-inspection                                                             | on)                          |  |
| Command History    | Release                                                                                                    |                                                                                                    | Modification                 |  |
|                    | Cisco IOS XE Eve                                                                                                    | rest 16.6.1                                                                                        | This command was introduced. |  |
| Usage Guidelines   | The <b>device-role</b> command specifies the role of the device attached to the port. By default, the device role is host, and therefore all the inbound router advertisement and redirect messages are blocked.                                                                                                    |                                                                                                    |                              |  |
|                    | The <b>switch</b> keyword indicates that the remote device is a switch and that the local switch is now operating in multiswitch mode; binding entries learned from the port will be marked with trunk_port preference level. If the port is configured as a trust-port, binding entries will be marked with trunk_trusted_port preference level. |                                                                                                    |                              |  |
|                    | The following example defines a Neighbor Discovery Protocol (NDP) policy name as policy1, places the device in ND inspection policy configuration mode, and configures the device as the host:                                                                                                    |                                                                                                    |                              |  |
|                    | Device(config-nd-                                                                                                    | e terminal<br>ipv6 nd inspection policy pol<br>-inspection)# device-role host<br>-inspection)# end | -                            |  |

# dot1x critical (global configuration)

To configure the IEEE 802.1X critical authentication parameters, use the **dot1x critical** command in global configuration mode.

#### dot1x critical eapol

| Syntax Description | access message when the device successfully authenticates                                              |                                         |  |
|--------------------|----------------------------------------------------------------------------------------------------|-----------------------------------------|--|
| Command Default    | eapol is disabled                                                                                      |                                         |  |
| Command Modes      | Global configuration (config)                                                                          |                                         |  |
| Command History    | Release                                                                                                | Modification                            |  |
|                    | Cisco IOS XE Everest 16.6.1                                                                            | This command was introduced.            |  |
|                    | This example shows how to specify that the device device successfully authenticates the critical port: | sends an EAPOL-Success message when the |  |
|                    | Device> enable                                                                                         |                                         |  |

```
Device/ enable
Device# configure terminal
Device(config)# dot1x critical eapol
Device(config)# exit
```

L

# dot1x logging verbose

To filter detailed information from 802.1x system messages, use the **dot1x logging verbose** command in global configuration mode on a device stack or on a standalone device.

dot1x logging verbose no dot1x logging verbose

This command has no arguments or keywords. **Syntax Description** 

Detailed logging of system messages is not enabled. **Command Default** 

Global configuration (config) **Command Modes** 

| Command History | Release                     | Modification                 |  |  |
|-----------------|-----------------------------|------------------------------|--|--|
|                 | Cisco IOS XE Everest 16.6.1 | This command was introduced. |  |  |

This command filters details, such as anticipated success, from 802.1x system messages. Failure messages **Usage Guidelines** are not filtered.

The following example shows how to filter verbose 802.1x system messages:

Device> enable Device# configure terminal Device(config) # dot1x logging verbose Device(config) # exit

#### Command **Related Commands**

| Command                        | Description                         |
|--------------------------------|-------------------------------------|
| authentication logging verbose | Filters details from authentication |
| dot1x logging verbose          | Filters details from 802.1x system  |
| mab logging verbose            | Filters details from MAC authention |

# dot1x pae

To set the Port Access Entity (PAE) type, use the **dot1x pae** command in interface configuration mode. To disable the PAE type that was set, use the **no** form of this command.

dot1x pae {supplicant | authenticator}
no dot1x pae {supplicant | authenticator}

| Syntax Description | <b>supplicant</b> The interface acts only as a supplicant and will not respond to messages that are meant for an authenticator.                                                                                                    |                                                                                                    |                              |  |  |
|--------------------|----------------------------------------------------------------------------------------------------|----------------------------------------------------------------------------------------------------|------------------------------|--|--|
|                    | authenticator                                                                                                    | tor The interface acts only as an authenticator and will not respond to any messages meant for a supplicant. |                              |  |  |
| Command Default    | PAE type is not set.                                                                                                    |                                                                                                    |                              |  |  |
| Command Modes      | Interface configuration (config-if)                                                                                                    |                                                                                                    |                              |  |  |
| Command History    | Release                                                                                                    |                                                                                                    | Modification                 |  |  |
|                    | Cisco IOS XE                                                                                                    | Everest 16.6.1                                                                                               | This command was introduced. |  |  |
| Usage Guidelines   | Use the <b>no dot1x pae</b> interface configuration command to disable IEEE 802.1x authentication on the port.                                                                                                    |                                                                                                    |                              |  |  |
|                    | When you configure IEEE 802.1x authentication on a port, such as by entering the <b>dot1x port-control</b> interface configuration command, the device automatically configures the port as an IEEE 802.1x authenticator. After the <b>no dot1x pae</b> interface configuration command is entered, the Authenticator PAE operation is disabled. |                                                                                                    |                              |  |  |
|                    | The following example shows that the interface has been set to act as a supplicant:                                                                                                    |                                                                                                    |                              |  |  |
|                    | -                                                                                                    | gure terminal<br>)# interface gigabitethernet 1,<br>-if)# dot1x pae supplicant                               | /0/3                         |  |  |

### dot1x supplicant controlled transient

To control access to an 802.1x supplicant port during authentication, use the **dot1x supplicant controlled transient** command in global configuration mode. To open the supplicant port during authentication, use the **no** form of this command

dot1x supplicant controlled transient no dot1x supplicant controlled transient

Syntax Description This command has no arguments or keywords.

**Command Default** Access is allowed to 802.1x supplicant ports during authentication.

Command Modes Global configuration (config)

 Command History
 Release
 Modification

 Cisco IOS XE Everest 16.6.1
 This command was introduced.

**Usage Guidelines** 

In the default state, when you connect a supplicant device to an authenticator switch that has BPCU guard enabled, the authenticator port could be error-disabled if it receives a Spanning Tree Protocol (STP) bridge protocol data unit (BPDU) packets before the supplicant switch has authenticated. You can control traffic exiting the supplicant port during the authentication period. Entering the **dot1x supplicant controlled transient** command temporarily blocks the supplicant port during authentication to ensure that the authenticator port does not shut down before authentication completes. If authentication fails, the supplicant port opens. Entering the **no dot1x supplicant controlled transient** command opens the supplicant port during the authentication period. This is the default behavior.

We recommend using the **dot1x supplicant controlled transient** command on a supplicant device when BPDU guard is enabled on the authenticator switch port with the **spanning-tree bpduguard enable** interface configuration command.

This example shows how to control access to 802.1x supplicant ports on a device during authentication:

Device> enable Device# configure terminal Device(config)# dot1x supplicant controlled transient Device(config)# exit

### dot1x supplicant force-multicast

To force a supplicant switch to send only multicast Extensible Authentication Protocol over LAN (EAPOL) packets whenever it receives multicast or unicast EAPOL packets, use the **dot1x** supplicant force-multicast command in global configuration mode. To return to the default setting, use the **no** form of this command.

dot1x supplicant force-multicast no dot1x supplicant force-multicast

**Syntax Description** This command has no arguments or keywords.

**Command Default** The supplicant device sends unicast EAPOL packets when it receives unicast EAPOL packets. Similarly, it sends multicast EAPOL packets when it receives multicast EAPOL packets.

Command Modes Global configuration (config)

 Command History
 Release
 Modification

 Cisco IOS XE Everest 16.6.1
 This command was introduced.

 Usage Guidelines
 Enable this command on the supplicant device for Network Edge Access Topology (NEAT) to work in all host modes.

This example shows how force a supplicant device to send multicast EAPOL packets to the authenticator device:

Device> enable Device# configure terminal Device(config)# dot1x supplicant force-multicast Device(config)# end

# Related Commands Command cisp enable

| cisp enable          | Enables CISP on a device so that it act  |
|----------------------|------------------------------------------|
| dot1x credentials    | Configures the 802.1x supplicant crede   |
| dot1x pae supplicant | Configures an interface to act only as a |

Description

# dot1x test eapol-capable

To monitor IEEE 802.1x activity on all the switch ports and to display information about the devices that are connected to the ports that support IEEE 802.1x, use the **dot1x test eapol-capable** command in privileged EXEC mode.

dot1x test eapol-capable [interface interface-id]

| Syntax Description | interface interface-id                                                                                                    | (Optional) Port to be queried.                                          |  |  |  |
|--------------------|----------------------------------------------------------------------------------------------------|-------------------------------------------------------------------------|--|--|--|
| Command Default    | There is no default setting.                                                                                                    |                                                                         |  |  |  |
| Command Modes      | Privileged EXEC (#)                                                                                                    |                                                                         |  |  |  |
| Command History    | Release                                                                                                    | Modification                                                            |  |  |  |
|                    | Cisco IOS XE Everest 16.6.1                                                                                                    | This command was introduced.                                            |  |  |  |
| Usage Guidelines   | Use this command to test the IEEE 802.1x<br>on a switch.                                                                                                    | x capability of the devices connected to all ports or to specific ports |  |  |  |
|                    | There is not a no form of this command.                                                                                                    |                                                                         |  |  |  |
|                    | This example shows how to enable the IEEE 802.1x readiness check on a switch to query a port. It also shows the response received from the queried port verifying that the device connected to it is IEEE 802.1x-capable: |                                                                         |  |  |  |
|                    | Device> <b>enable</b><br>Device# <b>dot1x test eapol-capable interface gigabitethernet1/0/13</b>                                                                                                    |                                                                         |  |  |  |
|                    | DOT1X_PORT_EAPOL_CAPABLE:DOT1X: MAC<br>capable                                                                                                    | C 00-01-02-4b-f1-a3 on gigabitethernet1/0/13 is EAPOL                   |  |  |  |
| Related Commands   | Command                                                                                                    | Description                                                             |  |  |  |
|                    | dot1x test timeout timeout                                                                                                    | Configures the timeout use readiness query.                             |  |  |  |

# dot1x test timeout

To configure the timeout used to wait for EAPOL response from a port being queried for IEEE 802.1x readiness, use the **dot1x test timeout** command in global configuration mode.

dot1x test timeout timeout

| Syntax Description | timeout       Time in seconds to wait for an EAPOL response. The ran is from 1 to 65535 seconds.                                            |                                  |  |  |
|--------------------|----------------------------------------------------------------------------------------------------|----------------------------------|--|--|
| Command Default    | The default setting is 10 seconds.                                                                                                    |                                  |  |  |
| Command Modes      | Global configuration (config)                                                                                                    |                                  |  |  |
| Command History    | mmand History Release Modification                                                                                                    |                                  |  |  |
|                    | Cisco IOS XE Everest 16.6.1                                                                                                    | This command was introduced.     |  |  |
| Usage Guidelines   | Use this command to configure the timeout<br>There is not a no form of this command.                                                        | used to wait for EAPOL response. |  |  |
|                    | This example shows how to configure the switch to wait 27 seconds for an EAPOL response:<br>Device> enable<br>Device# dotlx test timeout 27 |                                  |  |  |
|                    | You can verify the timeout configuration status by entering the <b>show</b> running-config command.                                         |                                  |  |  |
| Related Commands   | Command Description                                                                                                    |                                  |  |  |

| ated Commands | Command | Description                                                                                             |
|---------------|---------|----------------------------------------------------------------------------------------------------|
|               |         | Checks for IEEE 802.1x readiness on devices connected to all or to specified IEEE 802.1x-capable ports. |
|               |         |                                                                                                    |

# dot1x timeout

To configure the value for retry timeouts, use the **dot1x timeout** command in global configuration or interface configuration mode. To return to the default value for retry timeouts, use the **no** form of this command.

|                    | <b>dot1x timeout</b> { <b>auth-period</b> <i>seconds seconds</i>   <b>server-timeout</b> <i>seconds seconds</i> } | <ul> <li>held-period seconds   quiet-period seconds   ratelimit-period</li> <li>start-period seconds   supp-timeout seconds   tx-period</li> </ul>                                                      |  |  |
|--------------------|----------------------------------------------------------------------------------------------------|----------------------------------------------------------------------------------------------------|--|--|
| Syntax Description | auth-period seconds                                                                                               | Configures the time, in seconds for which a supplicant will stay in<br>the HELD state (that is, the length of time it will wait before trying<br>to send the credentials again after a failed attempt). |  |  |
|                    |                                                                                                    | The range is from 1 to 65535. The default is 30.                                                                                                    |  |  |
|                    | held-period seconds                                                                                               | Configures the time, in seconds for which a supplicant will stay in<br>the HELD state (that is, the length of time it will wait before trying<br>to send the credentials again after a failed attempt). |  |  |
|                    |                                                                                                    | The range is from 1 to 65535. The default is 60                                                                                                    |  |  |
|                    | quiet-period seconds                                                                                              | Configures the time, in seconds, that the authenticator (server) remains quiet (in the HELD state) following a failed authentication exchange before trying to reauthenticate the client.               |  |  |
|                    |                                                                                                    | The range is from 1 to 65535. The default is 60                                                                                                    |  |  |
|                    | ratelimit-period seconds                                                                                          | Throttles the EAP-START packets that are sent from misbehaving client PCs (for example, PCs that send EAP-START packets that result in the wasting of device processing power).                         |  |  |
|                    |                                                                                                    | • The authenticator ignores EAPOL-Start packets from clients that have successfully authenticated for the rate-limit period duration.                                                                   |  |  |
|                    |                                                                                                    | • The range is from 1 to 65535. By default, rate limiting is disabled.                                                                                                    |  |  |
|                    | server-timeout seconds                                                                                            | Configures the interval, in seconds, between two successive EAPOL-Start frames when they are being retransmitted.                                                                                       |  |  |
|                    |                                                                                                    | • The range is from 1 to 65535. The default is 30.                                                                                                    |  |  |
|                    |                                                                                                    | If the server does not send a response to an 802.1X packet within<br>the specified period, the packet is sent again.                                                                                    |  |  |
|                    | start-period seconds                                                                                              | Configures the interval, in seconds, between two successive EAPOL-Start frames when they are being retransmitted.                                                                                       |  |  |
|                    |                                                                                                    | The range is from 1 to 65535. The default is 30.                                                                                                    |  |  |

|                  | supp-timeout seconds                                                                                                    | Sets the authenticator-to-supplicant retransmission time for all EAP messages other than EAP Request ID.                                                                                         |  |  |
|------------------|----------------------------------------------------------------------------------------------------|----------------------------------------------------------------------------------------------------|--|--|
|                  |                                                                                                    | The range is from 1 to 65535. The default is 30.                                                                                                    |  |  |
|                  | <b>tx-period</b> seconds                                                                                                    | Configures the number of seconds between retransmission of EAP request ID packets (assuming that no response is received) to the client.                                                         |  |  |
|                  |                                                                                                    | • The range is from 1 to 65535. The default is 30.                                                                                                    |  |  |
|                  |                                                                                                    | • If an 802.1X packet is sent to the supplicant and the supplicant does not send a response after the retry period, the packet will be sent again.                                               |  |  |
| Command Default  | Periodic reauthentication and pe                                                                                                    | riodic rate-limiting are done.                                                                                                    |  |  |
| Command Modes    | mmand Modes Global configuration (config)                                                                                                    |                                                                                                    |  |  |
|                  | Interface configuration (config-i                                                                                                    | f)                                                                                                    |  |  |
| Command History  | Release                                                                                                    | Modification                                                                                                    |  |  |
|                  | Cisco IOS XE Everest 16.6.1                                                                                                    | This command was introduced.                                                                                                    |  |  |
| Usage Guidelines | You should change the default value of this command only to adjust for unusual circumstances such as unreliable links or specific behavioral problems with certain clients and authentication servers.                                                                                                    |                                                                                                    |  |  |
|                  | The <b>dot1x timeout reauth-period</b> interface configuration command affects the behavior of the device only if you have enabled periodic re-authentication by using the <b>dot1x reauthentication</b> interface configuration command.                                                                                                    |                                                                                                    |  |  |
|                  | During the quiet period, the device does not accept or initiate any authentication requests. If you want to provide a faster response time to the user, enter a number smaller than the default.                                                                                                    |                                                                                                    |  |  |
|                  | When the <b>ratelimit-period</b> is set to 0 (the default), the device does not ignore EAPOL packets from clients that have been successfully authenticated and forwards them to the RADIUS server.                                                                                                    |                                                                                                    |  |  |
|                  | The following example shows that various 802.1X retransmission and timeout periods have been set:                                                                                                    |                                                                                                    |  |  |
|                  | <pre>Device&gt; enable<br/>Device(config)# configure t<br/>Device(config)# interface g<br/>Device(config-if)# dot1x po<br/>Device(config-if)# dot1x ti<br/>Device(config-if)# dot1x ti<br/>Device(config-if)# dot1x ti<br/>Device(config-if)# dot1x ti<br/>Device(config-if)# dot1x ti<br/>Device(config-if)# dot1x ti<br/>Device(config-if)# dot1x ti<br/>Device(config-if)# dot1x ti</pre> | rigabitethernet 1/0/3<br>prt-control auto<br>meout auth-period 2000<br>meout held-period 2400<br>meout quiet-period 600<br>meout start-period 90<br>meout supp-timeout 300<br>meout tx-period 60 |  |  |

Device (config-if) # end

### dtls

To configure Datagram Transport Layer Security (DTLS) parameters, use the **dtls** command in radius server configuration mode. To return to the default setting, use the **no** form of this command.

dtls [{ connectiontimeout connection-timeout-value | idletimeout idle-timeout-value | [{ ip | ipv6 }] { radius source-interface interface-name | vrf forwarding forwarding-table-name } | match-server-identity { email-address email-address | hostname hostname | ip-address ip-address } | port port-number | retries number-of-connection-retries | trustpoint { client trustpoint name | server trustpoint name } }]

#### no dtls

| Syntax Description                       | connectiontimeout connection-t                                                                                                    | (Optional) Configures the DTLS connection timeout<br>value.<br>(Optional) Configures the DTLS idle timeout value.<br>(Optional) Configures IP or IPv6 source parameters.<br>Configures RadSec certification validation parameters. |                                                                                                    |                |
|------------------------------------------|----------------------------------------------------------------------------------------------------|----------------------------------------------------------------------------------------------------|----------------------------------------------------------------------------------------------------|----------------|
|                                          | [ip   ipv6] { radius source-interface interface-name           vrf forwarding forwarding-table-name }         match-server-identity {email-address email-address           hostname host-name   ip-address ip-address}         port port-number         retries number-of-connection-retries         trustpoint { client trustpoint name   server trustpoint |                                                                                                    |                                                                                                    |                |
|                                          |                                                                                                    |                                                                                                    |                                                                                                    |                |
|                                          |                                                                                                    |                                                                                                    |                                                                                                    |                |
|                                          |                                                                                                    |                                                                                                    | (Optional) Configures the DTLS                                                                                                    | S port number. |
|                                          |                                                                                                    |                                                                                                    | (Optional) Configures the number of DTLS<br>connection retries.<br>(Optional) Configures the DTLS trustpoint for the<br>client and the server. |                |
|                                          |                                                                                                    |                                                                                                    |                                                                                                    |                |
| Command Default                          | <ul> <li>The default value of DTLS connection timeout is 5 seconds.</li> <li>The default value of DTLS idle timeout is 60 seconds.</li> <li>The default DTLS port number is 2083.</li> </ul>                                                                                                    |                                                                                                    |                                                                                                    |                |
|                                          | • The default value of DTLS c                                                                                                    |                                                                                                    | 5.                                                                                                    |                |
| Command Modes                            | Radius server configuration (config-radius-server)                                                                                                    |                                                                                                    |                                                                                                    |                |
| Command History                          | ry Release Modification                                                                                                    |                                                                                                    |                                                                                                    |                |
| Cisco IOS XE Everest 16.6.1 This command |                                                                                                    | This command was                                                                                                    | introduced.                                                                                                    |                |
|                                          | Cisco IOS XE Gibraltar 16.10.1                                                                                                    | 6.10.1 The <b>match-server-identity</b> keyword was introduced.                                                                                                    |                                                                                                    |                |
|                                          | Cisco IOS XE Amsterdam 17.1.1                                                                                                    | m 17.1.1 The <b>ipv6</b> keyword was introduced.                                                                                                    |                                                                                                    |                |

| Usage Guidelines | We recommend that you use the same server type, either only Transport Layer Security (TLS) or only DTL under an Authentication, Authorization, and Accounting (AAA) server group. |  |
|------------------|----------------------------------------------------------------------------------------------------|--|
| Examples         | The following example shows how to configure the DTLS connection timeout value to 10 seconds:                                                                                     |  |
|                  | Device> enable<br>Device# configure terminal<br>Device(config)# radius server R1<br>Device(config-radius-server)# dtls connectiontimeout 10<br>Device(config-radius-server)# end  |  |
| Deleted Commonde |                                                                                                    |  |

| <b>Related Commands</b> | Command                           | Description                                      |
|-------------------------|-----------------------------------|--------------------------------------------------|
|                         | show aaa servers                  | Displays information related to the DTLS server. |
|                         | clear aaa counters servers radius | Clears the RADIUS DTLS-specific statistics.      |
|                         | debug radius dtls                 | Enables RADIUS DTLS-specific debugs.             |

# enable password

To set a local password to control access to various privilege levels, use the **enable password** command in global configuration mode. To remove control access of the local password, use the **no** form of this command.

enable password [level level] {[0] unencrypted-password | [ encryption-type] encrypted-password} no enable password [level level]

|                    | no enable password [level]                                     |                                                                                                    |  |
|--------------------|----------------------------------------------------------------|----------------------------------------------------------------------------------------------------|--|
| Syntax Description | level level                                                    | (Optional) Specifies the level for which the password is applicable. You can sp levels, using numbers 0 through 15. Level 1 is normal user EXEC mode user p specified in the command or in the <b>no</b> form of the command, the privilege level  |  |
|                    | 0                                                              | (Optional) Specifies an unencrypted cleartext password. The password is converse Algorithm (SHA) 256 secret and is stored in the device.                                                                                                    |  |
|                    | unencrypted-password                                           | Specifies the password to enter enable mode.                                                                                                    |  |
|                    | encryption-type                                                | (Optional) Cisco-proprietary algorithm used to encrypt the password. If you spe<br>next argument that you supply must be an encrypted password (a password alrea<br>device). You can specify type 7, which indicates that a hidden password follow |  |
|                    | encrypted-password                                             | Encrypted password copied from another device configuration.                                                                                                    |  |
| Command Default    | No password is defined.                                        |                                                                                                    |  |
| Command Modes      | Global configuration (config)                                  |                                                                                                    |  |
| Command History    | Release                                                        | Modif                                                                                                    |  |
|                    | Cisco IOS XE Everest 16.6.1                                    | This c                                                                                                    |  |
| Usage Guidelines   | -                                                              | d command nor the <b>enable secret</b> command is configured, and if a line password the console line password serves as the enable password for all VTY (Telnet fons.                                                                             |  |
|                    | you specify the level and the p                                | nd with the <b>level</b> option to define a password for a specific privilege level. After password, share the password with users who need to access this level. Use the command to specify the commands that are accessible at various levels.   |  |
|                    | Typically, you enter an encryp by a Cisco device, into this co | tion type only if you copy and paste a password that has already been encrypted ommand.                                                                                                    |  |
|                    | <u>^</u>                                                       |                                                                                                    |  |
| Ca                 |                                                                | tion type and then enter a cleartext password, you will not be able to re-enter enable<br>er a lost password that has been encrypted earlier.                                                                                                    |  |
|                    |                                                                | <b>yption</b> command is set, the encrypted form of the password you create with the s displayed when the <b>more nvram:startup-config</b> command is run.                                                                                         |  |
|                    | -                                                              | sword encryption with the service password-encryption command.                                                                                                    |  |
|                    |                                                                |                                                                                                    |  |

An enable password is defined as follows:

- Must contain a combination of numerals from 1 to 25, and uppercase and lowercase alphanumeric characters.
- Can have leading spaces, but they are ignored. However, intermediate and trailing spaces are recognized.
- Can contain the question mark (?) character if you precede the question mark with the key combination Crtl-V when you create the password, for example, to create the password *abc*?123, do the following:
- 1. Enter abc.
- 2. Press Crtl-v.
- 3. Enter ?123.

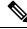

**Note** When the system prompt you to enter the **enable password** command, you need not precede the question mark with Ctrl-V; you can enter abc?123 at the password prompt.

**Examples** 

The following example shows how to enables the password pswd2 for privilege level 2:

```
Device> enable
Device# configure terminal
Device(config)# enable password level 2 pswd2
```

The following example shows how to set the encrypted password \$1\$i5Rkls3LoyxzS8t9, which has been copied from a device configuration file, for privilege level 2 using encryption type 7:

```
Device> enable
Device# configure terminal
Device(config)# enable password level 2 5 $1$i5Rkls3LoyxzS8t9
```

| Related Commands | Command                     | Description                                                                                  |
|------------------|-----------------------------|----------------------------------------------------------------------------------------------|
|                  | enable secret               | Specifies an additional layer of security over the enable pass                               |
|                  | service password-encryption | Encrypts a password.                                                                         |
|                  | more nvram:startup-config   | Displays the startup configuration file contained in NVRAM CONFIG_FILE environment variable. |
|                  | privilege level             | Sets the privilege level for the user.                                                       |

### enable secret

To specify an additional layer of security over the **enable password** command, use the **enable secret** command in global configuration mode. To turn off the enable secret function, use the **no** form of this command.

enable secret [level level] {[0] unencrypted-password | encryption-type encrypted-password} no enable secret [level level] [encryption-type encrypted-password]

| Syntax Description                  | level level                                                                                                    | (Optional) Specifies the level for which the password is applicable. You car levels, using numerals 1 through 15. Level 1 is normal user EXEC mode privi in the command or in the <b>no</b> form of the command, the privilege level defau | vileges |
|-------------------------------------|----------------------------------------------------------------------------------------------------|----------------------------------------------------------------------------------------------------|---------|
|                                     | 0                                                                                                    | (Optional) Specifies an unencrypted cleartext password. The password is co<br>Algorithm (SHA) 256 secret and is stored in the device.                                                                                                    | onver   |
|                                     | unencrypted-password                                                                                                    | Specifies the password for users to enter enable mode. This password should b created with the <b>enable password</b> command.                                                                                                    | be diff |
|                                     | encryption-type                                                                                                    | Cisco-proprietary algorithm used to hash the password:                                                                                                    |         |
|                                     |                                                                                                    | • 5: Specifies a message digest algorithm 5-encrypted (MD5-encrypted)                                                                                                    | secre   |
|                                     |                                                                                                    | • 8: Specifies a Password-Based Key Derivation Function 2 (PBKDF2) v                                                                                                    | with S  |
|                                     |                                                                                                    | • 9: Specifies a scrypt-hashed secret.                                                                                                    |         |
|                                     | encrypted-password                                                                                                    | Hashed password that is copied from another device configuration.                                                                                                    |         |
| Command Default                     | No password is defined.                                                                                                    |                                                                                                    |         |
| Command Modes                       | Global configuration (config)                                                                                                    |                                                                                                    |         |
| Command History                     |                                                                                                    | Λ                                                                                                    | Modif   |
| Command History                     | Release                                                                                                    |                                                                                                    |         |
| Command History                     | Kelease<br>Cisco IOS XE Everest 16.6.1                                                                                                    |                                                                                                    | This c  |
| Command History<br>Usage Guidelines | Cisco IOS XE Everest 16.6.1                                                                                                    | d command or the <b>enable secret</b> command is configured, and if a line password<br>the console line password serves as the enable password for all vty (Telnet and                                                                     | This c  |
|                                     | Cisco IOS XE Everest 16.6.1<br>If neither the <b>enable passwor</b><br>is configured for the console,<br>Secure Shell [SSH]) sessions.<br>Use the <b>enable secret</b> comman<br>The <b>enable secret</b> comman<br>cryptographic function. The a | d command or the <b>enable secret</b> command is configured, and if a line password<br>the console line password serves as the enable password for all vty (Telnet and                                                                     | Γhis c  |

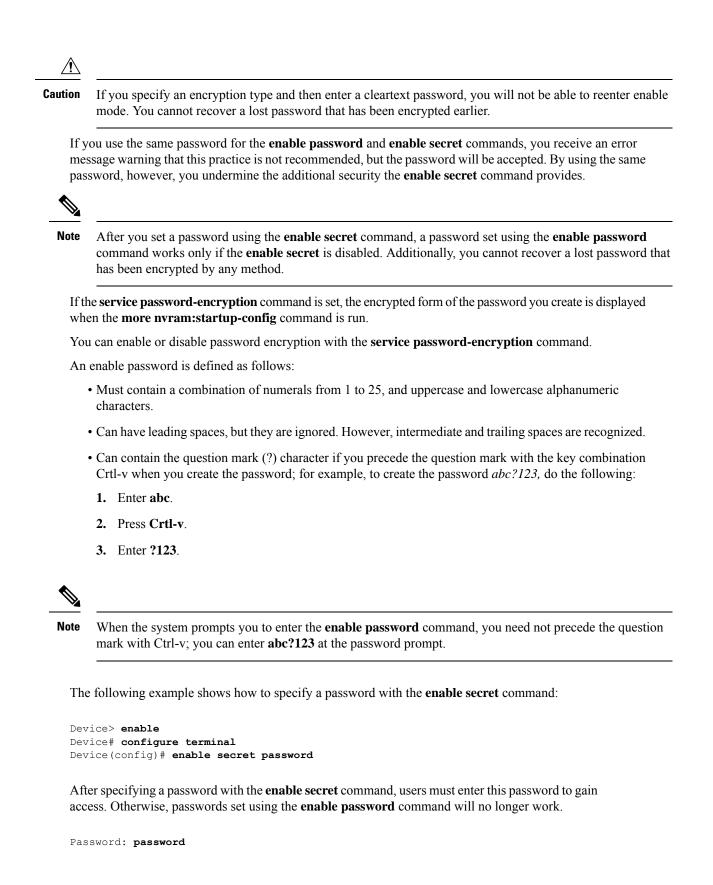

**Examples** 

The following example shows how to enable the encrypted password \$1\$FaD0\$Xyti5Rkls3LoyxzS8, which has been copied from a device configuration file, for privilege level 2, using the encryption type 4:

```
Device> enable
Device# configure terminal
Device(config)# enable password level 2 4 $1$FaD0$Xyti5Rkls3LoyxzS8
```

The following example shows the warning message that is displayed when a user enters the **enable** secret 4 *encrypted-password* command:

```
Device> enable
Device# configure terminal
Device(config)# enable secret 4 tnhtc92DXBhelxjYk8LWJrPV36S2i4ntXrpb4RFmfqY
```

WARNING: Command has been added to the configuration but Type 4 passwords have been deprecated. Migrate to a supported password type

```
Device(config)# end
Device# show running-config | inc secret
```

enable secret 4 tnhtc92DXBhelxjYk8LWJrPV36S2i4ntXrpb4RFmfqY

| <b>Related Commands</b> | Command                     | Description                                                                                |
|-------------------------|-----------------------------|--------------------------------------------------------------------------------------------|
|                         | enable password             | Sets a local password to control access to various privil                                  |
|                         | more nvram:startup-config   | Displays the startup configuration file contained in NVF CONFIG_FILE environment variable. |
|                         | service password-encryption | Encrypt passwords.                                                                         |

### epm access-control open

To configure an open directive for ports that do not have an access control list (ACL) configured, use the **epm access-control open** command in global configuration mode. To disable the open directive, use the **no** form of this command.

#### epm access-control open no epm access-control open

| Syntax Description | This command has no arguments or keywords. |
|--------------------|--------------------------------------------|
|--------------------|--------------------------------------------|

**Command Default** The default directive applies.

Command Modes Global configuration (config)

| <b>Command History</b> | Release                                             | Modification                                               |  |
|------------------------|-----------------------------------------------------|------------------------------------------------------------|--|
|                        | Cisco IOS XE Everest 16.6.1                         | This command was introduced.                               |  |
| Ilsage Guidelines      | Use this command to configure an open directive the | nat allows hosts without an authorization policy to access |  |

**Usage Guidelines** Use this command to configure an open directive that allows hosts without an authorization policy to access ports configured with a static ACL. If you do not configure this command, the port applies the policies of the configured ACL to the traffic. If no static ACL is configured on a port, both the default and open directives allow access to the port.

You can verify your settings by entering the show running-config command.

This example shows how to configure an open directive.

Device> enable Device# configure terminal Device(config)# epm access-control open Device(config)# exit

#### Related Commands C

| Command             | Description                                                      |
|---------------------|------------------------------------------------------------------|
| show running-config | Displays the contents of the current running configuration file. |

L

### include-icv-indicator

To include the integrity check value (ICV) indicator in MKPDU, use the **include-icv-indicator** command in MKA-policy configuration mode. To disable the ICV indicator, use the **no** form of this command.

include-icv-indicator no include-icv-indicator

Syntax Description This command has no arguments or keywords.

**Command Default** ICV indicator is included.

**Command Modes** MKA-policy configuration (config-mka-policy)

| Command History | Release                     | Modification                 |  |
|-----------------|-----------------------------|------------------------------|--|
|                 | Cisco IOS XE Everest 16.6.1 | This command was introduced. |  |

**Examples** 

The following example shows how to include the ICV indicator in MKPDU:

```
Device> enable
Device# configure terminal
Device(config)# mka policy 2
Device(config-mka-policy)# include-icv-indicator
```

| Related Commands | Command                   | Description                                                    |
|------------------|---------------------------|----------------------------------------------------------------|
|                  | mka policy                | Configures an MKA policy.                                      |
|                  | confidentiality-offset    | Sets the confidentiality offset for MACsec operations.         |
|                  | delay-protection          | Configures MKA to use delay protection in sending MKPDU.       |
|                  | key-server                | Configures MKA key-server options.                             |
|                  | macsec-cipher-suite       | Configures cipher suite for deriving SAK.                      |
|                  | sak-rekey                 | Configures the SAK rekey interval.                             |
|                  | send-secure-announcements | Configures MKA to send secure announcements in sending MKPDUs. |
|                  | ssci-based-on-sci         | Computes SSCI based on the SCI.                                |
|                  | use-updated-eth-header    | Uses the updated Ethernet header for ICV calculation.          |

# ip access-list

To define an IP access list or object-group access control list (ACL) by name or number or to enable filtering for packets with IP helper-address destinations, use the **ip access-list** command in global configuration mode. To remove the IP access list or object-group ACL or to disable filtering for packets with IP helper-address destinations, use the **no** form of this command.

ip access-list {{extended | resequence | standard} {access-list-numberaccess-list-name} | helper egress check | log-update threshold threshold-number | logging {hash-generation | interval time} | persistent | role-based access-list-name }

**no ip access-list** { {**extended** | **resequence** | **standard** } { *access-list-number access-list-name* } | **helper egress check** | **log-update threshold** | **logging** { **hash-generation** | **interval** } | **persistent** | **role-based** *access-list-name* }

| Syntax Description | standard                      | Specifies a standard IP access list.                                                                                                    |
|--------------------|-------------------------------|----------------------------------------------------------------------------------------------------|
|                    | resequence                    | Specifies a resequenced IP access list.                                                                                                    |
|                    | extended                      | Specifies an extended IP access list. Required for object-group ACLs.                                                                                                    |
|                    | access-list-name              | Name of the IP access list or object-group ACL. Names cannot contain a space or quotation mark, and must begin with an alphabetic character to prevent ambiguity with numbered access lists.   |
|                    | access-list-number            | Number of the access list.                                                                                                    |
|                    |                               | • A standard IP access list is in the ranges 1-99 or 1300-1999.                                                                                                    |
|                    |                               | • An extended IP access list is in the ranges 100-199 or 2000-2699.                                                                                                    |
|                    | helper egress check           | Enables permit or deny matching capability for an outbound access list that is applied to an interface, for traffic that is relayed via the IP helper feature to a destination server address. |
|                    | log-update                    | Controls the access list log updates.                                                                                                    |
|                    | threshold<br>threshold-number | Sets the access list logging threshold. The range is 0 to 2147483647.                                                                                                    |
|                    | logging                       | Controls the access list logging.                                                                                                    |
|                    | hash-generation               | Enables syslog hash code generation.                                                                                                    |
|                    | interval time                 | Sets the access list logging interval in milliseconds. The range is 0 to 2147483647.                                                                                                    |
|                    | persistent                    | Access control entry (ACE) sequence numbers are persistent across reloads.                                                                                                    |
|                    |                               | <b>Note</b> This is enabled by default and cannot be disabled.                                                                                                    |
|                    | role-based                    | Specifies a role-based IP access list.                                                                                                    |
|                    |                               |                                                                                                    |

| Command Default  | No IP access list or object-group ACL is defined, and outbound ACLs do not match and filter IP helper relayed traffic.                                                                                                    |                                    |                                                                                                    |  |  |  |
|------------------|----------------------------------------------------------------------------------------------------|------------------------------------|----------------------------------------------------------------------------------------------------|--|--|--|
| Command Modes    | Global configuration (config)                                                                                                    |                                    |                                                                                                    |  |  |  |
| Command History  | Release                                                                                                    | Modification                       |                                                                                                    |  |  |  |
|                  | Cisco IOS XE Everest<br>16.6.1                                                                                                    | This command was introduced.       |                                                                                                    |  |  |  |
| Usage Guidelines | -                                                                                                    | ist configuration mode, where you  | ss list or an object-group ACL. This command u must define the denied or permitted access                 |  |  |  |
|                  |                                                                                                    | -                                  | <b>cess-list</b> command determines the prompt that<br>nust use the <b>extended</b> keyword when defining |  |  |  |
|                  | You can create object groups and IP access lists or object-group ACLs independently, which means that you can use object-group names that do not yet exist.                                                                                                    |                                    |                                                                                                    |  |  |  |
|                  | Use the <b>ip access-group</b> command to apply the access list to an interface.                                                                                                    |                                    |                                                                                                    |  |  |  |
|                  | The <b>ip access-list helper egress check</b> command enables outbound ACL matching for permit or deny capability<br>on packets with IP helper-address destinations. When you use an outbound extended ACL with this command,<br>you can permit or deny IP helper relayed traffic based on source or destination User Datagram Protocol (UDP)<br>ports. The <b>ip access-list helper egress check</b> command is disabled by default; outbound ACLs will not match<br>and filter IP helper relayed traffic. |                                    |                                                                                                    |  |  |  |
| Examples         | The following example defines a standard access list named Internetfilter:                                                                                                    |                                    |                                                                                                    |  |  |  |
|                  | Device> enable<br>Device# configure terminal<br>Device(config)# ip access-list standard Internetfilter<br>Device(config-std-nacl)# permit 192.168.255.0 0.0.0.255<br>Device(config-std-nacl)# permit 10.88.0.0 0.0.255.255<br>Device(config-std-nacl)# permit 10.0.0.0 0.255.255.255                                                                                                    |                                    |                                                                                                    |  |  |  |
|                  | The following example shows how to create an object-group ACL that permits packets from the users in my_network_object_group if the protocol ports match the ports specified in my_service_object_group:                                                                                                    |                                    |                                                                                                    |  |  |  |
|                  | <pre>Device&gt; enable Device# configure terminal Device(config)# ip access-list extended my_ogacl_policy Device(config-ext-nacl)# permit tcp object-group my_network_object_group portgroup my_service_object_group any Device(config-ext-nacl)# deny tcp any any</pre>                                                                                                    |                                    |                                                                                                    |  |  |  |
|                  | The following example show destinations:                                                                                                    | vs how to enable outbound ACL fi   | ltering on packets with helper-address                                                                    |  |  |  |
|                  | Device> <b>enable</b><br>Device# <b>configure termir</b><br>Device(config)# <b>ip acces</b>                                                                                                    | nal<br>ss-list helper egress check |                                                                                                    |  |  |  |

I

#### **Related Commands**

| Command                                                                           | Description                                                                                   |  |  |  |  |
|-----------------------------------------------------------------------------------|-----------------------------------------------------------------------------------------------|--|--|--|--|
| deny                                                                              | Sets conditions in a named IP access list or in an object-group ACL that will deny packets.   |  |  |  |  |
| ip access-group                                                                   | Applies an ACL or an object-group ACL to an interface or a service policy map.                |  |  |  |  |
| object-group network                                                              | -group network Defines network object groups for use in object-group ACLs.                    |  |  |  |  |
| object-group service                                                              | Defines service object groups for use in object-group ACLs.                                   |  |  |  |  |
| permit                                                                            | Sets conditions in a named IP access list or in an object-group ACL that will permit packets. |  |  |  |  |
| show ip access-listDisplays the contents of IP access lists or object-group ACLs. |                                                                                               |  |  |  |  |
| show object-group                                                                 | isplays information about object groups that are configured.                                  |  |  |  |  |

# ip access-list role-based

To create a role-based (security group) access control list (RBACL) and enter role-based ACL configuration mode, use the **ip access-list role-based** command in global configuration mode. To remove the configuration, use the **no** form of this command.

ip access-list role-based access-list-name no ip access-list role-based access-list-name

| Syntax Description | access-list-name Name of the security group access control list (SGACL).                                                                                                    |                                                                |        |  |  |  |  |
|--------------------|----------------------------------------------------------------------------------------------------|----------------------------------------------------------------|--------|--|--|--|--|
| Command Default    | Role-based ACLs are not configured.                                                                                                    |                                                                |        |  |  |  |  |
| Command Modes      | Global configuration                                                                                                    | n (config)                                                     |        |  |  |  |  |
| Command History    | Release                                                                                                    | Modification                                                   |        |  |  |  |  |
|                    | Cisco IOS XE Ever                                                                                                    | est 16.6.1 This command was introduced.                        |        |  |  |  |  |
| Usage Guidelines   | For SGACL logging, you must configure the <b>permit ip log</b> command. Also, this command must be configured<br>in Cisco Identity Services Engine (ISE) to enable logging for dynamic SGACLs.<br>The following example shows how to define an SGACL that can be applied to IPv4 traffic and enter<br>role-based access list configuration mode: |                                                                |        |  |  |  |  |
|                    |                                                                                                    | <pre>p access-list role-based rbacl1 acl)# permit ip log</pre> |        |  |  |  |  |
| Related Commands   | Command                                                                                                    | Description                                                    |        |  |  |  |  |
|                    | permit ip log                                                                                                    | Permits logging that matches the configured                    | entry. |  |  |  |  |
|                    | show ip access-list                                                                                                    | Displays contents of all current IP access lis                 | its.   |  |  |  |  |

### ip admission

**Syntax Description** 

To enable web authentication, use the **ip admission** command in interface configuration mode or fallback-profile configuration mode. To disable web authentication, use the **no** form of this command.

**ip admission** *rule* **no ip admission** *rule* 

IP admission rule name.

**Command Default** Web authentication is disabled.

rule

**Command Modes** Interface configuration (config-if)

Fallback-profile configuration (config-fallback-profile)

| Command History | Release                     | Modification                 |  |  |
|-----------------|-----------------------------|------------------------------|--|--|
|                 | Cisco IOS XE Everest 16.6.1 | This command was introduced. |  |  |

**Usage Guidelines** The **ip admission** command applies a web authentication rule to a switch port.

This example shows how to apply a web authentication rule to a switchport:

```
Device> enable
Device# configure terminal
Device(config)# interface gigabitethernet1/0/1
Device(config-if)# ip admission rule1
Device(config-if)# end
```

This example shows how to apply a web authentication rule to a fallback profile for use on an IEEE 802.1x enabled switch port.

```
Device> enable
Device# configure terminal
Device(config)# fallback profile profile1
Device(config-fallback-profile)# ip admission rule1
Device(config-fallback-profile)# end
```

# ip admission name

To enable web authentication, use the **ip admission name** command in global configuration mode. To disable web authentication, use the **no** form of this command.

ip admission name name {consent | proxy http} [absolute timer minutes | inactivity-time minutes | list {acl | acl-name} | service-policy type tag service-policy-name] no ip admission name name {consent | proxy http} [absolute timer minutes | inactivity-time minutes | list {acl | acl-name} | service-policy type tag service-policy-name]

| Syntax Description | name                            | Name of network admission control rule.                                                                                                    |  |  |
|--------------------|---------------------------------|----------------------------------------------------------------------------------------------------|--|--|
|                    | consent                         | Associates an authentication proxy consent web page<br>with the IP admission rule specified using the<br><i>admission-name</i> argument.                                                                                                    |  |  |
|                    | proxy http                      | Configures web authentication custom page.                                                                                                    |  |  |
|                    | absolute-timer minutes          | (Optional) Elapsed time, in minutes, before the external<br>server times out.(Optional) Elapsed time, in minutes, before the external<br>file server is deemed unreachable.(Optional) Associates the named rule with an access<br>control list (ACL). |  |  |
|                    | inactivity-time minutes         |                                                                                                    |  |  |
|                    | list                            |                                                                                                    |  |  |
|                    | acl                             | Applies a standard, extended list to a named admission<br>control rule. The value ranges from 1 through 199, or<br>from 1300 through 2699 for expanded range.                                                                                         |  |  |
|                    | acl-name                        | Applies a named access list to a named admission control rule.                                                                                                    |  |  |
|                    | service-policy type tag         | (Optional) A control plane service policy is to be configured.                                                                                                    |  |  |
|                    | service-policy-name             | Control plane tag service policy that is configured<br>using the <b>policy-map type control tag</b> <i>policyname</i><br>command, keyword, and argument. This policy map<br>is used to apply the actions on the host when a tag is<br>received.       |  |  |
| Command Default    | Web authentication is disabled. |                                                                                                    |  |  |
| Command Modes      | Global configuration (config)   |                                                                                                    |  |  |
| Command History    | Release                         | Modification                                                                                                    |  |  |
|                    | Cisco IOS XE Everest 16.6.1     | This command was introduced.                                                                                                    |  |  |

I

| Usage Guidelines | The <b>ip admission name</b> command globally enables web authentication on a switch.<br>After you enable web authentication on a switch, use the <b>ip access-group in</b> and <b>ip admission web-rule</b> interface configuration commands to enable web authentication on a specific interface.                                                                                                    |  |  |  |  |
|------------------|----------------------------------------------------------------------------------------------------|--|--|--|--|
|                  |                                                                                                    |  |  |  |  |
| Examples         | This example shows how to configure only web authentication on a switch port:                                                                                                    |  |  |  |  |
|                  | Device> enable<br>Device# configure terminal<br>Device(config) ip admission name http-rule proxy http<br>Device(config)# interface gigabitethernet1/0/1<br>Device(config-if)# ip access-group 101 in<br>Device(config-if)# ip admission rule<br>Device(config-if)# end<br>This example shows how to configure IEEE 802.1x authentication with web authentication as a<br>fallback mechanism on a switch port: |  |  |  |  |
|                  | Device> enable<br>Device# configure terminal<br>Device(config)# ip admission name rule2 proxy http<br>Device(config)# fallback profile profile1<br>Device(config)# ip access group 101 in<br>Device(config)# ip admission name rule2<br>Device(config)# interface gigabitethernet1/0/1<br>Device(config-if)# dot1x port-control auto<br>Device(config-if)# dot1x fallback profile1<br>Device(config-if)# end  |  |  |  |  |

| Related Commands | Command                                                 | Description                                                                                                    |
|------------------|---------------------------------------------------------|----------------------------------------------------------------------------------------------------|
|                  | dot1x fallback                                          | Configures a port to use web<br>authentication as a fallback method<br>for clients that do not support<br>IEEE 802.1x authentication. |
|                  | fallback profile                                        | Creates a web authentication fallback profile.                                                                                        |
|                  | ip admission                                            | Enables web authentication on a port.                                                                                                 |
|                  | show authentication sessions interface interface detail | Displays information about the web authentication session status.                                                                     |
|                  | show ip admission                                       | Displays information about NAC<br>cached entries or the NAC<br>configuration.                                                         |

# ip dhcp snooping database

To configure the Dynamic Host Configuration Protocol (DHCP)-snooping database, use the **ip dhcp snooping database** command in global configuration mode. To disable the DHCP-snooping database, use the **no** form of this command.

ip dhcp snooping database { crashinfo: url | flash: url | ftp: url | http: url | http: url | http: url | http: url | http: url | http: url | http: url | http: url | http: url | http: url | http: url | http: url | http: url | http: url | http: url | http: url | http: url | http: url | http: url | http: url | http: url | http: url | http: url | http: url | http: url | http: url | http: url | http: url | http: url | http: url | http: url | http: url | http: url | http: url | http: url | http: url | http: url | http: url | http: url | http: url | http: url | http: url | http: url | http: url | http: url | http: url | http: url | http: url | http: url | http: url | http: url | http: url | http: url | http: url | http: url | http: url | http: url | http: url | http: url | http: url | http: url | http: url | http: url | http: url | http: url | http: url | http: url | http: url | http: url | http: url | http: url | http: url | http: url | http: url | http: url | http: url | http: url | http: url | http: url | http: url | http: url | http: url | http: url | http: url | http: url | http: url | http: url | http: url | http: url | http: url | http: url | http: url | http: url | http: url | http: url | http: url | http: url | http: url | http: url | http: url | http: url | http: url | http: url | http: url | http: url | http: url | http: url | http: url | http: url | http: url | http: url | http: url | http: url | http: url | http: url | http: url | http: url | http: url | http: url | http: url | http: url | http: url | http: url | http: url | http: url | http: url | http: url | http: url | http: url | http: url | http: url | http: url | http: url | http: url | http: url | http: url | http: url | http: url | http: url | http: url | http: url | http: url | http: url | http: url | http: url | http: url | http: url | http: url | http: url | http: url | http: url | http: url | http: url | http: url | http: url | http: url | http: url | http: url | http: url | http: url | http: url | http: url | http: url | http: url | http

| Syntax Description | crashinfo:url   | Specifies the database URL for storing entries using crashinfo.                  |
|--------------------|-----------------|----------------------------------------------------------------------------------|
|                    | flash:url       | Specifies the database URL for storing entries using flash.                      |
|                    | ftp:url         | Specifies the database URL for storing entries using FTP.                        |
|                    | http:url        | Specifies the database URL for storing entries using HTTP.                       |
|                    | https:url       | Specifies the database URL for<br>storing entries using secure HTTP<br>(https).  |
|                    | rcp:url         | Specifies the database URL for storing entries using remote copy (rcp).          |
|                    | scp:url         | Specifies the database URL for<br>storing entries using Secure Copy<br>(SCP).    |
|                    | tftp:url        | Specifies the database URL for storing entries using TFTP.                       |
|                    | timeout seconds | Specifies the cancel timeout interval; valid values are from 0 to 86400 seconds. |
|                    | usbflash0:url   | Specifies the database URL for storing entries using USB flash.                  |

|                  | write-delay seconds                                                                                                    | Specifies the amount of time before<br>writing the DHCP-snooping entries<br>to an external server after a change<br>is seen in the local DHCP-snooping<br>database; valid values are from 15<br>to 86400 seconds. |  |  |  |
|------------------|----------------------------------------------------------------------------------------------------|----------------------------------------------------------------------------------------------------|--|--|--|
| Command Default  | The DHCP-snooping database is not configured.                                                                                                    |                                                                                                    |  |  |  |
| Command Modes    | Global configuration (config)                                                                                                    |                                                                                                    |  |  |  |
| Command History  | Release                                                                                                    | Modification                                                                                                    |  |  |  |
|                  | Cisco IOS XE Everest 16.6.1                                                                                                    | This command was introduced.                                                                                                    |  |  |  |
| Usage Guidelines | You must enable DHCP snooping on the interface before entering this command. Use the <b>ip dhcp snooping</b> command to enable DHCP snooping.                                   |                                                                                                    |  |  |  |
|                  | This example shows how to specify the database URL un<br>Device> enable<br>Device# configure terminal<br>Device(config)# ip dhcp snooping database tftp<br>Device(config)# exit |                                                                                                    |  |  |  |
|                  | This example shows how to specify the amount of time before writing DHCP snooping entries to an external server:                                                                |                                                                                                    |  |  |  |
|                  | evice> <b>enable</b><br>Device# <b>configure terminal</b><br>Device(config)# <b>ip dhcp snooping database writ</b><br>Device(config)# <b>exit</b>                               | te-delay 15                                                                                                    |  |  |  |

# ip dhcp snooping information option format remote-id

To configure the option-82 remote-ID suboption, use the **ip dhcp snooping information option format remote-id** command in global configuration mode on the device to configure the option-82 remote-ID suboption. To configure the default remote-ID suboption, use the **no** form of this command.

ip dhcp snooping information option format remote-id {hostname | string string} no ip dhcp snooping information option format remote-id {hostname | string string}

| Syntax Description | hostname                                                                                                    | the remote ID.                    |                                         |  |  |
|--------------------|----------------------------------------------------------------------------------------------------|-----------------------------------|-----------------------------------------|--|--|
|                    | string string                                                                                                    | Specify a remote ID, using from   | n 1 to 63 ASCII characters (no spaces). |  |  |
| Command Default    | The device MA                                                                                                    | AC address is the remote ID.      |                                         |  |  |
| Command Modes      | Global configu                                                                                                    | uration (config)                  |                                         |  |  |
| Command History    | Release                                                                                                    |                                   | Modification                            |  |  |
|                    | Cisco IOS XE                                                                                                    | E Everest 16.6.1                  | This command was introduced.            |  |  |
| Usage Guidelines   | You must globally enable DHCP snooping by using the <b>ip dhcp snooping</b> global configuration command for any DHCP snooping configuration to take effect.                                                                                    |                                   |                                         |  |  |
|                    | When the option-82 feature is enabled, the default remote-ID suboption is the device MAC address. This command allows you to configure either the device hostname or a string of up to 63 ASCII characters (but no spaces) to be the remote ID. |                                   |                                         |  |  |
|                    |                                                                                                    |                                   |                                         |  |  |
| -                  | <b>Note</b> If the hostname exceeds 63 characters, it will be truncated to 63 characters in the remote-ID configuration.                                                                                                    |                                   |                                         |  |  |
|                    | This example s                                                                                                    | shows how to configure the option | - 82 remote-ID suboption:               |  |  |

```
Device> enable
Device# configure terminal
Device(config)# ip dhcp snooping information option format remote-id hostname
Device(config)# exit
```

### ip dhcp snooping verify no-relay-agent-address

To disable the DHCP snooping feature from verifying that the relay agent address (giaddr) in a DHCP client message matches the client hardware address on an untrusted port, use the **ip dhcp snooping verify no-relay-agent-address** command in global configuration mode. To enable verification, use the **no** form of this command.

ip dhcp snooping verify no-relay-agent-address no ip dhcp snooping verify no-relay-agent-address

**Syntax Description** This command has no arguments or keywords.

**Command Default** The DHCP snooping feature verifies that the relay-agent IP address (giaddr) field in DHCP client message on an untrusted port is 0.

Command Modes Global configuration (config)

 Command History
 Release
 Modification

 Cisco IOS XE Everest 16.6.1
 This command was introduced.

Usage Guidelines By default, the DHCP snooping feature verifies that the relay-agent IP address (giaddr) field in DHCP client message on an untrusted port is 0; the message is dropped if the giaddr field is not 0. Use the **ip dhcp snooping verify no-relay-agent-address** command to disable the verification. Use the **no ip dhcp snooping verify no-relay-agent-address** to reenable verification.

This example shows how to enable verification of the giaddr in a DHCP client message:

Device> enable
Device# configure terminal
Device(config)# no ip dhcp snooping verify no-relay-agent-address
Device(config)# exit

# ip http access-class

To specify the access list that should be used to restrict access to the HTTP server, use the **ip http access-class** command in global configuration mode. To remove a previously configured access list association, use the **no** form of this command.

ip http access-class { access-list-number | ipv4 { access-list-number | access-list-name } |
ipv6 access-list-name }
no ip http access-class { access-list-number | ipv4 { access-list-number | access-list-name }
| ipv6 access-list-name }

| Syntax Description | access-list-number                                                                                                    | <i>r</i> Standard IP access list number in the range 0 to 99, as configured by the <b>access-list</b> global configuration command. |                                                                                     |  |  |  |
|--------------------|----------------------------------------------------------------------------------------------------|----------------------------------------------------------------------------------------------------|-------------------------------------------------------------------------------------|--|--|--|
|                    | ipv4                                                                                                    | <b>ipv4</b> Specifies the IPv4 access list to restrict access to the secure HTTP server.                                            |                                                                                     |  |  |  |
|                    | access-list-name                                                                                                    | Name o                                                                                                    | of a standard IPv4 access list, as configured by the <b>ip access-list</b> command. |  |  |  |
|                    | ipv6                                                                                                    | Specifies the IPv6 access list to restrict access to the secure HTTP server.                                                        |                                                                                     |  |  |  |
| Command Default    | No access list is appl                                                                                                    | pplied to the HTTP server.                                                                                                    |                                                                                     |  |  |  |
| Command Modes      | Global configuration (config)                                                                                                    |                                                                                                    |                                                                                     |  |  |  |
| Command History    | Release                                                                                                    |                                                                                                    | Modification                                                                        |  |  |  |
|                    | Cisco IOS XE Evere                                                                                                    | st 16.6.1                                                                                                    | This command was introduced.                                                        |  |  |  |
| Usage Guidelines   | If this command is configured, the specified access list is assigned to the HTTP server. Before the HTTP server accepts a connection, it checks the access list. If the check fails, the HTTP server does not accept the request for a connection.                                                                                                    |                                                                                                    |                                                                                     |  |  |  |
| Examples           | The following examp                                                                                                    | ple shows                                                                                                    | s how to define an access list as 20 and assign it to the HTTP server:              |  |  |  |
|                    | <pre>Device&gt; enable Device(config)# ip access-list standard 20 Device(config-std-nacl)# permit 209.165.202.130 0.0.0.255 Device(config-std-nacl)# permit 209.165.201.1 0.0.255.255 Device(config-std-nacl)# permit 209.165.200.225 0.255.255.255 Device(config-std-nacl)# exit Device(config)# ip http access-class 20 Device(config-std-nacl)# exit</pre> |                                                                                                    |                                                                                     |  |  |  |
|                    | The following examp server.                                                                                                    | he following example shows how to define an IPv4 named access list as and assign it to the HTTP erver.                              |                                                                                     |  |  |  |
|                    | Device> <b>enable</b><br>Device(config)# <b>i</b><br>Device(config-std-<br>Device(config-std-                                                                                                    | -nacl)#                                                                                                    |                                                                                     |  |  |  |

 Related Commands
 Command
 Description

 ip access-list
 Assigns an ID to an access list and enters access list configuration mode.

 ip http server
 Enables the HTTP 1.1 server, including the Cisco web browser user interface.

Device(config)# ip http access-class ipv4 Internet\_filter
Device(config)# exit

# ip radius source-interface

To force RADIUS to use the IP address of a specified interface for all outgoing RADIUS packets, use the **ip radius source-interface** command in global configuration mode. To prevent RADIUS from using the IP address of a specified interface for all outgoing RADIUS packets, use the no form of this command.

**ip radius source-interface** *interface-name* [**vrf** *vrf-name*] **no ip radius source-interface** 

| Syntax Description                                                                                                    | scription <i>interface-name</i> Name of the interface that RADIUS uses for all of its outgoing packets.                                                                                                    |                                                                                                    |                              |                                                                        |                                      |  |
|----------------------------------------------------------------------------------------------------|----------------------------------------------------------------------------------------------------|----------------------------------------------------------------------------------------------------|------------------------------|------------------------------------------------------------------------|--------------------------------------|--|
|                                                                                                    | vrf vrf-name                                                                                                    | (Optional) Per virtual route forwarding (VRF) configuration.                                                              |                              |                                                                        |                                      |  |
| Command Default                                                                                                    | No default behavior or values.                                                                                                    |                                                                                                    |                              |                                                                        |                                      |  |
| Command Modes                                                                                                    | - Global configuration (config)                                                                                                    |                                                                                                    |                              |                                                                        |                                      |  |
| Command History                                                                                                    | Release                                                                                                    |                                                                                                    | Modification                 | ]                                                                      |                                      |  |
|                                                                                                    | Cisco IOS XE E<br>16.6.1                                                                                                    | verest                                                                                                    | This command was introduced. | -                                                                      |                                      |  |
| Usage Guidelines                                                                                                    | Use this command to set the IP address of an interface to be used as the source addres<br>RADIUS packets. The IP address is used as long as the interface is in the <i>up</i> state. The<br>use one IP address entry for every network access client instead of maintaining a list of<br>uses the IP address of the interface that it is associated to, regardless of whether the in<br><i>down</i> state.        |                                                                                                    |                              | face is in the <i>up</i> state. The RA ead of maintaining a list of IP | DIUS server can<br>addresses. Radius |  |
|                                                                                                    | The <b>ip radius source-interface</b> command is especially useful in cases where the router has many interfaces and you want to ensure that all RADIUS packets from a particular router have the same IP address.                                                                                                    |                                                                                                    |                              |                                                                        |                                      |  |
|                                                                                                    | The specified interface should have a valid IP address and should be in the <i>up</i> state for a valid configuration. If the specified interface does not have a valid IP address or is in the <i>down</i> state, RADIUS selects a local IP that corresponds to the best possible route to the AAA server. To avoid this, add a valid IP address to the interface or bring the interface to the <i>up</i> state. |                                                                                                    |                              |                                                                        |                                      |  |
| Use the <b>vrf</b> <i>vrf</i> - <i>name</i> keyword and argument to configure this command per VRF, which a disjoined routing or forwarding tables, where the routes of one user have no correlation wi another user. |                                                                                                    |                                                                                                    |                              |                                                                        |                                      |  |
| Examples                                                                                                    |                                                                                                    | The following example shows how to configure RADIUS to use the IP address of interface s2 for II outgoing RADIUS packets: |                              |                                                                        |                                      |  |
|                                                                                                    | ip radius source-interface s2                                                                                                    |                                                                                                    |                              |                                                                        |                                      |  |
|                                                                                                    | The following example shows how to configure RADIUS to use the IP address of interface Ethern for VRF definition:                                                                                                    |                                                                                                    |                              |                                                                        | Ethernet0                            |  |

ip radius source-interface Ethernet0 vrf vrf1

# ip source binding

To add a static IP source binding entry, use the **ip source binding** command. Use the **no** form of this command to delete a static IP source binding entry

**ip source binding** mac-address **vlan** vlan-id ip-address **interface** interface-id **no ip source binding** mac-address **vlan** vlan-id ip-address **interface** interface-id

| Syntax Description | mac-address                                                                                                    | Binding MAC address.                                                        |  |  |  |
|--------------------|----------------------------------------------------------------------------------------------------|-----------------------------------------------------------------------------|--|--|--|
|                    | vlan vlan-id                                                                                                    | Specifies the Layer 2 VLAN identification; valid values are from 1 to 4094. |  |  |  |
|                    | ip-address                                                                                                    | Binding IP address.                                                         |  |  |  |
|                    | interface interface-id                                                                                                    | ID of the physical interface.                                               |  |  |  |
| Command Default    | No IP source bindings are configured.                                                                                                    |                                                                             |  |  |  |
| Command Modes      | Global configuration (config)                                                                                                    |                                                                             |  |  |  |
| Command History    | Release                                                                                                    | Modification                                                                |  |  |  |
|                    | Cisco IOS XE Everest 16.6.1                                                                                                    | This command was introduced.                                                |  |  |  |
| Usage Guidelines   | You can use this command to add a static IP source binding entry only.                                                                                                    |                                                                             |  |  |  |
|                    | The <b>no</b> format deletes the corresponding IP source binding entry. It requires the exact match of all required parameter in order for the deletion to be successful. Note that each static IP binding entry is keyed by a MAC address and a VLAN number. If the command contains the existing MAC address and VLAN number, the existing binding entry is updated with the new parameters instead of creating a separate binding entry. |                                                                             |  |  |  |
|                    | This example shows how to add a static IP source binding entry:                                                                                                    |                                                                             |  |  |  |
|                    | Device> enable<br>Device# configure terminal<br>Device(config) ip source binding 0100.0230.0002 vlan 11 10.0.0.4 interface<br>gigabitethernet1/0/1<br>Device(config)# exit                                                                                                    |                                                                             |  |  |  |

# ip ssh source-interface

To specify the IP address of an interface as the source address for a Secure Shell (SSH) client device, use the **ip ssh source-interface** command in global configuration mode. To remove the IP address as the source address, use the **no** form of this command.

ip ssh source-interface interface no ip ssh source-interface interface

| Syntax Description | <i>interface</i> The interface whose address is used as the source address for the SSH client.                                                                                                    |                              |  |
|--------------------|----------------------------------------------------------------------------------------------------|------------------------------|--|
| Command Default    | The address of the closest interface to the destination is used as the source address (the closest interface is the output interface through which the SSH packet is sent).                                                                                                    |                              |  |
| Command Modes      | Global configuration (config)                                                                                                    |                              |  |
| Command History    | Release                                                                                                    | Modification                 |  |
|                    | Cisco IOS XE Gibraltar 16.10.1                                                                                                    | This command was introduced. |  |
|                    | Cisco IOS XE Gibraltar 16.11.1                                                                                                    |                              |  |
| Usage Guidelines   | By specifying this command, you can force the SSH client to use the IP address of the source interface as the source address.                                                                                                    |                              |  |
| Examples           | In the following example, the IP address assigned to GigabitEthernet interface 1/0/1 is used as the source address for the SSH client:<br>Device> enable<br>Device# configure terminal<br>Device(config)# ip ssh source-interface GigabitEthernet 1/0/1<br>Device(config)# exit |                              |  |
|                    |                                                                                                    |                              |  |

# ip verify source

To enable IP source guard on an interface, use the **ip verify source** command in interface configuration mode. To disable IP source guard, use the **no** form of this command.

ip verify source [mac-check][tracking]
no ip verify source

|                  | no ip verify source                                                                                                    |                                                                                    |  |
|------------------|----------------------------------------------------------------------------------------------------|------------------------------------------------------------------------------------|--|
|                  | mac-check                                                                                                    | (Optional) Enables IP source guard with MAC address verification.                  |  |
|                  | tracking                                                                                                    | (Optional) Enables IP port security to learn static IP address learning on a port. |  |
| Command Default  | IP source guard is disabled.                                                                                                    |                                                                                    |  |
| Command Modes    | Interface configuration (config-if)                                                                                                    |                                                                                    |  |
| Command History  | Release                                                                                                    | Modification                                                                       |  |
|                  | Cisco IOS XE Everest 16.6.1                                                                                                    | This command was introduced.                                                       |  |
| Usage Guidelines | <ul> <li>To enable IP source guard with source IP address filtering, use the <b>ip verify source</b> interface configuration command.</li> <li>To enable IP source guard with source IP address filtering and MAC address verification, use the <b>ip verify source mac-check</b> interface configuration command.</li> </ul> |                                                                                    |  |
| Examples         | This example shows how to enable IP source guard with source IP address filtering on an interface:                                                                                                    |                                                                                    |  |
|                  | <pre>Device&gt; enable Device# configure terminal Device(config)# interface gigabitethernet1/0/1 Device(config-if)# ip verify source Device(config-if)# end</pre>                                                                                                    |                                                                                    |  |
|                  | This example shows how to enable IP source guard with MAC address verification:                                                                                                    |                                                                                    |  |
|                  | Device> enable<br>Device# configure terminal<br>Device(config)# interface gigabitethernet1/0/1<br>Device(config-if)# ip verify source mac-check<br>Device(config-if)# end                                                                                                    |                                                                                    |  |
|                  | You can verify your settings by entering the show ip verify source command.                                                                                                    |                                                                                    |  |

## ipv6 access-list

To define an IPv6 access list and to place the device in IPv6 access list configuration mode, use the **ipv6 access-list** command in global configuration mode. To remove the access list, use the **no** form of this command.

**ipv6 access-list** *access-list-name* | **match-local-traffic** | **log-update threshold** *threshold-in-msgs* | **role-based** *list-name* **noipv6 access-list** *access-list-name* | **client** *permit-control-packets* | **log-update** *threshold* | **role-based** *list-name* 

| Syntax Description | ipv6 access-list-name                     | Creates a named IPv6 ACL (up to 64 characters in length) and enters<br>IPv6 ACL configuration mode.<br><i>access-list-name</i> : Name of the IPv6 access list. Names cannot contain<br>a space or quotation mark, or begin with a numeric. |
|--------------------|-------------------------------------------|----------------------------------------------------------------------------------------------------|
|                    | match-local-traffic                       | Enables matching for locally-generated traffic.                                                                                                    |
|                    | log-update threshold<br>threshold-in-msgs | Determines how syslog messages are generated after the initial packet match.<br><i>threshold-in-msgs-</i> Number of packets generated.                                                                                                    |
|                    | role-based list-name                      | Creates a role-based IPv6 ACL.                                                                                                    |

**Command Default** No IPv6 access list is defined.

#### **Command Modes**

Global configuration (config)

| Command History | Release                     | Modification                 |
|-----------------|-----------------------------|------------------------------|
|                 | Cisco IOS XE Everest 16.6.1 | This command was introduced. |

**Usage Guidelines** 

IPv6 ACLs are defined by using the **ipv6 access-list**command in global configuration mode and their permit and deny conditions are set by using the **deny** and **permit**commands in IPv6 access list configuration mode. Configuring the **ipv6 access-list**command places the device in IPv6 access list configuration mode. From IPv6 access list configuration mode, permit and deny conditions can be set for the defined IPv6 ACL.

Note

e IPv6 ACLs are defined by a unique name (IPv6 does not support numbered ACLs). An IPv4 ACL and an IPv6 ACL cannot share the same name.

IPv6 is automatically configured as the protocol type in **permit any any** and **deny any any** statements that are translated from global configuration mode to IPv6 access list configuration mode.

Every IPv6 ACL has implicit **permit icmp any any nd-na**, **permit icmp any any nd-ns**, and **deny ipv6 any any** statements as its last match conditions. (The former two match conditions allow for ICMPv6 neighbor discovery.) An IPv6 ACL must contain at least one entry for the implicit **deny ipv6 any any** statement to take

effect. The IPv6 neighbor discovery process makes use of the IPv6 network layer service; therefore, by default, IPv6 ACLs implicitly allow IPv6 neighbor discovery packets to be sent and received on an interface. In IPv4, the Address Resolution Protocol (ARP), which is equivalent to the IPv6 neighbor discovery process, makes use of a separate data link layer protocol; therefore, by default, IPv4 ACLs implicitly allow ARP packets to be sent and received on an interface.

Use the **ipv6 traffic-filter** interface configuration command with the *access-list-name* argument to apply an IPv6 ACL to an IPv6 interface. Use the **ipv6 access-class** line configuration command with the *access-list-name* argument to apply an IPv6 ACL to incoming and outgoing IPv6 virtual terminal connections to and from the device.

An IPv6 ACL applied to an interface with the **ipv6 traffic-filter** command filters traffic that is forwarded, not originated, by the device.

### **Examples**

The example configures the IPv6 ACL list named list1 and places the device in IPv6 access list configuration mode.

```
Device> enable
Device# configure terminal
Device(config)# ipv6 access-list list1
Device(config-ipv6-acl)# end
```

The following example configures the IPv6 ACL named list2 and applies the ACL to outbound traffic on Ethernet interface 0. Specifically, the first ACL entry keeps all packets from the network FEC0:0:0:2::/64 (packets that have the site-local prefix FEC0:0:0:2 as the first 64 bits of their source IPv6 address) from exiting from GigabitEthernet interface 0/1/2. The second entry in the ACL permits all other traffic to exit out of Ethernet interface 0. The second entry is necessary because an implicit deny all condition is at the end of each IPv6 ACL.

```
Device> enable
Device# configure terminal
Device(config)# ipv6 access-list list2 deny FEC0:0:0:2::/64 any
Device(config)# ipv6 access-list list2 permit any any
Device(config)# interface gigabitethernet 0/1/2
Device(config-if)# ipv6 traffic-filter list2 out
Device(config-if)# end
```

## ipv6 snooping policy

To configure an IPv6 snooping policy and enter IPv6 snooping configuration mode, use the **ipv6 snooping policy** command in global configuration mode. To delete an IPv6 snooping policy, use the **no** form of this command.

**ipv6 snooping policy** *snooping-policy* **no ipv6 snooping policy** *snooping-policy* 

| Syntax Description | <i>snooping-policy</i> User-defined name of the snooping policy. The policy name can be a symbolic st (such as Engineering) or an integer (such as 0). |                                           |  |
|--------------------|----------------------------------------------------------------------------------------------------|-------------------------------------------|--|
| Command Default    | An IPv6 snooping policy is not configured.                                                                                                    |                                           |  |
| Command Modes      | Global configuration (config)                                                                                                    |                                           |  |
| Command History    | Release                                                                                                    | Modification                              |  |
|                    | Cisco IOS XE Ev                                                                                                    | erest 16.6.1 This command was introduced. |  |

Usage Guidelines Use the **ipv6 snooping policy** command to create an IPv6 snooping policy. When the **ipv6 snooping policy** command is enabled, the configuration mode changes to IPv6 snooping configuration mode. In this mode, the administrator can configure the following IPv6 first-hop security commands:

- The device-role command specifies the role of the device attached to the port.
- The **limit address-count** *maximum* command limits the number of IPv6 addresses allowed to be used on the port.
- The **protocol** command specifies that addresses should be gleaned with Dynamic Host Configuration Protocol (DHCP) or Neighbor Discovery Protocol (NDP).
- The security-level command specifies the level of security enforced.
- The tracking command overrides the default tracking policy on a port.
- The **trusted-port** command configures a port to become a trusted port; that is, limited or no verification is performed when messages are received.

This example shows how to configure an IPv6 snooping policy:

```
Device> enable
Device# configure terminal
Device(config)# ipv6 snooping policy policy1
Device(config-ipv6-snooping)# end
```

Modification

This command was introduced.

### key chain macsec

To configure a MACsec key chain name on a device interface to fetch a Pre Shared Key (PSK), use the **key chain macsec** command in global configuration mode. To disable it, use the **no** form of this command.

key chain *name* macsec no key chain *name* [macsec ]

**Syntax Description** *name* Name of a key chain to be used to get keys.

**Command Default** Key chain macsec is disabled.

**Command Modes** Global configuration (config)

Command History Release

Cisco IOS XE Everest 16.6.1

This example shows how to configure MACsec key chain to fetch a 128-bit Pre Shared Key (PSK):

```
Device> enable
Device# configure terminal
Device(config)# key chain kc1 macsec
Device(config-keychain-macsec)# key 1000
Device(config-keychain-macsec)# cryptographic-algorithm aes-128-cmac
Device(config-keychain-macsec-key)# key-string fb63e0269e2768c49bab8ee9a5c2258f
Device(config-keychain-macsec-key)# end
Device#
```

This example shows how to configure MACsec key chain to fetch a 256-bit Pre Shared Key (PSK):

```
Device> enable
Device# configure terminal
Device(config)# key chain kcl macsec
Device(config-keychain-macsec)# key 2000
Device(config-keychain-macsec)# cryptographic-algorithm aes-256-cmac
Device(config-keychain-macsec-key)# key-string c865632acb269022447c417504alb
f5dblc296449b52627ba01f2ba2574c2878
Device(config-keychain-macsec-key)# end
Device#
```

## key config-key password-encrypt

To store a type 6 encryption key in private NVRAM, use the **key config-key password-encrypt** command in global configuration mode. To disable the encryption, use the **no** form of this command.

key config-key password-encrypt [text] no key config-key password-encrypt [text]

| Syntax Description | <i>text</i> (Optional) <b>Password</b> or <b>master</b> key.                                                                                                    |                       |
|--------------------|----------------------------------------------------------------------------------------------------|-----------------------|
|                    | <b>Note</b> We recommended that you do not use the <i>text</i> argument, and instead use interactive mode (using the <b>Enter</b> key after you enter the <b>key config-key password-encrypt</b> command) so that the preshared key is not printed anywhere and, therefore, cannot be seen.                                                                                                    |                       |
| Command Default    | Type 6 password encryption key is not stored in private NVRAM.                                                                                                    |                       |
| Command Modes      | Global configuration (config)                                                                                                    |                       |
| Command History    | Release                                                                                                    | Modifica              |
|                    | Cisco IOS XE Everest 16.6.1                                                                                                    | This com<br>introduce |
| Usage Guidelines   | You can securely store plain text passwords in type 6 format in NVRAM using a CLI. Type 6 passwords are<br>encrypted. Although the encrypted passwords can be seen or retrieved, it is difficult to decrypt them to find<br>out the actual password. Use the <b>key config-key password-encrypt</b> command along with the <b>password</b><br><b>encryption aes</b> command to configure and enable the password (symmetric cipher Advanced Encryption<br>Standard [AES] is used to encrypt the keys). The password (key) configured using the <b>key config-key</b><br><b>password-encrypt</b> command is the master encryption key that is used to encrypt all other keys in the device. |                       |
|                    | If you configure the <b>password encryption aes</b> command without configuring the <b>key config-key</b><br><b>password-encrypt</b> command, the following message is displayed at startup or during a nonvolatile generation<br>(NVGEN) process, such as when the <b>show running-config</b> or <b>copy running-config startup-config</b> commands<br>are configured:                                                                                                    |                       |
|                    | "Can not encrypt password. Please configure a configuration-key with 'key config-key'"                                                                                                    |                       |
|                    | Changing a Password                                                                                                    |                       |
|                    | If the password (master key) is changed or reencrypted, use the <b>key config-key password-encrypt</b> command) for the list registry to pass the old key and the new key to the application modules that are using type 6 encryption.                                                                                                    |                       |
|                    | Deleting a Password                                                                                                    |                       |
|                    | If the master key that was configured using the <b>key config-key password-encrypt</b> command is deleted from                                                                                                    |                       |

If the master key that was configured using the **key config-key password-encrypt** command is deleted from the system, a warning is displayed (and a confirm prompt is issued) stating that all type 6 passwords will become useless. As a security measure, after the passwords are encrypted, they will never be decrypted in the Cisco IOS software. However, passwords can be re-encrypted, as explained in the previous paragraph.

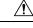

### Caution

If the password that is configured using the **key config-key password-encrypt** command is lost, it cannot be recovered. We, therefore, recommend that you store the password in a safe location.

### **Unconfiguring Password Encryption**

If you unconfigure password encryption using the **no password encryption aes** command, all the existing type 6 passwords are left unchanged, and as long as the password (master key) that was configured using the **key config-key password-encrypt** command exists, the type 6 passwords will be decrypted as and when required by the application.

#### **Storing Passwords**

Because no one can *read* the password (configured using the **key config-key password-encrypt** command), there is no way that the password can be retrieved from the device. Existing management stations cannot *know* what it is unless the stations are enhanced to include this key somewhere, in which case, the password needs to be stored securely within the management system. If configurations are stored using TFTP, the configurations are not standalone, meaning that they cannot be loaded onto a device. Before or after the configurations are loaded onto a device, the password must be manually added (using the **key config-key password-encrypt** command). The password can be manually added to the stored configuration. However we do not recommend this because adding the password manually allows anyone to decrypt all the passwords in that configuration.

### **Configuring New or Unknown Passwords**

If you enter or cut and paste ciphertext that does not match the master key, or if there is no master key, the ciphertext is accepted or saved, but an alert message is displayed:

"ciphertext>[for username bar>] is incompatible with the configured master key."

If a new master key is configured, all plain keys are encrypted and made type 6 keys. The existing type 6 keys are not encrypted. The existing type 6 keys are left as is.

If the old master key is lost or is unknown, you have the option of deleting the master key using the **no key config-key password-encrypt** command. Deleting the master key causes the existing encrypted passwords to remain encrypted in the device configuration. The passwords cannot be decrypted.

### **Examples**

The following example shows how a type 6 encryption key is stored in NVRAM:

Device> enable Device# configure terminal Device (config)# key config-key password-encrypt

### **Related Commands**

Command

password encryption aes

Description

Enables a type 6 encrypted p

### key-server

To configure MKA key-server options, use the **key-server** command in MKA-policy configuration mode. To disable MKA key-server options, use the **no** form of this command.

**key-server priority** *value* **no key-server priority** 

**Syntax Description** priority value Specifies the priority value of the MKA key-server.

**Command Default** MKA key-server is disabled.

**Command Modes** MKA-policy configuration (config-mka-policy)

| Command History | Release                     | Modification                 |
|-----------------|-----------------------------|------------------------------|
|                 | Cisco IOS XE Everest 16.6.1 | This command was introduced. |

**Examples** 

The following example shows how to configure the MKA key-server:

Device> enable Device# configure terminal Device(config)# mka policy 2 Device(config-mka-policy)# key-server priority 33

| Related Commands | Command                   | Description                                                    |
|------------------|---------------------------|----------------------------------------------------------------|
|                  | mka policy                | Configures an MKA policy.                                      |
|                  | confidentiality-offset    | Sets the confidentiality offset for MACsec operations.         |
|                  | delay-protection          | Configures MKA to use delay protection in sending MKPDU.       |
|                  | include-icv-indicator     | Includes ICV indicator in MKPDU.                               |
|                  | macsec-cipher-suite       | Configures cipher suite for deriving SAK)                      |
|                  | sak-rekey                 | Configures the SAK rekey interval.                             |
|                  | send-secure-announcements | Configures MKA to send secure announcements in sending MKPDUs. |
|                  | ssci-based-on-sci         | Computes SSCI based on the SCI.                                |
|                  | use-updated-eth-header    | Uses the updated Ethernet header for ICV calculation.          |

## limit address-count

To limit the number of IPv6 addresses allowed to be used on the port, use the **limit address-count** command in Neighbor Discovery Protocol (NDP) inspection policy configuration mode or IPv6 snooping configuration mode. To return to the default, use the **no** form of this command.

limit address-count maximum no limit address-count

| Syntax Description | <i>maximum</i> The number of addresses allowed on the port. The range is from 1 to 10000.<br>The default is no limit.                                                                                                    |                              |
|--------------------|----------------------------------------------------------------------------------------------------|------------------------------|
| Command Default    |                                                                                                    |                              |
| Command Modes      | - IPv6 snooping configuration (config-ipv6-snoopi                                                                                                    | ng)                          |
|                    | ND inspection policy configuration (config-nd-in                                                                                                    | spection)                    |
| Command History    | Release                                                                                                    | Modification                 |
|                    | Cisco IOS XE Everest 16.6.1                                                                                                    | This command was introduced. |
| Usage Guidelines   | <ul> <li>The limit address-count command limits the number of IPv6 addresses allowed to be used on the port on which the policy is applied. Limiting the number of IPv6 addresses on a port helps limit the binding table size. The range is from 1 to 10000.</li> <li>This example shows how to define an NDP policy name as policy1, and limit the number of IPv6</li> </ul> |                              |
|                    | addresses allowed on the port to 25:<br>Device> enable<br>Device# configure terminal<br>Device(config)# ipv6 nd inspection policy<br>Device(config-nd-inspection)# limit address<br>Device(config-nd-inspection)# end                                                                                                    |                              |
|                    | This example shows how to define an IPv6 snooping policy name as policy1, and limit the number of IPv6 addresses allowed on the port to 25:                                                                                                    |                              |
|                    | Device> <b>enable</b><br>Device# <b>configure terminal</b>                                                                                                    |                              |

```
Device# configure terminal
Device(config)# ipv6 snooping policy policy1
Device(config-ipv6-snooping)# limit address-count 25
Device(config-ipv6-snooping)# end
```

**Command History** 

## mab logging verbose

To filter detailed information from MAC authentication bypass (MAB) system messages, use the **mab logging verbose** command in global configuration mode. Use the no form of this command to disable logging MAB system messages.

mab logging verbose no mab logging verbose

Syntax Description This command has no arguments or keywords.

**Command Default** Detailed logging of system messages is not enabled.

Cisco IOS XE Everest 16.6.1

Command Modes Global configuration (config)

Release

Modification

This command was introduced.

Usage Guidelines This command filters details, such as anticipated success, from MAC authentication bypass (MAB) system messages. Failure messages are not filtered.

To filter verbose MAB system messages:

Device> enable Device# configure terminal Device(config)# mab logging verbose Device(config)# exit

You can verify your settings by entering the show running-config command.

| Related Commands | Command                        | Description                                                         |
|------------------|--------------------------------|---------------------------------------------------------------------|
|                  | authentication logging verbose | Filters details from authentication system messages.                |
|                  | dot1x logging verbose          | Filters details from 802.1x system messages.                        |
|                  | mab logging verbose            | Filters details from MAC authentication bypass (MAB) system message |

### mab request format attribute 32

To enable VLAN ID-based MAC authentication on a device, use the **mab request format attribute 32 vlan access-vlan** command in global configuration mode. To return to the default setting, use the **no** form of this command.

mab request format attribute 32 vlan access-vlan no mab request format attribute 32 vlan access-vlan

Syntax Description This command has no arguments or keywords

**Command Default** VLAN-ID based MAC authentication is disabled.

**Command Modes** Global configuration (config)

command.

 Command History
 Release
 Modification

 Cisco IOS XE Everest 16.6.1
 This command was introduced.

 Usage Guidelines
 Use this command to allow a RADIUS server to authenticate a new user based on the host MAC address and VLAN. Use this feature on networks with the Microsoft IAS RADIUS server. The Cisco ACS ignores this

This example shows how to enable VLAN-ID based MAC authentication on a device:

```
Device> enable
Device# configure terminal
Device(config)# mab request format attribute 32 vlan access-vlan
Device(config)# exit
```

|                  | ·                           |                                                                                                    |
|------------------|-----------------------------|----------------------------------------------------------------------------------------------------|
| Related Commands | Command                     | Description                                                                                                    |
|                  | authentication event        | Sets the action for specific authentication events.                                                            |
|                  | authentication fallback     | Configures a port to use web authentication as a fallback meth that do not support IEEE 802.1x authentication. |
|                  | authentication host-mode    | Sets the authorization manager mode on a port.                                                                 |
|                  | authentication open         | Enables or disables open access on a port.                                                                     |
|                  | authentication order        | Sets the order of authentication methods used on a port.                                                       |
|                  | authentication periodic     | Enables or disables reauthentication on a port.                                                                |
|                  | authentication port-control | Enables manual control of the port authorization state.                                                        |
|                  | authentication priority     | Adds an authentication method to the port-priority list.                                                       |
|                  | authentication timer        | Configures the timeout and reauthentication parameters for a 802.1x-enabled port.                              |

| Command                  | Description                                                                                                    |
|--------------------------|----------------------------------------------------------------------------------------------------|
| authentication violation | Configures the violation modes that occur when a new device co<br>a port or when a new device connects to a port with the maximum<br>of devices already connected to that port. |
| mab                      | Enables MAC-based authentication on a port.                                                                                                    |
| mab eap                  | Configures a port to use the Extensible Authentication Protocol (                                                                                                    |
| show authentication      | Displays information about authentication manager events on the                                                                                                    |

# macsec-cipher-suite

To configure cipher suite for deriving Security Association Key (SAK), use the **macsec-cipher-suite** command in MKA-policy configuration mode. To disable cipher suite for SAK, use the **no** form of this command.

macsec-cipher-suite {gcm-aes-128 | gcm-aes-256 }
no macsec-cipher-suite {gcm-aes-128 | gcm-aes-256 }

| Syntax Description | gcm-aes-128 Configures cipher suite for deriving SAK with 128-bit encryption.                                                                                                    |                                                                      |  |
|--------------------|----------------------------------------------------------------------------------------------------|----------------------------------------------------------------------|--|
|                    | gcm-aes-256 Configures cipher suite for deriving SAK with 256-bit encryption.                                                                                                    |                                                                      |  |
| Command Default    | GCM-AES-128 encryption is enabled.                                                                                                    |                                                                      |  |
| Command Modes      | MKA-policy configuration (config-mka-policy)                                                                                                    |                                                                      |  |
| Command History    | Release                                                                                                    | Modification                                                         |  |
|                    | Cisco IOS XE Everest 16.6.1                                                                                                    | This command was introduced.                                         |  |
| Usage Guidelines   | If the device supports both GCM-AES-128 and GCM-AES-256 ciphers, it is highly recommended to define and use a user-defined MKA policy to include both or only 256 bits cipher, based on your requirements |                                                                      |  |
| Examples           | The following example shows encryption:                                                                                                    | s how to configure MACsec cipher suite for deriving SAK with 256-bit |  |
|                    | Device> enable<br>Device# configure termina                                                                                                    | al                                                                   |  |

Device(config)# **mka policy 2** Device(config-mka-policy)# **macsec-cipher-suite gcm-aes-256** 

| Related Commands | Command                   | Description                                                    |
|------------------|---------------------------|----------------------------------------------------------------|
|                  | mka policy                | Configures an MKA policy.                                      |
|                  | confidentiality-offset    | Sets the confidentiality offset for MACsec operations.         |
|                  | delay-protection          | Configures MKA to use delay protection in sending MKPDU.       |
|                  | include-icv-indicator     | Includes ICV indicator in MKPDU.                               |
|                  | key-server                | Configures MKA key-server options.                             |
|                  | sak-rekey                 | Configures the SAK rekey interval.                             |
|                  | send-secure-announcements | Configures MKA to send secure announcements in sending MKPDUs. |
|                  | ssci-based-on-sci         | Computes SSCI based on the SCI.                                |

| Command                | Description                                           |
|------------------------|-------------------------------------------------------|
| use-updated-eth-header | Uses the updated Ethernet header for ICV calculation. |

## macsec network-link

To enable MACsec Key Agreement protocol (MKA) configuration on the uplink interfaces, use the **macsec network-link** command in interface configuration mode. To disable it, use the **no** form of this command.

macsec network-link

no macsec network-link

| Syntax Description | <b>macsec network-link</b> Enables MKA MACsec configuration on device interfaces using EAP-TL authentication protocol. |                              |
|--------------------|----------------------------------------------------------------------------------------------------|------------------------------|
| Command Default    | MACsec network-link is di                                                                                              |                              |
| Command Modes      | Interface configuration (con                                                                                           |                              |
| Command History    | Release                                                                                                    | Modification                 |
|                    | Cisco IOS XE Everest 16.                                                                                               | This command was introduced. |

This example shows how to configure MACsec MKA on an interface using the EAP-TLS authentication protocol:

```
Device> enable
Device# configure terminal
Device(config)# interface GigabitEthernet 1/0/20
Device(config-if)# macsec network-link
Device(config-if)# end
Device#
```

## match (access-map configuration)

To set the VLAN map to match packets against one or more access lists, use the **match** command in access-map configuration mode. To remove the match parameters, use the **no** form of this command.

match {ip address {namenumber} [{namenumber}] [{namenumber}]...|ipv6 address {namenumber} [{namenumber}] [{namenumber}]...|mac address {name} [{name}] [{name}]...} no match {ip address {namenumber} [{namenumber}] [{namenumber}]...|ipv6 address {namenumber} [{namenumber}] [{namenumber}]...|mac address {name} [{name}] [{name}]...}

|                    | ()                                                                                                    |                                                                                    |                                                                                                    |  |
|--------------------|----------------------------------------------------------------------------------------------------|------------------------------------------------------------------------------------|----------------------------------------------------------------------------------------------------|--|
| Syntax Description | ip address                                                                                                    | Sets the access map to                                                             | o match packets against an IP address access list.                                                               |  |
|                    | ipv6 address                                                                                                    | <b>s</b> Sets the access map to match packets against an IPv6 address access list. |                                                                                                    |  |
|                    | mac address                                                                                                    | Sets the access map to                                                             | o match packets against a MAC address access list.                                                               |  |
|                    | name                                                                                                    | Name of the access li                                                              | st to match packets against.                                                                                     |  |
|                    | number                                                                                                    | Number of the access lists.                                                        | list to match packets against. This option is not valid for MAC access                                           |  |
| Command Default    | The default action                                                                                                    | on is to have no match                                                             | parameters applied to a VLAN map.                                                                                |  |
| Command Modes      | Access-map cor                                                                                                    | nfiguration (config-acce                                                           | ess-map)                                                                                                    |  |
| Command History    | Release                                                                                                    |                                                                                    | Modification                                                                                                    |  |
|                    | Cisco IOS XE                                                                                                    | Everest 16.6.1                                                                     | This command was introduced.                                                                                     |  |
| Usage Guidelines   | You enter access-map configuration mode by using the <b>vlan access-map</b> global configuration command.                                                                                                    |                                                                                    |                                                                                                    |  |
|                    | You must enter one access list name or number; others are optional. You can match packets against one or more access lists. Matching any of the lists counts as a match of the entry.                                                    |                                                                                    |                                                                                                    |  |
|                    | In access-map configuration mode, use the <b>match</b> command to define the match conditions for a VLAN map applied to a VLAN. Use the <b>action</b> command to set the action that occurs when the packet matches the conditions.      |                                                                                    |                                                                                                    |  |
|                    | Packets are matched only against access lists of the same protocol type; IP packets are matched against IP access lists, IPv6 packets are matched against IPv6 access lists, and all other packets are matched against MAC access lists. |                                                                                    |                                                                                                    |  |
|                    | IP, IPv6, and MAC addresses can be specified for the same map entry.                                                                                                    |                                                                                    |                                                                                                    |  |
| Examples           |                                                                                                    |                                                                                    | apply a VLAN access map vmap4 to VLANs 5 and 6 that acket if the packet matches the conditions defined in access |  |
|                    | Device (config                                                                                                    | e<br>)# vlan access-map v<br>-access-map)# match<br>-access-map)# action           | ip address al2                                                                                                   |  |

```
Device(config-access-map)# exit
Device(config)# vlan filter vmap4 vlan-list 5-6
Device(config)# exit
```

You can verify your settings by entering the show vlan access-map command.

## mka pre-shared-key

To configure MACsec Key Agreement (MKA) MACsec on a device interface using a Pre Shared Key (PSK), use the **mka pre-shared-key key-chain** *key-chain name* command in interface configuration mode. To disable it, use the **no** form of this command.

mka pre-shared-key key-chain key-chain-name no mka pre-shared-key key-chain key-chain-name

| mka pre-shared-key key-chain        | Enables MACsec MKA configuration on device interfaces using a PSK.                                                |
|-------------------------------------|----------------------------------------------------------------------------------------------------|
| MKA pre-shared-key is disabled.     |                                                                                                    |
| Interface configuration (config-if) |                                                                                                    |
| Release                             | Modification                                                                                                    |
| Cisco IOS XE Everest 16.6.1         | This command was introduced.                                                                                      |
| -                                   | <ul> <li>MKA pre-shared-key is disabled.</li> <li>Interface configuration (config-if)</li> <li>Release</li> </ul> |

This example shows how to configure MKA MACsec on an interface using a PSK:

```
Device> enable
Device# configure terminal
Device(config)# interface Gigabitethernet 1/0/20
Device(config-if)# mka pre-shared-key key-chain kc1
Device(config-if)# end
Device#
```

## mka suppress syslogs sak-rekey

To suppress MACsec Key Agreement (MKA) secure association key (SAK) rekey messages during logging, use the mka suppress syslogs sak-rekey command in global configuration mode. To enable MKA SAK rekey message logging, use the no form of this command. mka suppres syslogs sak-rekey no mka suppres syslogs sak-rekey This command has no arguments or keywords. All MKA SAK syslog messages are displayed on the console. **Command Default** Global configuration (config) **Command Modes Command History** Modification Release Cisco IOS XE Gibraltar 16.9.1 This command was introduced. MKA SAK syslogs are continuously generated at every rekey interval, and when MKA is configured on **Usage Guidelines** multiple interfaces, the amount of syslog generated is too high. Use this command to suppress the MKA SAK syslogs. Example The following example shows show to suppress MKA SAK syslog logging: Device> enable Device# configure terminal

Device(config) # mka suppress syslogs sak-rekey

Modifica

This com introduce

## password encryption aes

To enable a type 6 encrypted preshared key, use the **password encryption aes** command in global configuration mode. To disable password encryption, use the **no** form of this command.

password encryption aes no password encryption aes

Syntax Description This command has no arguments or keywords.

**Command Default** Preshared keys are not encrypted.

Command Modes Global configuration (config)

### Command History Release

Cisco IOS XE Everest 16.6.1

#### **Usage Guidelines**

You can securely store plain text passwords in type 6 format in NVRAM using a CLI. Type 6 passwords are encrypted. Although the encrypted passwords can be seen or retrieved, it is difficult to decrypt them to find out the actual password. Use the **key config-key password-encrypt** command along with the **password encryption aes** command to configure and enable the password (symmetric cipher Advanced Encryption Standard [AES] is used to encrypt the keys). The password (key) that is configured using the **key config-key password-encrypt** command is the master encryption key that is used to encrypt all other keys in the router.

If you configure the **password encryption aes** command without configuring the **key config-key password-encrypt** command, the following message is displayed at startup or during a nonvolatile generation (NVGEN) process, such as when the **show running-config** or **copy running-config startup-config** commands are run:

"Can not encrypt password. Please configure a configuration-key with 'key config-key'"

#### **Changing a Password**

If the password (master key) is changed or re-encrypted using the **key config-key password-encrypt** command), the list registry passes the old key and the new key to the application modules that are using type 6 encryption.

#### **Deleting a Password**

If the master key that was configured using the **key config-key password-encrypt** command is deleted from the system, a warning is displayed (and a confirm prompt is issued) that states that all type 6 passwords will no longer be applicable. As a security measure, after the passwords are encrypted, they will never be decrypted in the Cisco IOS software. However, passwords can be re-encrypted as explained in the previous paragraph.

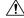

Caution

If a password that is configured using the key config-key password-encrypt command is lost, it cannot be recovered. Therefore, the password should be stored in a safe location.

### **Unconfiguring Password Encryption**

If you unconfigure password encryption using the **no password encryption aes** command, all the existing type 6 passwords are left unchanged. As long as the password (master key) that was configured using the **key config-key password-encrypt** command exists, the type 6 passwords are decrypted as and when required by the application.

#### **Storing Passwords**

Because no one can *read* the password (configured using the **key config-key password-encrypt** command), there is no way that the password can be retrieved from the router. Existing management stations cannot *know* what it is unless the stations are enhanced to include this key somewhere. Therefore, the password needs to be stored securely within the management system. If configurations are stored using TFTP, the configurations are loaded onto a router, meaning that they cannot be loaded onto a router. Before or after the configurations are loaded onto a router, the password must be manually added (using the **key config-key password-encrypt** command). The password can be manually added to the stored configuration, but we do not recommend this because adding the password manually allows anyone to decrypt all the passwords in that configuration.

### **Configuring New or Unknown Passwords**

If you enter or cut and paste ciphertext that does not match the master key, or if there is no master key, the ciphertext is accepted or saved, but the following alert message is displayed:

"ciphertext>[for username bar>] is incompatible with the configured master key."

If a new master key is configured, all the plain keys are encrypted and converted to type 6 keys. The existing type 6 keys are not encrypted. The existing type 6 keys are left as is.

If the old master key is lost or unknown, you have the option of deleting the master key using the **no key config-key password-encrypt** command. This causes the existing encrypted passwords to remain encrypted in the router configuration. The passwords will not be decrypted.

**Examples** 

The following example shows how a type 6 encrypted preshared key is enabled:

Device> enable Device# configure terminal Device (config)# password encryption aes

### **Related Commands**

### Command

| key config-key password-encrypt | Stores a type 6 encryption key |
|---------------------------------|--------------------------------|

Description

### permit (MAC access-list configuration)

To allow non-IP traffic to be forwarded if the conditions are matched, use the **permit** command in MAC access-list configuration mode. To remove a permit condition from the extended MAC access list, use the **no** form of this command.

{permit {any | hostsrc-MAC-addr | src-MAC-addr mask} {any | hostdst-MAC-addr | dst-MAC-addr mask} [type mask | aarp | amber | appletalk | dec-spanning | decnet-iv | diagnostic | dsm | etype-6000 | etype-8042 | lat | lavc-sca | lsaplsap mask | mop-console | mop-dump | msdos | mumps | netbios | vines-echo | vines-ip | xns-idp] [coscos] nopermit {any | host src-MAC-addr | src-MAC-addr mask} {any | host dst-MAC-addr | dst-MAC-addr mask} [type mask | aarp | amber | appletalk | dec-spanning | decnet-iv | diagnostic | dsm | etype-6000 | etype-8042 | lat | lavc-sca | lsap lsap mask | mop-console | mop-dump | msdos | mumps | netbios | vines-echo | vines-ip | xns-idp] [coscos]

| Syntax Description | any                                   | Denies any source or destination MAC address.                                                                         |
|--------------------|---------------------------------------|----------------------------------------------------------------------------------------------------|
|                    | host src-MAC-addr   src-MAC-addr mask | Specifies a host MAC address and optional subnet mask.<br>defined address, non-IP traffic from that address is denie  |
|                    | host dst-MAC-addr   dst-MAC-addr mask | Specifies a destination MAC address and optional subnet<br>matches the defined address, non-IP traffic to that addres |
|                    | type mask                             | (Optional) Specifies the EtherType number of a packet w identify the protocol of the packet.                          |
|                    |                                       | • <i>type</i> is 0 to 65535, specified in hexadecimal.                                                                |
|                    |                                       | • mask is a mask of don't care bits applied to the Ethe                                                               |
|                    | aarp                                  | (Optional) Specifies EtherType AppleTalk Address Reso to a network address.                                           |
|                    | amber                                 | (Optional) Specifies EtherType DEC-Amber.                                                                             |
|                    | appletalk                             | (Optional) Specifies EtherType AppleTalk/EtherTalk.                                                                   |
|                    | dec-spanning                          | (Optional) Specifies EtherType Digital Equipment Corpo                                                                |
|                    | decnet-iv                             | (Optional) Specifies EtherType DECnet Phase IV protoc                                                                 |
|                    | diagnostic                            | (Optional) Specifies EtherType DEC-Diagnostic.                                                                        |
|                    | dsm                                   | (Optional) Specifies EtherType DEC-DSM.                                                                               |
|                    | etype-6000                            | (Optional) Specifies EtherType 0x6000.                                                                                |
|                    | etype-8042                            | (Optional) Specifies EtherType 0x8042.                                                                                |
|                    | lat                                   | (Optional) Specifies EtherType DEC-LAT.                                                                               |
|                    | lavc-sca                              | (Optional) Specifies EtherType DEC-LAVC-SCA.                                                                          |
|                    |                                       |                                                                                                    |

|                 | lsap lsap-number mask                        | (Optional) Specifies the LSAP number (0 to 65535) of the protocol of the packet.                           |
|-----------------|----------------------------------------------|----------------------------------------------------------------------------------------------------|
|                 |                                              | The mask is a mask of don't care bits applied to the L                                                     |
|                 | mop-console                                  | (Optional) Specifies EtherType DEC-MOP Remote C                                                            |
|                 | mop-dump                                     | (Optional) Specifies EtherType DEC-MOP Dump.                                                               |
|                 | msdos                                        | (Optional) Specifies EtherType DEC-MSDOS.                                                                  |
|                 | mumps                                        | (Optional) Specifies EtherType DEC-MUMPS.                                                                  |
|                 | netbios                                      | (Optional) Specifies EtherType DEC- Network Basic                                                          |
|                 | vines-echo                                   | (Optional) Specifies EtherType Virtual Integrated Netw                                                     |
|                 | vines-ip                                     | (Optional) Specifies EtherType VINES IP.                                                                   |
|                 | xns-idp                                      | (Optional) Specifies EtherType Xerox Network Syste                                                         |
|                 | <b>COS</b> COS                               | (Optional) Specifies an arbitrary class of service (Co<br>CoS can be performed only in hardware. A warning |
| Command Default | This command has no defaults. However, the c | lefault action for a MAC-named ACL is to deny.                                                             |
| Command Modes   | MAC-access list configuration                |                                                                                                    |
| Command History | Release                                      | Modification                                                                                               |
|                 | Cisco IOS XE Everest 16.6.1                  | This command was introduced.                                                                               |
|                 |                                              |                                                                                                    |

### **Usage Guidelines**

Though visible in the command-line help strings, **appletalk** is not supported as a matching condition.

You enter MAC access-list configuration mode by using the mac access-list extended global configuration command.

If you use the **host** keyword, you cannot enter an address mask; if you do not use the **any** or **host** keywords, you must enter an address mask.

After an access control entry (ACE) is added to an access control list, an implied deny-any-any condition exists at the end of the list. That is, if there are no matches, the packets are denied. However, before the first ACE is added, the list permits all packets.

To filter IPX traffic, you use the type mask or lsap lsap mask keywords, depending on the type of IPX encapsulation being used. Filter criteria for IPX encapsulation types as specified in Novell terminology and Cisco IOS XE terminology are listed in the following table.

Table 4: IPX Filtering Criteria

| IPX Encapsulation Type |             | Filter Criterion |
|------------------------|-------------|------------------|
| Cisco IOS Name         | Novell Name |                  |
| arpa                   | Ethernet II | EtherType 0x8137 |

| IPX Encapsulation Type |                | Filter Criterion |
|------------------------|----------------|------------------|
| Cisco IOS Name         | Novell Name    |                  |
| snap                   | Ethernet-snap  | EtherType 0x8137 |
| sap                    | Ethernet 802.2 | LSAP 0xE0E0      |
| novell-ether           | Ethernet 802.3 | LSAP 0xFFFF      |

This example shows how to define the MAC-named extended access list to allow NetBIOS traffic from any source to MAC address 00c0.00a0.03fa. Traffic matching this list is allowed.

```
Device> enable
Device# configure terminal
Device(config)# mac access-list extended
Device(config-ext-macl)# permit any host 00c0.00a0.03fa netbios
Device(config-ext-macl)# end
```

This example shows how to remove the permit condition from the MAC-named extended access list:

```
Device> enable
Device# configure terminal
Device(config)# mac access-list extended
Device(config-ext-macl)# no permit any 00c0.00a0.03fa 0000.0000.0000 netbios
Device(config-ext-macl)# end
```

This example permits all packets with EtherType 0x4321:

```
Device> enable
Device# configure terminal
Device(config)# mac access-list extended
Device(config-ext-macl)# permit any any 0x4321 0
Device(config-ext-macl)# end
```

You can verify your settings by entering the show access-lists command.

| Related Commands | Command                  | Description                                   |
|------------------|--------------------------|-----------------------------------------------|
|                  | deny                     | Denies from the MA<br>non-IP traffic to be fo |
|                  | mac access-list extended | Creates an access list traffic.               |
|                  | show access-lists        | Displays access contr                         |

### protocol (IPv6 snooping) S To specify that addresses should be gleaned with Dynamic Host Configuration Protocol (DHCP) or Neighbor Discovery Protocol (NDP), or to associate the protocol with an IPv6 prefix list, use the protocol command in IPv6 snooping configuration mode. To disable address gleaning with DHCP or NDP, use the no form of the command. protocol {dhcp | ndp} **no protocol** {**dhcp** | **ndp**} Syntax Description Specifies that addresses should be gleaned in Dynamic Host Configuration Protocol (DHCP) packets. dhcp ndp Specifies that addresses should be gleaned in Neighbor Discovery Protocol (NDP) packets. Snooping and recovery are attempted using both DHCP and NDP. **Command Default** IPv6 snooping configuration mode (config-ipv6-snooping) **Command Modes Command History** Modification Release Cisco IOS XE Everest 16.6.1 This command was introduced. If an address does not match the prefix list associated with DHCP or NDP, then control packets will be dropped **Usage Guidelines** and recovery of the binding table entry will not be attempted with that protocol. • Using the **no protocol** {**dhcp** | **ndp**} command indicates that a protocol will not be used for snooping or gleaning. • If the **no protocol dhcp** command is used, DHCP can still be used for binding table recovery. • Data glean can recover with DHCP and NDP, though destination guard will only recovery through DHCP. This example shows how to define an IPv6 snooping policy name as policy1, and configure the port to use DHCP to glean addresses: Device> enable Device# configure terminal Device(config) # ipv6 snooping policy policy1 Device(config-ipv6-snooping) # protocol dhcp

Device (config-ipv6-snooping) # end

## radius server

To configure the RADIUS server parameters, including the RADIUS accounting and authentication, use the **radius server** command in global configuration mode. Use the **no** form of this command to return to the default settings.

radius server name address {ipv4 | ipv6} ip{address | hostname} auth-port udp-port acct-port udp-port key string automate tester name | retransmit value | timeout seconds no radius server name

| Syntax Description | address {ipv4   ipv6}<br>ip{address   hostname}                        | Specifies the IP address of the RADIUS server.                                                                                                    |  |
|--------------------|------------------------------------------------------------------------|----------------------------------------------------------------------------------------------------|--|
|                    | auth-port udp-port                                                     | (Optional) Specifies the UDP port for the RADIUS authentication server. The range is from 0 to 65536.                                                                                                    |  |
|                    | acct-port udp-port                                                     | (Optional) Specifies the UDP port for the RADIUS accounting server. The range is from 0 to 65536.                                                                                                    |  |
| Command Default    | key string                                                             | (Optional) Specifies the authentication and encryption key for all RADIUS communication between the device and the RADIUS daemon.                                                                                                    |  |
|                    |                                                                        | <b>Note</b> The key is a text string that must match the encryption key used on the RADIUS server. Always configure the key as the last item in this command. Leading spaces are ignored, but spaces within and at the end of the key are used. If there are spaces in your key, do not enclose the key in quotation marks unless the quotation marks are part of the key. |  |
|                    | automate tester name                                                   | (Optional) Enables automatic server testing of the RADIUS server status, and specify the username to be used.                                                                                                    |  |
|                    | retransmit value                                                       | (Optional) Specifies the number of times a RADIUS request is resent when the server is not responding or responding slowly. The range is 1 to 100. This setting overrides the radius-server retransmit global configuration command setting.                                                                                                    |  |
|                    | timeout seconds                                                        | (Optional) Specifies the time interval that the device waits for the RADIUS server to reply before sending a request again. The range is 1 to 1000. This setting overrides the <b>radius-server timeout</b> command.                                                                                                    |  |
|                    | • The UDP port for the RADIUS accounting server is 1646.               |                                                                                                    |  |
|                    | <ul><li> The UDP port for the</li><li> Automatic server test</li></ul> | RADIUS authentication server is 1645.                                                                                                    |  |

- The timeout is 60 minutes (1 hour).
- When the automatic testing is enabled, testing occurs on the accounting and authentication UDP ports.

• The authentication and encryption key (string) is not configured.

| Command Modes    | Global configuration (config)                                                                                                    |                                                                                             |  |  |
|------------------|----------------------------------------------------------------------------------------------------|---------------------------------------------------------------------------------------------|--|--|
| Command History  | Release                                                                                                    | Modification                                                                                |  |  |
|                  | Cisco IOS XE Everest 16.6.1                                                                                                    | This command was introduced.                                                                |  |  |
| Usage Guidelines | • We recommend that you configure the UDP port for the RADIUS accounting server and the UDP port for the RADIUS authentication server to non-default values.                                            |                                                                                             |  |  |
|                  | • You can configure the authentication and encryption key by using the <b>key</b> <i>string</i> command in RADIUS server configuration mode. Always configure the key as the last item in this command. |                                                                                             |  |  |
|                  | • Use the <b>automate-tester</b> <i>nam</i> and to specify the username to                                                                                                    | <i>e</i> keywords to enable automatic server testing of the RADIUS server status o be used. |  |  |
|                  | This example shows how to configure 1645 as the UDP port for the authentication server and 1646 as the UDP port for the accounting server, and configure a key string:                                  |                                                                                             |  |  |
|                  | Device> enable<br>Device# configure terminal<br>Device(config)# radius server<br>Device(config-radius-server)#<br>Device(config-radius-server)#<br>Device(config-radius-server)#                        | address ipv4 10.1.1 auth-port 1645 acct-port 1646<br>key cisco123                           |  |  |

## radius-server dead-criteria

To force one or both of the criteria, used to mark a RADIUS server as dead, to be the indicated constant, use the **radius-server dead-criteria** command in global configuration mode. To disable the criteria that were set, use the **no** form of this command.

**radius-server dead-criteria** [time seconds] [tries number-of-tries] **no radius-server dead-criteria** [{time seconds | tries number-of-tries}]

| Syntax Description | time seconds                                                                                                    | device last r<br>as dead. If a<br>the time crit<br>be from 1 th<br>• If the su<br>to 60 se                                                                                                    | ecceived a valid packet from the R<br>packet has not been received sin<br>erion will be treated as though it<br>rough 120 seconds.<br>econds argument is not configure<br>econds, depending on the transact | onds, that must elapse from the time that the<br>ADIUS server to the time the server is marked<br>ce the device booted, and there is a timeout,<br>has been met. You can configure the time to<br>ed, the number of seconds will range from 10<br>tion rate of the server. |
|--------------------|----------------------------------------------------------------------------------------------------|----------------------------------------------------------------------------------------------------|----------------------------------------------------------------------------------------------------|----------------------------------------------------------------------------------------------------|
|                    | tries<br>number-of-tries                                                                                                    | <ul> <li>(Optional) Number of consecutive timeouts that must occur on the device before the RAI server is marked as dead. If the server performs both authentication and accounting, by types of packets will be included in the number. Improperly constructed packets will counted as though they were timeouts. All transmissions, including the initial transmit all retransmits, will be counted. You can configure the number of timeouts to be from through 100.</li> <li>If the <i>number-of-tries</i> argument is not configured, the number of consecutive tim will range from 10 to 100, depending on the transaction rate of the server and the number of configured retransmissions.</li> </ul> |                                                                                                    | ms both authentication and accounting, both<br>ber. Improperly constructed packets will be<br>ansmissions, including the initial transmit and<br>figure the number of timeouts to be from 1<br>onfigured, the number of consecutive timeouts                               |
|                    |                                                                                                    | Note                                                                                                    | C                                                                                                    | ries criterion must be met for the server to be                                                                                                    |
| Command Default    | The number of seconds and number of consecutive timeouts that occur before the RADIUS server is marked as dead will vary, depending on the transaction rate of the server and the number of configured retransmissions. |                                                                                                    |                                                                                                    |                                                                                                    |
| Command Modes      | Global configuration (config)                                                                                                    |                                                                                                    |                                                                                                    |                                                                                                    |
| Command History    | Release                                                                                                    |                                                                                                    | Modification                                                                                                    |                                                                                                    |

| listory | Release                        | Modification                 |
|---------|--------------------------------|------------------------------|
|         | Cisco IOS XE Everest<br>16.6.1 | This command was introduced. |

| Usage Guidelines |      |                                                                                                    |                                                                      |  |  |  |  |  |
|------------------|------|----------------------------------------------------------------------------------------------------|----------------------------------------------------------------------|--|--|--|--|--|
|                  | Note | Both the time criterion and the tries criterion must be met for the server to be marked as dead.                                                                                                  |                                                                      |  |  |  |  |  |
|                  | Th   | e <b>no</b> form of this command has the fo                                                                                                    | llowing cases:                                                       |  |  |  |  |  |
|                  |      | • If neither the <i>seconds</i> nor the <i>number-of-tries</i> argument is specified with the <b>no radius-server dead-criteria</b> command, both time and tries will be reset to their defaults. |                                                                      |  |  |  |  |  |
|                  |      | • If the <i>seconds</i> argument is specified using the originally set value, the time will be reset to the default value range (10 to 60).                                                       |                                                                      |  |  |  |  |  |
|                  |      | • If the <i>number-of-tries</i> argument is specified using the originally set value, the number of tries will be reset to the default value range (10 to 100).                                   |                                                                      |  |  |  |  |  |
| Examples         |      | The following example shows how to configure the device so that it will be considered dead after 5 seconds and 4 tries:                                                                           |                                                                      |  |  |  |  |  |
|                  | Dev  | Device> <b>enable</b><br>Device# <b>configure terminal</b><br>Device(config)# <b>radius-server dead-criteria time 5 tries 4</b>                                                                   |                                                                      |  |  |  |  |  |
|                  |      | e following example shows how to di<br>radius-server dead-criteria comma                                                                                                    | sable the time and number-of-tries criteria that were set for<br>nd. |  |  |  |  |  |
|                  | Dev  | Device(config)# no radius-server dead-criteria                                                                                                    |                                                                      |  |  |  |  |  |
|                  |      | The following example shows how to disable the time criterion that was set for the <b>radius-server dead-criteria</b> command.                                                                    |                                                                      |  |  |  |  |  |
|                  | Dev  | Device(config)# no radius-server dead-criteria time 5                                                                                                    |                                                                      |  |  |  |  |  |
|                  |      | The following example shows how to disable the number-of-tries criterion that was set for the <b>radius-server dead-criteria</b> command.                                                         |                                                                      |  |  |  |  |  |
|                  | Der  | vice(config)# <b>no radius-server (</b>                                                                                                    | dead-criteria tries 4                                                |  |  |  |  |  |
| Related Commands | s Co | ommand                                                                                                    | Description                                                          |  |  |  |  |  |
|                  | de   | ebug aaa dead-criteria transactions                                                                                                    | Displays AAA dead-criteria transaction values.                       |  |  |  |  |  |

show aaa dead-criteria

show aaa server-private

show aaa servers

Displays dead-criteria information for a AAA server.

Displays information about the number of packets sent to and

Displays the status of all private RADIUS servers.

received from AAA servers.

## radius-server deadtime

To improve RADIUS response time when some servers might be unavailable and to skip unavailable servers immediately, use the **radius-server deadtime** command in global configuration mode. To set deadtime to 0, use the **no** form of this command.

radius-server deadtime minutes no radius-server deadtime

| Syntax Description | <i>minutes</i> Length of time, in minutes (up to a maximum of 1440 minutes or 24 hours), for which a RADIUS server is skipped over by transaction requests.                                                                                                    |  |  |  |  |
|--------------------|----------------------------------------------------------------------------------------------------|--|--|--|--|
| Command Default    | Dead time is set to 0.                                                                                                    |  |  |  |  |
| Command Modes      | Global configuration (config)                                                                                                    |  |  |  |  |
| Command History    | Release Modification                                                                                                    |  |  |  |  |
|                    | Cisco IOS XE Everest This command was introduced.<br>16.6.1                                                                                                    |  |  |  |  |
| Usage Guidelines   | Use this command to enable the Cisco IOS software to mark as <i>dead</i> any RADIUS servers that fail to respond to authentication requests, thus avoiding the wait for the request to time out before trying the next configured server. A RADIUS server marked as <i>dead</i> is skipped by additional requests for the specified duration (in minutes) or unless there are no servers not marked as <i>dead</i> . |  |  |  |  |
|                    | Note If a RADIUS server that is marked as <i>dead</i> receives a directed-request, the directed- request is not omitted by the RADIUS server. The RADIUS server continues to process the directed-request because the request is directly sent to the RADIUS server.                                                                                                    |  |  |  |  |
|                    | The RADIUS server will be marked as dead if both of the following conditions are met:                                                                                                    |  |  |  |  |
|                    | 1. A valid response has not been received from the RADIUS server for any outstanding transaction for at least the timeout period that is used to determine whether to retransmit to that server, and                                                                                                    |  |  |  |  |
|                    | 2. At at least the requisite number of retransmits plus one (for the initial transmission) have been sent consecutively across all transactions being sent to the RADIUS server without receiving a valid response from the server within the requisite timeout.                                                                                                    |  |  |  |  |
| Examples           | The following example specifies five minutes of deadtime for RADIUS servers that fail to respond<br>to authentication requests:<br>Device> enable<br>Device# configure terminal<br>Device(config)# aaa new-model<br>Device(config)# radius-server deadtime 5                                                                                                    |  |  |  |  |

### **Related Commands**

| Command                               | Description                                                                                                    |
|---------------------------------------|----------------------------------------------------------------------------------------------------|
| deadtime (server-group configuration) | Configures deadtime within the context of RADIUS server groups.                                                      |
| radius-server host                    | Specifies a RADIUS server host.                                                                                      |
| radius-server retransmit              | Specifies the number of times that the Cisco IOS software searches the list of RADIUS server hosts before giving up. |
| radius-server timeout                 | Sets the interval for which a device waits for a server host to reply.                                               |

# radius-server directed-request

To allow users to log in to a Cisco network access server (NAS) and select a RADIUS server for authentication, use the **radius-server directed-request** command in global configuration mode. To disable the directed-request function, use the **no** form of this command.

radius-server directed-request [restricted] no radius-server directed-request [restricted]

| Syntax Description | restric                                                        |                                                                                                    | Optional) Prevents the vailable. | e user from being sent t                                | o a secondary server if the specified server is not                                                                               |  |
|--------------------|----------------------------------------------------------------|----------------------------------------------------------------------------------------------------|----------------------------------|---------------------------------------------------------|----------------------------------------------------------------------------------------------------|--|
| Command Default    | The Us                                                         | er canno                                                                                                    | ot log in to a Cisco NA          | AS and select a RADIU                                   | JS server for authentication.                                                                                                    |  |
| Command Modes      | <br>Global                                                     | configu                                                                                                    | ration (config)                  |                                                         |                                                                                                    |  |
| Command History    | Releas                                                         | e                                                                                                    | Modifi                           | cation                                                  | _                                                                                                    |  |
|                    | Cisco 1<br>16.6.1                                              | OS XE                                                                                                    | Everest This co                  | ommand was introduced                                   | 1.                                                                                                    |  |
| Usage Guidelines   | to the h                                                       | ost spec                                                                                                    | ified after the "@" sy           | mbol. In other words,                                   | he portion of the username before the "@" symbol with this command enabled, you can direct a ame is sent to the specified server. |  |
|                    |                                                                |                                                                                                    |                                  |                                                         |                                                                                                    |  |
|                    |                                                                | 1                                                                                                    |                                  | ed as the group server b<br><b>l-request</b> command ca | y configuring the <b>server-private</b> (RADIUS) command, nnot be configured.                                                     |  |
|                    | The fol                                                        | lowing                                                                                                    | is the sequence of eve           | ents to send a message                                  | to RADIUS servers:                                                                                                    |  |
|                    | • If the radius-server directed-request command is configured: |                                                                                                    |                                  |                                                         |                                                                                                    |  |
|                    |                                                                | • A request is sent to the directed server. If there are more servers with the same IP address, the request is sent only to the first server with same IP address. |                                  |                                                         |                                                                                                    |  |
|                    |                                                                | • If a response is not received, requests will be sent to all servers listed in the first method list.                                                             |                                  |                                                         |                                                                                                    |  |
|                    |                                                                |                                                                                                    | -                                | vith the first method, th<br>f the method list is reac  | he request is sent to all servers listed in the second whed.                                                                      |  |
|                    |                                                                |                                                                                                    |                                  |                                                         |                                                                                                    |  |
|                    | pro                                                            | ovided i                                                                                                    |                                  |                                                         | oup in the method list for a server with the IP address<br>e first server group with the same IP address from the                 |  |

- If the **radius-server directed-request restricted** command is configured for every server group in the method list, until the response is received from the directed server or the end of method list is reached, the following actions occur:
  - The first server with an IP address of the directed server will be used to send the request.
  - If a server with the same IP address is not found in the server group, then the first server in the global pool with the IP address of the directed-server will be used.

If the **radius-server directed-request** command is disabled using the **no radius-server directed-request** command, the entire string, both before and after the "@" symbol, is sent to the default RADIUS server. The router queries the list of servers, starting with the first one in the list. It sends the whole string, and accepts the first response from the server.

Use the **radius-server directed-request restricted** command to limit the user to the RADIUS server identified as part of the username.

If the user request has a server IP address, then the directed server forwards it to a specific server before forwarding it to the group. For example, if a user request such as user@10.0.0.1 is sent to the directed server, and if the IP address specified in this user request is the IP address of a server, the directed server forwards the user request to the specific server.

If a directed server is configured both on the server group and on the host server, and if the user request with the configured server name is sent to the directed server, the directed server forwards the user request to the host server before forwarding it to the server group. For example, if a user request of user@10.0.0.1 is sent to the directed server and 10.0.0.1 is the host server address, then the directed server forwards the user request to the host server before forwarding the request to the server group.

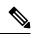

Note

When the **no radius-server directed-request restricted** command is entered, only the restricted flag is removed, and the directed-request flag is retained. To disable the directed-request function, you must also enter the **no radius-server directed-request** command.

### **Examples**

The following example shows how to configure the directed-request function:

```
Device> enable
Device# configure terminal
Device(config)# radius server rad-1
Device(config-radius-server)# address ipv4 10.1.1.2
Device(config-radius-server)# key dummy123
Device(config-radius-server)# exit
Device(config)# radius-server directed-request
```

| Related Commands | Command                 | Description                                                                  |
|------------------|-------------------------|------------------------------------------------------------------------------|
|                  | aaa group server        | Groups different server hosts into distinct lists and distinct methods.      |
|                  | aaa new-model           | Enables the AAA access control model.                                        |
|                  | server-private (RADIUS) | Configures the IP address of the private RADIUS server for the group server. |

## radius-server domain-stripping

*suffix* }] [**vrf** *vrf-name*]

To configure a network access server (NAS) to strip suffixes, or to strip both suffixes and prefixes from the username before forwarding the username to the remote RADIUS server, use the **radius-server domain-stripping** command in global configuration mode. To disable a stripping configuration, use the **no** form of this command.

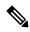

**Note** The **ip vrf default** command must be configured in global configuration mode before the **radius-server domain-stripping** command is configured to ensure that the default VRF name is a NULL value until the defaulf vrf name is configured.

radius-server domain-stripping [{ [right-to-left] [ prefix-delimiter character [ character2 . . . character7]] [ delimiter character [ character2 . . . character7]] | strip-suffix suffix }] [ vrf vrf-name] no radius-server domain-stripping [{ [right-to-left] [ prefix-delimiter character [ character2 . . . character7]] [ delimiter character [ character2 . . . character7]] | strip-suffix

| Syntax Description | right-to-left                                                  | (Optional) Specifies that the NAS will apply the stripping configuration at the first delimiter found when parsing the full username from right to left. The default is for the NAS to apply the stripping configuration at the first delimiter found when parsing the full username from left to right.                                                                                                    |  |
|--------------------|----------------------------------------------------------------|----------------------------------------------------------------------------------------------------|--|
|                    | <b>prefix-delimiter</b><br>character<br>[character2character7] | (Optional) Enables prefix stripping and specifies the character or characters that will be recognized as a prefix delimiter. Valid values for the <i>character</i> argument are $(@, /, \$, \%, \backslash, #, and -$ . Multiple characters can be entered without intervening spaces. Up to seven characters can be defined as prefix delimiters, which is the maximum number of valid characters. If a \ is entered as the final or only value for the <i>character</i> argument, it must be entered as \\. No prefix delimiter is defined by default. |  |
|                    | <b>delimiter</b> character<br>[character2character7]           | (Optional) Specifies the character or characters that will be recognized as a suffix delimiter. Valid values for the <i>character</i> argument are $@, /, \$, \%, \backslash, #$ , and Multiple characters can be entered without intervening spaces. Up to seven characters can be defined as suffix delimiters, which is the maximum number of valid characters. If a \ is entered as the final or only value for the <i>character</i> argument, it must be entered as $\backslash$ . The default suffix delimiter is the $@$ character.               |  |
|                    | strip-suffix suffix                                            | (Optional) Specifies a suffix to strip from the username.                                                                                                    |  |
|                    | vrf vrf-name                                                   | (Optional) Restricts the domain stripping configuration to a Virtual Private Network (VPN) routing and forwarding (VRF) instance. The <i>vrf-name</i> argument specifies the name of a VRF.                                                                                                    |  |

**Command Default** 

Stripping is disabled. The full username is sent to the RADIUS server.

**Command Modes** 

| Command History  | Release                                                                                                    | Modification                        |                                                                                                    |  |  |  |
|------------------|----------------------------------------------------------------------------------------------------|-------------------------------------|----------------------------------------------------------------------------------------------------|--|--|--|
| ·                | Cisco IOS XE Everest<br>16.6.1                                                                                                    | This command was introduced.        |                                                                                                    |  |  |  |
| Usage Guidelines | before forwarding the user                                                                                                    | mame to the RADIUS server. If the   | the NAS to strip the domain from a username<br>of full username is user1@cisco.com, enabling<br>username "user1" being forwarded to the                                                 |  |  |  |
|                  | Use the <b>right-to-left</b> keyword to specify that the username should be parsed for a delimiter from right to left, rather than from left to right. This allows strings with two instances of a delimiter to strip the username at either delimiter. For example, if the username is user@cisco.com@cisco.net, the suffix could be stripped in two ways. The default direction (left to right) would result in the username "user" being forwarded to the RADIUS server. Configuring the <b>right-to-left</b> keyword would result in the username "user@cisco.com" being forwarded to the RADIUS server. |                                     |                                                                                                    |  |  |  |
| -                | Use the <b>prefix-delimiter</b> keyword to enable prefix stripping and to specify the character or characters that will be recognized as a prefix delimiter. The first configured character that is parsed will be used as the prefix delimiter, and any characters before that delimiter will be stripped.                                                                                                    |                                     |                                                                                                    |  |  |  |
|                  | Use the <b>delimiter</b> keyword to specify the character or characters that will be recognized as a suffix delimiter.<br>The first configured character that is parsed will be used as the suffix delimiter, and any characters after that<br>delimiter will be stripped.                                                                                                    |                                     |                                                                                                    |  |  |  |
|                  | Use <b>strip-suffix</b> <i>suffix</i> to specify a particular suffix to strip from usernames. For example, configuring the <b>radius-server domain-stripping strip-suffix cisco.net</b> command would result in the username user@cisco.net being stripped, while the username user@cisco.com will not be stripped. You may configure multiple suffixes for stripping by issuing multiple instances of the <b>radius-server domain-stripping</b> command. The default suffix delimiter is the @ character.                                                                                                   |                                     |                                                                                                    |  |  |  |
|                  |                                                                                                    |                                     |                                                                                                    |  |  |  |
|                  | suffixes from all dom from the full usernam                                                                                                    | ains. Both the suffix delimiter and | <b>ix</b> <i>suffix</i> command disables the capacity to strip<br>the suffix must match for the suffix to be stripped<br>will be used if you do not specify a different suff<br>eyword. |  |  |  |

To apply a domain-stripping configuration only to a specified VRF, use the vrf vrf-name option.

The interactions between the different types of domain stripping configurations are as follows:

- You may configure only one instance of the **radius-server domain-stripping**[**right-to-left**] [**prefix-delimiter** *character* [*character*2...*character*7]] [**delimiter** *character* [*character*2...*character*7]] command.
- You may configure multiple instances of the **radius-server domain-stripping**[**right-to-left**] [**prefix-delimiter** *character* [*character*2...*character*7]] [**delimiter** *character* [*character*2...*character*7]] [**vrf** *vrf-name*] command with unique values for **vrf** *vrf-name*.
- You may configure multiple instances of the **radius-server domain-stripping strip-suffix** *suffix*[**vrf** *per-vrf*] command to specify multiple suffixes to be stripped as part of a global or per-VRF ruleset.

- Issuing any version of the **radius-server domain-stripping** command automatically enables suffix stripping using the default delimiter character @ for that ruleset, unless a different delimiter or set of delimiters is specified.
- Configuring a per-suffix stripping rule disables generic suffix stripping for that ruleset. Only suffixes that match the configured suffix or suffixes will be stripped from usernames.

Examples

The following example configures the router to parse the username from right to left and sets the valid suffix delimiter characters as @, \, and \$. If the full username is cisco/user@cisco.com\$cisco.net, the username "cisco/user@cisco.com" will be forwarded to the RADIUS server because the \$ character is the first valid delimiter encountered by the NAS when parsing the username from right to left.

radius-server domain-stripping right-to-left delimiter @\\$

The following example configures the router to strip the domain name from usernames only for users associated with the VRF instance named abc. The default suffix delimiter @ will be used for generic suffix stripping.

radius-server domain-stripping vrf abc

The following example enables prefix stripping using the character / as the prefix delimiter. The default suffix delimiter character @ will be used for generic suffix stripping. If the full username is cisco/user@cisco.com, the username "user" will be forwarded to the RADIUS server.

radius-server domain-stripping prefix-delimiter /

The following example enables prefix stripping, specifies the character / as the prefix delimiter, and specifies the character # as the suffix delimiter. If the full username is cisco/user@cisco.com#cisco.net, the username "user@cisco.com" will be forwarded to the RADIUS server.

radius-server domain-stripping prefix-delimiter / delimiter #

The following example enables prefix stripping, configures the character / as the prefix delimiter, configures the characters \$, @, and # as suffix delimiters, and configures per-suffix stripping of the suffix cisco.com. If the full username is cisco/user@cisco.com, the username "user" will be forwarded to the RADIUS server. If the full username is cisco/user@cisco.com#cisco.com, the username "user@cisco.com" will be forwarded.

```
radius-server domain-stripping prefix-delimiter / delimiter $@#
radius-server domain-stripping strip-suffix cisco.com
```

The following example configures the router to parse the username from right to left and enables suffix stripping for usernames with the suffix cisco.com. If the full username is cisco/user@cisco.net@cisco.com, the username "cisco/user@cisco.net" will be forwarded to the RADIUS server. If the full username is cisco/user@cisco.com@cisco.net, the full username will be forwarded.

```
radius-server domain-stripping right-to-left
radius-server domain-stripping strip-suffix cisco.com
```

The following example configures a set of global stripping rules that will strip the suffix cisco.com using the delimiter @, and a different set of stripping rules for usernames associated with the VRF named myvrf:

```
radius-server domain-stripping strip-suffix cisco.com
!
radius-server domain-stripping prefix-delimiter # vrf myvrf
radius-server domain-stripping strip-suffix cisco.net vrf myvrf
```

### **Related Commands**

| Command                                                                                                    | Description                                               |
|----------------------------------------------------------------------------------------------------|-----------------------------------------------------------|
| aaa new-model                                                                                                    | Enables the AAA access control model.                     |
| ip vrf                                                                                                    | Defines a VRF instance and enters VRF configuration mode. |
| tacacs-server domain-strippingConfigures a router to strip a prefix or suffix from the username<br>forwarding the username to the TACACS+ server. |                                                           |

## sak-rekey

To configure the Security Association Key (SAK) rekey time interval for a defined MKA policy, use the **sak-rekey** command in MKA-policy configuration mode. To stop the SAK rekey timer, use the **no** form of this command.

sak-rekey {interval time-interval | on-live-peer-loss}
no sak-rekey {interval | on-live-peer-loss}

| Syntax Description | interval                                     | SAK rekey interval in seconds.                       |  |  |  |
|--------------------|----------------------------------------------|------------------------------------------------------|--|--|--|
|                    | time-interval                                | The range is from 30 to 65535, and the default is 0. |  |  |  |
|                    | on-live-peer-loss                            | <b>r-loss</b> Peer loss from the live membership.    |  |  |  |
| Command Default    | The SAK rekey time                           | rekey timer is disabled. The default is 0.           |  |  |  |
| Command Modes      | MKA-policy configuration (config-mka-policy) |                                                      |  |  |  |
| Command History    | Release                                      | Modification                                         |  |  |  |
|                    | Cisco IOS XE Fuji<br>16.8.1a                 | This command was introduced.                         |  |  |  |

### **Examples**

The following example shows how to configure the SAK rekey interval:

Device> enable Device# configure terminal Device(config)# mka policy 2 Device(config-mka-policy)# sak-rekey interval 300

Related Commands

| ommands | Command                   | Description                                                    |
|---------|---------------------------|----------------------------------------------------------------|
|         | mka policy                | Configures an MKA policy.                                      |
|         | confidentiality-offset    | Sets the confidentiality offset for MACsec operations.         |
|         | delay-protection          | Configures MKA to use delay protection in sending MKPDU.       |
|         | include-icv-indicator     | Includes ICV indicator in MKPDU.                               |
|         | key-server                | Configures MKA key-server options.                             |
|         | macsec-cipher-suite       | Configures cipher suite for deriving SAK.                      |
|         | send-secure-announcements | Configures MKA to send secure announcements in sending MKPDUs. |
|         | ssci-based-on-sci         | Computes SSCI based on the SCI.                                |
|         | use-updated-eth-header    | Uses the updated Ethernet header for ICV calculation.          |

# security level (IPv6 snooping)

To specify the level of security enforced, use the **security-level** command in IPv6 snooping policy configuration mode.

security level {glean | guard | inspect}

| Syntax Description | glean                                                                                                    | Extracts addresses from the messages and installs them into the binding table without performing any verification.              |  |  |
|--------------------|----------------------------------------------------------------------------------------------------|----------------------------------------------------------------------------------------------------|--|--|
|                    | guard       Performs both glean and inspect. Additionally, RA, and DHCP server messages are rejected unless they are received on a trusted port or another policy authorizes them. |                                                                                                    |  |  |
|                    | inspect                                                                                                    | Validates messages for consistency and conformance; in particular, address ownership is enforced. Invalid messages are dropped. |  |  |
| Command Default    | The default security level is gua                                                                                                    | ard.                                                                                                    |  |  |
| Command Modes      | IPv6 snooping configuration (co                                                                                                    | onfig-ipv6-snooping)                                                                                                    |  |  |
| Command History    | Release Modification                                                                                                    |                                                                                                    |  |  |
|                    | Cisco IOS XE Everest 16.6.1                                                                                                    | This command was introduced.                                                                                                    |  |  |
|                    | This example shows how to def security level as inspect:                                                                                                    | fine an IPv6 snooping policy name as policy1 and configure the                                                                  |  |  |
|                    | Device> enable                                                                                                    |                                                                                                    |  |  |

```
Device/ enable

Device/ configure terminal

Device(config)# ipv6 snooping policy policy1

Device(config-ipv6-snooping)# security-level inspect

Device(config-ipv6-snooping)# end
```

### send-secure-announcements

To enable MKA to send secure announcements in MACsec Key Agreement Protocol Data Units (MKPDUs), use the **send-secure-announcements** command in MKA-policy configuration mode. To disable sending of secure announcements, use the **no** form of this command.

# send-secure-announcements no send-secure-announcements

**Command Default** Secure announcements in MKPDUs is disabled.

**Command Modes** MKA-policy configuration (config-mka-policy)

| Command History | Release                     | Modification                 |
|-----------------|-----------------------------|------------------------------|
|                 | Cisco IOS XE Fuji<br>16.9.1 | This command was introduced. |

Usage Guidelines Secure announcements revalidate the MACsec Cipher Suite capabilities which were shared previously through unsecure announcements.

**Examples** 

The following example shows how to enable sending of secure announcements:

Device> enable Device# configure terminal Device(config)# mka policy 2 Device(config-mka-policy)# send-secure-announcements

| Related Commands | Command                | Description                                              |
|------------------|------------------------|----------------------------------------------------------|
|                  | mka policy             | Configures an MKA policy.                                |
|                  | confidentiality-offset | Sets the confidentiality offset for MACsec operations.   |
|                  | delay-protection       | Configures MKA to use delay protection in sending MKPDU. |
|                  | include-icv-indicator  | Includes ICV indicator in MKPDU.                         |
|                  | key-server             | Configures MKA key-server options.                       |
|                  | macsec-cipher-suite    | Configures cipher suite for deriving SAK.                |
|                  | sak-rekey              | Configures the SAK rekey interval.                       |
|                  | ssci-based-on-sci      | Computes SSCI based on the SCI.                          |
|                  | use-updated-eth-header | Uses the updated ethernet header for ICV calculation.    |

# server-private (RADIUS)

To configure the IP address of the private RADIUS server for the group server, use the **server-private** command in RADIUS server-group configuration mode. To remove the associated private server from the authentication, authorization, and accounting (AAA) group server, use the **no** form of this command.

server-private *ip-address* [{auth-port *port-number* | acct-port *port-number*}] [non-standard] [timeout seconds] [retransmit retries] [key string]

**no server-private** *ip-address* [{**auth-port** *port-number* | **acct-port** *port-number*}] [**non-standard**] [**timeout** *seconds*] [**retransmit** *retries*] [**key** *string*]

| Syntax Description | ip-address                                              | IP address of the private RADIUS server host.                                                                                                    |  |  |
|--------------------|---------------------------------------------------------|----------------------------------------------------------------------------------------------------|--|--|
|                    | auth-port port-number                                   | (Optional) User Datagram Protocol (UDP) destination port for authentication requests. The default value is 1645.                                                                                                    |  |  |
|                    | acct-port port-number                                   | Optional) UDP destination port for accounting requests. The default value is 1646.                                                                                                    |  |  |
|                    | non-standard                                            | (Optional) RADIUS server is using vendor-proprietary RADIUS attributes.                                                                                                    |  |  |
|                    | timeout seconds                                         | (Optional) Time interval (in seconds) that the device waits for the RADIUS server to reply before retransmitting. This setting overrides the global value of the <b>radius-server timeout</b> command. If no timeout value is specified, the global value is used.                |  |  |
|                    | retransmit retries                                      | (Optional) Number of times a RADIUS request is resent to a server, if that server is not responding or responding slowly. This setting overrides the global setting of the <b>radius-server retransmit</b> command.                                                               |  |  |
|                    | key string                                              | (Optional) Authentication and encryption key used between the device and the RADIUS daemon running on the RADIUS server. This key overrides the global setting of the <b>radius-server key</b> command. If no key string is specified, the global value is used.                  |  |  |
|                    |                                                         | The <i>string</i> can be <b>0</b> (specifies that an unencrypted key follows), <b>6</b> (specifies that an advanced encryption scheme [AES] encrypted key follows), <b>7</b> (specifies that a hidden key follows), or a line specifying the unencrypted (clear-text) server key. |  |  |
| Command Default    | If server-private paramet<br>not specified, default val | ters are not specified, global configurations will be used; if global configurations are ues will be used.                                                                                                    |  |  |
| Command Modes      | RADIUS server-group co                                  | onfiguration (config-sg-radius)                                                                                                    |  |  |
| Command History    | Release                                                 | Modification                                                                                                    |  |  |
|                    | Cisco IOS XE Everest 10                                 | 6.6.1 This command was introduced.                                                                                                    |  |  |
| Usage Guidelines   | -                                                       | command to associate a particular private server with a defined server group. To ping of private addresses between virtual route forwarding (VRF) instances, private                                                                                                    |  |  |

servers (servers with private addresses) can be defined within the server group and remain hidden from other groups, while the servers in the global pool (default "radius" server group) can still be referred to by IP addresses and port numbers. Thus, the list of servers in server groups includes references to the hosts in the global configuration and the definitions of private servers.

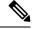

Note

- If the radius-server directed-request command is configured, then a private RADIUS server cannot be used as the group server by configuring the server-private (RADIUS) command.
  - Creating or updating AAA server statistics record for private RADIUS servers are not supported. If
    private RADIUS servers are used, then error messages and tracebacks will be encountered, but these
    error messages or tracebacks do not have any impact on the AAA RADIUS functionality. To avoid these
    error messages and tracebacks, configure public RADIUS server instead of private RADIUS server.

Use the **password encryption aes** command to configure type 6 AES encrypted keys.

**Examples** 

The following example shows how to define the sg\_water RADIUS group server and associate private servers with it:

```
Device> enable
Device# configure terminal
Device(config)# aaa new-model
Device(config)# aaa group server radius sg_water
Device(config-sg-radius)# server-private 10.1.1.1 timeout 5 retransmit 3 key xyz
Device(config-sg-radius)# server-private 10.2.2.2 timeout 5 retransmit 3 key xyz
Device(config-sg-radius)# end
```

| Related Commands           | Command                        | Description                                                                          |
|----------------------------|--------------------------------|--------------------------------------------------------------------------------------|
|                            | aaa group server               | Groups different server hosts into distinct lists and distinct methods.              |
| aaa new-modelEnables the A |                                | Enables the AAA access control model.                                                |
|                            | password encryption aes        | Enables a type 6 encrypted preshared key.                                            |
| radius-server host Specif  |                                | Specifies a RADIUS server host.                                                      |
|                            | radius-server directed-request | Allows users to log in to a Cisco NAS and select a RADIUS server for authentication. |

## server-private (TACACS+)

To configure the IPv4 or IPv6 address of the private TACACS+ server for the group server, use the **server-private** command in server-group configuration mode. To remove the associated private server from the authentication, authorization, and accounting (AAA) group server, use the **no** form of this command.

server-private { ipv4-address | ipv6-address | fqdn } [ nat ] [ single-connection ] [ port port-number
] [ timeout seconds ] key [ { 0 | 7 } ] string
no server-private

| Syntax Description | ip4-address                                                                                                    | IPv4 address of the private TACACS+ server host.                                                                                                    |
|--------------------|----------------------------------------------------------------------------------------------------|----------------------------------------------------------------------------------------------------|
|                    | ip6-address                                                                                                    | IPv6 address of the private TACACS+ server host.                                                                                                    |
|                    | fqdn                                                                                                    | Fully qualified domain name (fqdn) of the private TACACS+ server host for address resolution from the Domain Name Server (DNS)                                                                                             |
|                    | nat                                                                                                    | (Optional) Specifies the port Network Address Translation (NAT) address of the remote device. This address is sent to the TACACS+ server.                                                                                  |
|                    | single-connection                                                                                                    | (Optional) Maintains a single TCP connection between the router and the TACACS+ server.                                                                                                    |
|                    | timeout seconds                                                                                                    | (Optional) Specifies a timeout value for the server response. This value overrides the global timeout value set with the <b>tacacs-server timeout</b> command for this server only.                                        |
|                    | port port-number                                                                                                    | (Optional) Specifies a server port number. This option overrides the default, which is port 49.                                                                                                    |
|                    | key [0 7] string                                                                                                    | (Optional) Specifies an authentication and encryption key. This key must match the key used by the TACACS+ daemon. Specifying this key overrides the key set by the global tacacs-server key command for this server only. |
|                    |                                                                                                    | If no number or 0 is entered, the <i>string</i> that is entered is considered to be plain text. If 7 is entered, the <i>string</i> that is entered is considered to be encrypted text.                                     |
| Command Default    | If server-private parameters are not specified, global configurations will be used; if global con not specified, default values will be used.                                                                                                    |                                                                                                    |
| Command Modes      | -<br>TACACS+ server-g                                                                                                    | roup configuration (config-sg-tacacs+)                                                                                                    |
| Command History    | Release                                                                                                    | Modification                                                                                                    |
|                    | Cisco IOS XE Ever                                                                                                    | est 16.6.1 This command was introduced.                                                                                                    |
| Usage Guidelines   | Use the <b>server-private</b> command to associate a particular private server with a defined server group. T<br>prevent possible overlapping of private addresses between virtual route forwardings (VRFs), private se<br>(servers with private addresses) can be defined within the server group and remain hidden from other gr<br>while the servers in the global pool (default "TACACS+" server group) can still be referred to by IP addr |                                                                                                    |

and port numbers. Thus, the list of servers in server groups includes references to the hosts in the global configuration and the definitions of private servers.

The following example shows how to define the tacacs1 TACACS+ group server and associate private servers with it:

```
Device> enable
Device# configure terminal
Device(config)# aaa group server tacacs+ tacacs1
Device(config-sg-tacacs+)# server-private 10.1.1.1 port 19 key cisco
Device(config-sg-tacacs+)# exit
Device(config)#ip vrf cisco
Device(config-vrf)# rd 100:1
Device(config-vrf)# exit
Device(config)# interface Loopback0
Device(config-if)#ip address 10.0.0.2 255.0.0.0
Device(config-if)#ip vrf forwarding cisco
```

| Related Commands Command I                         |                                  | Description                                                                    |
|----------------------------------------------------|----------------------------------|--------------------------------------------------------------------------------|
|                                                    | aaa group server                 | Groups different server hosts into distinct lists and distinct methods.        |
| aaa new-modelEnables the AAA access control model. |                                  | Enables the AAA access control model.                                          |
|                                                    | ip tacacs source-interface       | Uses the IP address of a specified interface for all outgoing TACACS+ packets. |
|                                                    | ip vrf forwarding (server-group) | Configures the VRF reference of an AAA TACACS+ server group.                   |

## show aaa clients

To display authentication, authorization, and accounting (AAA) client statistics, use the **show aaa clients** command.

|                    | show aaa clients [detailed]                                            |                              |
|--------------------|------------------------------------------------------------------------|------------------------------|
| Syntax Description | <b>detailed</b> (Optional) Shows detailed AAA client statistics.       |                              |
| Command Modes      | User EXEC (>)                                                          |                              |
|                    | Privileged EXEC (#)                                                    |                              |
| Command History    | Release                                                                | Modification                 |
|                    | Cisco IOS XE Everest 16.6.1                                            | This command was introduced. |
|                    | This is an example of output from the <b>show aaa clients</b> command: |                              |
|                    | Device> <b>enable</b><br>Device# <b>show aaa clients</b>               |                              |
|                    | Dropped request packets: 0                                             |                              |

### show aaa command handler

To display authentication, authorization, and accounting (AAA) command handler statistics, use the **show** aaa command handler command.

### show aaa command handler

| Syntax Description | This command has no aruguments or keywords. |                              |  |  |  |
|--------------------|---------------------------------------------|------------------------------|--|--|--|
| Command Modes      | User EXEC (>)                               |                              |  |  |  |
|                    | Privileged EXEC (#)                         |                              |  |  |  |
| Command History    | Release                                     | Modification                 |  |  |  |
|                    | Cisco IOS XE Everest 16.6.1                 | This command was introduced. |  |  |  |
|                    |                                             |                              |  |  |  |

This is an example of output from the show aaa command handler command:

#### Device# show aaa command handler

```
AAA Command Handler Statistics:
    account-logon: 0, account-logoff: 0
    account-query: 0, pod: 0
    service-logon: 0, service-logoff: 0
    user-profile-push: 0, session-state-log: 0
    reauthenticate: 0, bounce-host-port: 0
    disable-host-port: 0, update-rbacl: 0
    update-sgt: 0, update-cts-policies: 0
    invalid commands: 0
    async message not sent: 0
```

## show aaa dead-criteria

To display dead-criteria detection information for an authentication, authorization, and accounting (AAA) server, use the **show aaa dead-criteria** command in privileged EXEC mode.

**show aaa dead-criteria** {**security-protocol** *ip-address*} [**auth-port** *port-number*] [**acct-port** *port-number*][*server-group-name*]

| Syntax Description | security-protocol                                                                                                    | urity protocol of the specified ported is RADIUS.                                     | AAA server. Currently, the only protocol that is                                                                                                    |  |
|--------------------|----------------------------------------------------------------------------------------------------|---------------------------------------------------------------------------------------|----------------------------------------------------------------------------------------------------|--|
|                    | ip-address                                                                                                    | address of the specified AAA s                                                        | server.                                                                                                    |  |
|                    | auth-port                                                                                                    | tional) Authentication port for                                                       | r the RADIUS server that was specified.                                                                                                    |  |
|                    | port-number                                                                                                    | (Optional) Number of the authentication port. The default is 1645 (for a RAI server). |                                                                                                    |  |
|                    | acct-port                                                                                                    | (Optional) Accounting port for the RADIUS server that was specified.                  |                                                                                                    |  |
|                    | port-number                                                                                                    | tional) Number of the account                                                         | ing port. The default is 1646 (for a RADIUS server).                                                                                                    |  |
|                    | server-group-name                                                                                                    | tional) Server group with whi                                                         | ch the specified server is associated. The default is                                                                                                    |  |
| Command Default    | Currently, the <i>port-number</i> argument for the <b>auth-port</b> keyword and the <i>port-number</i> argument for the <b>acct-port</b> keyword default to 1645 and 1646, respectively. The default for the <i>server-group-name</i> argument is radius. |                                                                                       |                                                                                                    |  |
| Command Modes      | Privileged EXEC (#)                                                                                                    |                                                                                       |                                                                                                    |  |
| Command History    | Release                                                                                                    | Modification                                                                          |                                                                                                    |  |
|                    | Cisco IOS XE Evere<br>16.6.1                                                                                                    | This command was introdu                                                              | uced.                                                                                                    |  |
| Usage Guidelines   | <b>acct-port</b> keywords a with a specified serve interval and retransm                                                                                                    | ed to differentiate the servers.<br>oup can be obtained by using the                  | an be configured on a device. The <b>auth-port</b> and<br>The dead-detect interval of a server that is associated<br>he <b>server-group-name</b> keyword. (The dead-detect<br>et on the basis of the server group to which the server<br>groups.) |  |
| Examples           |                                                                                                    | ows that dead-criteria-detection address 172.19.192.80:                               | on information has been requested for a                                                                                                    |  |
|                    | Device# show aaa d                                                                                                    | criteria radius 172.19.19                                                             | 2.80 radius                                                                                                    |  |
|                    | RADIUS Server Dead                                                                                                    |                                                                                       |                                                                                                    |  |
|                    | Server Details:<br>Address : 172.                                                                                                    |                                                                                       |                                                                                                    |  |

The **Max Computed Dead Detect Time** is displayed in seconds. The other fields shown in the display are self-explanatory.

| Related Commands | Command                              | Description                                                                                                |
|------------------|--------------------------------------|----------------------------------------------------------------------------------------------------|
|                  | debug aaa dead-criteria transactions | Displays AAA dead-criteria transaction values.                                                             |
|                  | radius-server dead-criteria          | Forces one or both of the criteria, used to mark a RADIUS server<br>as dead, to be the indicated constant. |
|                  | show aaa server-private              | Displays the status of all private RADIUS servers.                                                         |
|                  | show aaa servers                     | Displays information about the number of packets sent to and received from AAA servers.                    |

## show aaa local

To display authentication, authorization, and accounting (AAA) local method options, use the **show aaa local** command.

show aaa local {netuser {name | all } | statistics | user lockout}

| Syntax Description | netuser                                                                                                    | Specifies the AA                                                                                                    | -                                                                                                |                                                   |                  |                              |
|--------------------|----------------------------------------------------------------------------------------------------|----------------------------------------------------------------------------------------------------|--------------------------------------------------------------------------------------------------|---------------------------------------------------|------------------|------------------------------|
|                    | name                                                                                                    | Network user name.                                                                                                    |                                                                                                  |                                                   |                  | _                            |
|                    | all                                                                                                    | Specifies the ne                                                                                                    | twork ar                                                                                         | nd guest u                                        | ser information. | -                            |
|                    | statistics                                                                                                    | Displays statisti                                                                                                    | cs for lo                                                                                        | -                                                 |                  |                              |
|                    | user<br>lockout                                                                                                    | 1                                                                                                    |                                                                                                  |                                                   |                  | -                            |
| Command Modes      | User EXEC                                                                                                    |                                                                                                    |                                                                                                  |                                                   |                  |                              |
|                    | Privileged E                                                                                                    | XEC (#)                                                                                                    |                                                                                                  |                                                   |                  |                              |
| Command History    | Release                                                                                                    |                                                                                                    |                                                                                                  |                                                   |                  | Modification                 |
|                    | Cisco IOS Z                                                                                                    | XE Everest 16.6.1                                                                                                    |                                                                                                  |                                                   |                  | This command was introduced. |
|                    |                                                                                                    | ow aaa local st                                                                                                    | atistic                                                                                          | s                                                 |                  |                              |
|                    | Local EAP :<br>EAP Method                                                                                                    | statistics<br>Succes                                                                                                    | s                                                                                                | Fail                                              |                  |                              |
|                    | Local EAP :<br>EAP Method                                                                                                    | statistics<br>Succes                                                                                                    | s                                                                                                | Fail                                              |                  |                              |
|                    | Local EAP :<br>EAP Method<br><br>Unknown<br>EAP-MD5                                                                                            | statistics<br>Succes                                                                                                    | s<br><br>0<br>0                                                                                  | Fail<br><br>0<br>0                                |                  |                              |
|                    | Local EAP :<br>EAP Method<br><br>Unknown<br>EAP-MD5<br>EAP-GTC                                                                                 | statistics<br>Succes                                                                                                    | s<br><br>0<br>0<br>0                                                                             | Fail<br><br>0<br>0<br>0                           |                  |                              |
|                    | Local EAP :<br>EAP Method<br>Unknown<br>EAP-MD5<br>EAP-GTC<br>LEAP                                                                             | statistics<br>Succes                                                                                                    | s<br><br>0<br>0<br>0<br>0                                                                        | Fail<br>0<br>0<br>0<br>0                          |                  |                              |
|                    | Local EAP :<br>EAP Method<br><br>Unknown<br>EAP-MD5<br>EAP-GTC                                                                                 | statistics<br>Succes                                                                                                    | s<br><br>0<br>0<br>0                                                                             | Fail<br><br>0<br>0<br>0                           |                  |                              |
|                    | Local EAP :<br>EAP Method<br>Unknown<br>EAP-MD5<br>EAP-GTC<br>LEAP<br>PEAP                                                                     | statistics<br>Succes                                                                                                    | s<br>0<br>0<br>0<br>0<br>0<br>0                                                                  | Fail<br>0<br>0<br>0<br>0<br>0<br>0                |                  |                              |
|                    | Local EAP :<br>EAP Method<br><br>Unknown<br>EAP-MD5<br>EAP-GTC<br>LEAP<br>PEAP<br>EAP-TLS                                                      | statistics<br>Succes                                                                                                    | s<br>0<br>0<br>0<br>0<br>0<br>0<br>0<br>0                                                        | Fail<br>0<br>0<br>0<br>0<br>0<br>0<br>0<br>0      |                  |                              |
|                    | Local EAP s<br>EAP Method<br><br>Unknown<br>EAP-MD5<br>EAP-GTC<br>LEAP<br>PEAP<br>EAP-TLS<br>EAP-TLS<br>EAP-MSCHAPT<br>EAP-FAST<br>Requests re | statistics<br>Succes<br>V2<br>eceived from AA                                                                                                    | s<br>0<br>0<br>0<br>0<br>0<br>0<br>0<br>0<br>0                                                   | Fail<br>0<br>0<br>0<br>0<br>0<br>0<br>0<br>0<br>0 | 0                |                              |
|                    | Local EAP s<br>EAP Method<br>                                                                                                    | statistics<br>Succes<br>V2<br>eceived from AA<br>returned from E                                                                                                    | s<br>0<br>0<br>0<br>0<br>0<br>0<br>0<br>0<br>0<br>0<br>0<br>0<br>0<br>0<br>0<br>0                | Fail<br>0<br>0<br>0<br>0<br>0<br>0<br>0<br>0<br>0 | 0                |                              |
|                    | Local EAP s<br>EAP Method<br>                                                                                                    | statistics<br>Succes<br>V2<br>eceived from AA<br>returned from E<br>ropped (no EAP                                                                                      | s<br>0<br>0<br>0<br>0<br>0<br>0<br>0<br>0<br>0<br>0<br>0<br>0<br>0<br>0<br>0<br>0<br>0<br>0<br>0 | Fail<br>0<br>0<br>0<br>0<br>0<br>0<br>0<br>0<br>0 | 0<br>0           |                              |
|                    | Local EAP s<br>EAP Method<br>                                                                                                    | statistics<br>Succes<br>V2<br>eceived from AA<br>returned from E                                                                                                    | s<br>0<br>0<br>0<br>0<br>0<br>0<br>0<br>0<br>A:<br>AP:<br>AVP):<br>easons)                       | Fail<br>0<br>0<br>0<br>0<br>0<br>0<br>0<br>0<br>0 | 0                |                              |
|                    | Local EAP :<br>EAP Method<br>                                                                                                    | statistics<br>Succes<br>V2<br>eceived from AA<br>returned from E<br>ropped (no EAP<br>ropped (other r                                                                   | s<br>0<br>0<br>0<br>0<br>0<br>0<br>0<br>0<br>4:<br>AP:<br>AVP):<br>easons)<br>rom EAP            | Fail<br>0<br>0<br>0<br>0<br>0<br>0<br>0<br>0<br>0 | 0<br>0<br>0      |                              |
|                    | Local EAP :<br>EAP Method<br>                                                                                                    | statistics<br>Succes<br>Succes<br>V2<br>eceived from AA<br>returned from E<br>ropped (no EAP<br>ropped (other r<br>tion timeouts f<br>request statis<br>ent to backend: | s<br>0<br>0<br>0<br>0<br>0<br>0<br>0<br>0<br>0<br>0<br>0<br>0<br>0<br>0<br>0<br>0<br>0<br>0<br>0 | Fail<br>0<br>0<br>0<br>0<br>0<br>0<br>0<br>0      | 0<br>0<br>0<br>0 |                              |
|                    | Local EAP :<br>EAP Method<br>                                                                                                    | statistics<br>Succes<br>Succes<br>V2<br>eceived from AA<br>returned from E<br>ropped (no EAP<br>ropped (other r<br>tion timeouts f<br>request statis                    | s<br>0<br>0<br>0<br>0<br>0<br>0<br>0<br>0<br>0<br>0<br>0<br>0<br>0<br>0<br>0<br>0<br>0<br>0<br>0 | Fail<br>0<br>0<br>0<br>0<br>0<br>0<br>0<br>0      | 0<br>0<br>0<br>0 |                              |

I

Fail:

0

### show aaa servers

To display all authentication, authorization, and accounting (AAA) servers as seen by the AAA server MIB, use the **show aaa servers** command.

show aaa servers [private | public | [detailed]]

| Syntax Description | detailed                                                                                                    | (Optional) Displays p<br>MIB.                                       | rivate AAA servers as seen by the AAA server |  |
|--------------------|----------------------------------------------------------------------------------------------------|---------------------------------------------------------------------|----------------------------------------------|--|
|                    | public       (Optional) Displays public AAA servers as seen by t         MIB.                                 |                                                                     |                                              |  |
|                    | detailed                                                                                                    | (Optional) Displays d                                               | etailed AAA server statistics.               |  |
| Command Modes      | User EXEC (>)                                                                                                 |                                                                     |                                              |  |
|                    | Privileged EXEC (>)                                                                                           |                                                                     |                                              |  |
| Command History    | Release                                                                                                    |                                                                     | Modification                                 |  |
|                    | Cisco IOS XE Everest 16.                                                                                      | .6.1                                                                | This command was introduced.                 |  |
| Examples           | The following is a sample                                                                                     | output from the show aaa serve                                      | ers command:                                 |  |
|                    | Device# <b>show aaa serve</b> :                                                                               | rs                                                                  |                                              |  |
|                    |                                                                                                    | 1, host 172.20.128.2, auth<br>ation 9s, previous duration<br>ount 0 |                                              |  |
|                    | Quarantined: No<br>Authen: request 0, timeouts 0, failover 0, retransmission 0                                |                                                                     |                                              |  |
|                    | Response: accept 0, reject 0, challenge 0<br>Response: unexpected 0, server error 0, incorrect 0, time 0ms    |                                                                     |                                              |  |
|                    | Transaction: success 0, failure 0                                                                             |                                                                     |                                              |  |
|                    | Throttled: transaction 0, timeout 0, failure 0<br>Author: request 0, timeouts 0, failover 0, retransmission 0 |                                                                     |                                              |  |
|                    | Response: accept 0, reject 0, challenge 0                                                                     |                                                                     |                                              |  |
|                    | Response: unexpected 0, server error 0, incorrect 0, time 0ms<br>Transaction: success 0, failure 0            |                                                                     |                                              |  |
|                    | Throttled: transaction 0, timeout 0, failure 0                                                                |                                                                     |                                              |  |
|                    | Account: request 0, tin<br>Request: start 0, inte:                                                            | meouts 0, failover 0, retra                                         | nsmission 0                                  |  |
|                    | Response: start 0, inte                                                                                       | -                                                                   |                                              |  |
|                    | Response: unexpected 0                                                                                        | , server error 0, incorrect                                         | : O, time Oms                                |  |
|                    | Transaction: success 0,<br>Throttled: transaction                                                             | , failure 0<br>0, timeout 0, failure 0                              |                                              |  |
|                    | Elapsed time since cou                                                                                        |                                                                     |                                              |  |
|                    | Estimated Outstanding A                                                                                       | Access Transactions: 0                                              |                                              |  |
|                    | Estimated Outstanding A<br>Estimated Throttled Acc                                                            | Accounting Transactions: 0                                          |                                              |  |
|                    |                                                                                                    |                                                                     |                                              |  |
|                    |                                                                                                    | counting Transactions: 0                                            |                                              |  |

## show aaa sessions

To display authentication, authorization, and accounting (AAA) sessions as seen by the AAA Session MIB, use the **show aaa sessions** command.

### show aaa sessions

| Syntax Description | This command has no arguments or keywords. |                             |  |  |
|--------------------|--------------------------------------------|-----------------------------|--|--|
| Command Modes      | User EXEC (>)                              |                             |  |  |
|                    | Privileged EXEC (#)                        |                             |  |  |
| Command History    | Release                                    | Modification                |  |  |
|                    | Cisco IOS XE Everest 16.6.1                | This command was introduced |  |  |

Device# show aaa sessions

```
Total sessions since last reload: 7
Session Id: 4007
Unique Id: 4025
User Name: *not available*
IP Address: 0.0.0.0
Idle Time: 0
CT Call Handle: 0
```

## show authentication brief

To display brief information about authentication sessions for a given interface, use the **show authentication brief** command in either user EXEC or privileged EXEC mode.

show authentication brief[switch{switch-number|active|standby}{R0}]

| Syntax Description | switch-number               | Valid values for the <i>switch-number</i> variable are from 1 to 9. |
|--------------------|-----------------------------|---------------------------------------------------------------------|
|                    | R0                          | Displays information about the Route Processor (RP) slot 0.         |
|                    | active                      | Specifies the active instance.                                      |
|                    | standby                     | Specifies the standby instance.                                     |
| Command Modes      | Privileged EXEC (#)         |                                                                     |
|                    | User EXEC (>)               |                                                                     |
| Command History    | Release                     | Modification                                                        |
|                    | Cisco IOS XE Everest 16.6.1 | This command was introduced.                                        |

The following is a sample output from the show authentication brief command:

#### Device# show authentication brief

|          | MAC Address    |           | AuthZ   | Fg | Uptime |
|----------|----------------|-----------|---------|----|--------|
|          | 0002.0002.0001 |           | AZ: SA- | Х  | 281s   |
| Gi2/0/14 | 0002.0002.0002 | m:NA d:OK | AZ: SA- | Х  | 280s   |
| Gi2/0/14 | 0002.0002.0003 | m:NA d:OK | AZ: SA- | Х  | 279s   |
| Gi2/0/14 | 0002.0002.0004 | m:NA d:OK | AZ: SA- | Х  | 278s   |
| Gi2/0/14 | 0002.0002.0005 | m:NA d:OK | AZ: SA- | Х  | 278s   |
| Gi2/0/14 | 0002.0002.0006 | m:NA d:OK | AZ: SA- | Х  | 277s   |
| Gi2/0/14 | 0002.0002.0007 | m:NA d:OK | AZ: SA- | Х  | 276s   |
| Gi2/0/14 | 0002.0002.0008 | m:NA d:OK | AZ: SA- | Х  | 276s   |
| Gi2/0/14 | 0002.0002.0009 | m:NA d:OK | AZ: SA- | Х  | 275s   |
| Gi2/0/14 | 0002.0002.000a | m:NA d:OK | AZ: SA- | Х  | 275s   |
| Gi2/0/14 | 0002.0002.000b | m:NA d:OK | AZ: SA- | Х  | 274s   |
| Gi2/0/14 | 0002.0002.000c | m:NA d:OK | AZ: SA- | Х  | 274s   |
| Gi2/0/14 | 0002.0002.000d | m:NA d:OK | AZ: SA- | Х  | 273s   |
| Gi2/0/14 | 0002.0002.000e | m:NA d:OK | AZ: SA- | Х  | 273s   |
| Gi2/0/14 | 0002.0002.000f | m:NA d:OK | AZ: SA- | Х  | 272s   |
| Gi2/0/14 | 0002.0002.0010 | m:NA d:OK | AZ: SA- | Х  | 272s   |
| Gi2/0/14 | 0002.0002.0011 | m:NA d:OK | AZ: SA- | Х  | 271s   |
| Gi2/0/14 | 0002.0002.0012 | m:NA d:OK | AZ: SA- | Х  | 271s   |
| Gi2/0/14 | 0002.0002.0013 | m:NA d:OK | AZ: SA- | Х  | 270s   |
| Gi2/0/14 | 0002.0002.0014 | m:NA d:OK | AZ: SA- | Х  | 270s   |
| Gi2/0/14 | 0002.0002.0015 | m:NA d:OK | AZ: SA- | Х  | 269s   |

The following is a sample output from the show authentication brief command for active instances:

| Interface | MAC Address    | AuthC     | AuthZ   | Fg | Uptime |
|-----------|----------------|-----------|---------|----|--------|
| Gi2/0/14  | 0002.0002.0001 | m:NA d:OK | AZ: SA- | Х  | 1s     |
| Gi2/0/14  | 0002.0002.0002 | m:NA d:OK | AZ: SA- | Х  | 0s     |
| Gi2/0/14  | 0002.0002.0003 | m:NA d:OK | AZ: SA- | Х  | 299s   |
| Gi2/0/14  | 0002.0002.0004 | m:NA d:OK | AZ: SA- | Х  | 298s   |
| Gi2/0/14  | 0002.0002.0005 | m:NA d:OK | AZ: SA- | Х  | 298s   |
| Gi2/0/14  | 0002.0002.0006 | m:NA d:OK | AZ: SA- | Х  | 297s   |
| Gi2/0/14  | 0002.0002.0007 | m:NA d:OK | AZ: SA- | Х  | 296s   |
| Gi2/0/14  | 0002.0002.0008 | m:NA d:OK | AZ: SA- | Х  | 296s   |
| Gi2/0/14  | 0002.0002.0009 | m:NA d:OK | AZ: SA- | Х  | 295s   |
| Gi2/0/14  | 0002.0002.000a | m:NA d:OK | AZ: SA- | Х  | 295s   |
| Gi2/0/14  | 0002.0002.000b | m:NA d:OK | AZ: SA- | Х  | 294s   |
| Gi2/0/14  | 0002.0002.000c | m:NA d:OK | AZ: SA- | Х  | 294s   |
| Gi2/0/14  | 0002.0002.000d | m:NA d:OK | AZ: SA- | Х  | 293s   |
| Gi2/0/14  | 0002.0002.000e | m:NA d:OK | AZ: SA- | Х  | 293s   |
| Gi2/0/14  | 0002.0002.000f | m:NA d:OK | AZ: SA- | Х  | 292s   |
| Gi2/0/14  | 0002.0002.0010 | m:NA d:OK | AZ: SA- | Х  | 292s   |
| Gi2/0/14  | 0002.0002.0011 | m:NA d:OK | AZ: SA- | Х  | 291s   |
| Gi2/0/14  | 0002.0002.0012 | m:NA d:OK | AZ: SA- | Х  | 291s   |
| Gi2/0/14  | 0002.0002.0013 | m:NA d:OK | AZ: SA- | Х  | 290s   |
| Gi2/0/14  | 0002.0002.0014 | m:NA d:OK | AZ: SA- | Х  | 290s   |
| Gi2/0/14  | 0002.0002.0015 | m:NA d:OK | AZ: SA- | Х  | 289s   |
| Gi2/0/14  | 0002.0002.0016 | m:NA d:OK | AZ: SA- | Х  | 289s   |

#### Device# show authentication brief switch active R0

The following is a sample output from the show authentication brief command for standby instances:

 ${\tt Device}\#$  show authentication brief switch standby R0

No sessions currently exist

The table below describes the significant fields shown in the displays.

### Table 5: show authentication brief Field Descriptions

| Field       | Description                                          |
|-------------|------------------------------------------------------|
| Interface   | The type and number of the authentication interface. |
| MAC Address | The MAC address of the client.                       |
| AuthC       | Indicates authentication status.                     |
| AuthZ       | Indicates authorization status.                      |

| Field  | Description                                               |
|--------|-----------------------------------------------------------|
| Fg     | Flag indicates the current status. The valid values are:  |
|        | • A—Applying policy (multi-line status for details)       |
|        | • D—Awaiting removal                                      |
|        | • F—Final removal in progress                             |
|        | • I—Awaiting IIF ID allocation                            |
|        | • P—Pushed session                                        |
|        | • R—Removing user profile (multi-line status for details) |
|        | • U—Applying user profile (multi-line status for details) |
|        | • X—Unknown blocker                                       |
| Uptime | Indicates the duration since which the session came up    |

## show authentication sessions

To display information about current Auth Manager sessions, use the show authentication sessions command.

**show authentication sessions** [database] [handle handle-id [details]] [interface type number [details] [mac mac-address [interface type number] [method method-name [interface type number [details] [session-id session-id [details]]

| Syntax Description | database                                                                                 | (Optional) Shows only data st                                                                     | tored in session database.                                                                                                    |  |  |
|--------------------|------------------------------------------------------------------------------------------|---------------------------------------------------------------------------------------------------|----------------------------------------------------------------------------------------------------|--|--|
|                    | handle handle-id                                                                         | (Optional) Specifies the particular handle for which Auth Manager information is to be displayed. |                                                                                                    |  |  |
|                    | details                                                                                  | (Optional) Shows detailed inf                                                                     | ormation.                                                                                                    |  |  |
|                    | interface type number                                                                    | (Optional) Specifies a particul information is to be displayed                                    | lar interface type and number for which Auth Manager                                                                                         |  |  |
|                    | mac mac-address                                                                          | (Optional) Specifies the partic information.                                                      | cular MAC address for which you want to display                                                                                              |  |  |
|                    | method method-name                                                                       |                                                                                                   | cular authentication method for which Auth Manager<br>I. If you specify a method ( <b>dot1x</b> , <b>mab</b> , or <b>webauth</b> ),<br>face. |  |  |
|                    | session-id session-id                                                                    | (Optional) Specifies the partic<br>to be displayed.                                               | cular session for which Auth Manager information is                                                                                          |  |  |
| Command Modes      | User EXEC (>)                                                                            |                                                                                                   |                                                                                                    |  |  |
|                    | Privileged EXEC (#)                                                                      |                                                                                                   |                                                                                                    |  |  |
| Command History    | Release                                                                                  |                                                                                                   | Modification                                                                                                    |  |  |
|                    | Cisco IOS XE Everest 16.6.1                                                              |                                                                                                   | This command was introduced.                                                                                                    |  |  |
| Usage Guidelines   |                                                                                          |                                                                                                   | isplay information about all current Auth Manager<br>Manager sessions, use one or more of the keywords.                                      |  |  |
|                    | This table shows the possible operating states for the reported authentication sessions. |                                                                                                   |                                                                                                    |  |  |
|                    | Table 6: Authentication Meth                                                             | hod States                                                                                        |                                                                                                    |  |  |
|                    | State                                                                                    |                                                                                                   | Description                                                                                                    |  |  |
|                    | Not run                                                                                  |                                                                                                   | The method has not run for this session.                                                                                                    |  |  |
|                    | Running                                                                                  |                                                                                                   | The method is running for this session.                                                                                                    |  |  |
|                    | Failed over                                                                              |                                                                                                   | The method has failed and the next method is expected to provide a result.                                                                   |  |  |
|                    |                                                                                          |                                                                                                   |                                                                                                    |  |  |

| State        | Description                                                                 |
|--------------|-----------------------------------------------------------------------------|
| Success      | The method has provided a successful authentication result for the session. |
| Authc Failed | The method has provided a failed authentication result for the session.     |

This table shows the possible authentication methods.

### **Table 7: Authentication Method States**

| State   | Description               |
|---------|---------------------------|
| dot1x   | 802.1X                    |
| mab     | MAC authentication bypass |
| webauth | web authentication        |

The following example shows how to display all authentication sessions on the device:

### Device# show authentication sessions

| Interface | MAC Address    | Method | Domain | Status        | Session ID               |
|-----------|----------------|--------|--------|---------------|--------------------------|
| Gi1/0/48  | 0015.63b0.f676 | dot1x  | DATA   | Authz Success | 0A3462B1000000102983C05C |
| Gi1/0/5   | 000f.23c4.a401 | mab    | DATA   | Authz Success | 0A3462B1000000D24F80B58  |
| Gi1/0/5   | 0014.bf5d.d26d | dot1x  | DATA   | Authz Success | 0A3462B10000000E29811B94 |

### The following example shows how to display all authentication sessions on an interface:

Device # show authentication sessions interface gigabitethernet 2/0/47

| Domain:<br>Oper host mode:<br>Oper control dir:<br>Authorized By:<br>Vlan Policy:<br>Session timeout:<br>Idle timeout:<br>Common Session ID:<br>Acct Session ID:<br>Handle:<br>Runnable methods list:<br>Method State<br>mab Failed | Unknown<br>Unknown<br>Authz Success<br>DATA<br>multi-host<br>both<br>Guest Vlan<br>20<br>N/A<br>N/A<br>0A3462C8000000000002763C<br>0x0000002<br>0x25000000 |
|----------------------------------------------------------------------------------------------------|----------------------------------------------------------------------------------------------------|
| dot1x Failed                                                                                                    | over                                                                                                    |
| MAC Address:<br>IP Address:<br>User-Name:                                                                                                    | GigabitEthernet2/0/47<br>0005.5e7c.da05<br>Unknown<br>00055e7cda05<br>Authz Success                                                                        |

Domain: VOICE Oper host mode: multi-domain Oper control dir: both Authorized By: Authentication Server Session timeout: N/A Idle timeout: N/A Common Session ID: 0A3462C800000010002A238 Acct Session ID: 0x0000003 Handle: 0x91000001 Runnable methods list: Method State mab Authc Success dotlx Not run

# show cisp

To display Client Information Signaling Protocol (CISP) information for a specified interface, use the **show cisp** command in privileged EXEC mode.

| Syntax Description | clients                                                                                | (Optional) Display CISP client details.                               |  |  |
|--------------------|----------------------------------------------------------------------------------------|-----------------------------------------------------------------------|--|--|
|                    | interface interface-id                                                                 | (Optional) Display CISP information about the specified int channels. |  |  |
|                    | registrations                                                                          | Displays CISP registrations.                                          |  |  |
|                    | summary                                                                                | (Optional) Displays CISP summary.                                     |  |  |
| Command Modes      | Privileged EXEC (#)                                                                    |                                                                       |  |  |
| Command History    | Release                                                                                | Modification                                                          |  |  |
|                    | Cisco IOS XE Everest 16.6.1                                                            | This command was introduced.                                          |  |  |
|                    | The following is sample output from the <b>show cisp interface</b> command:            |                                                                       |  |  |
|                    | Device# show cisp interface fastethernet 0/1/1                                         |                                                                       |  |  |
|                    | CISP not enabled on specified interface                                                |                                                                       |  |  |
|                    | The following is sample output from the <b>show cisp registration</b> command:         |                                                                       |  |  |
|                    | Device# show cisp registrations                                                        |                                                                       |  |  |
|                    | <pre>Interface(s) with CISP registered user(s):</pre>                                  |                                                                       |  |  |
|                    | Fa1/0/13<br>Auth Mgr (Authenticator)<br>Gi2/0/1                                        |                                                                       |  |  |
|                    | Auth Mgr (Authenticator)<br>Gi2/0/2<br>Auth Mgr (Authenticator)                        |                                                                       |  |  |
|                    | Gi2/0/5                                                                                |                                                                       |  |  |
|                    | G12/0/5<br>Auth Mgr (Authenticator)<br>G12/0/9                                         |                                                                       |  |  |
|                    | Auth Mgr (Authenticator)<br>Gi2/0/11<br>Auth Mgr (Authenticator)                       |                                                                       |  |  |
|                    | Auth Mgr (Authenticator)<br>Gi2/0/13<br>Auth Mgr (Authenticator)<br>Gi3/0/3<br>Gi3/0/5 |                                                                       |  |  |

Gi3/0/23

### **Related Commands**

| ds | Command                   | Description                                  |
|----|---------------------------|----------------------------------------------|
|    | cisp enable               | Enables CISP.                                |
|    | dot1x credentials profile | Configures a profile on a supplicant device. |

## show device-tracking capture-policy

To display the rules that the system pushes to the hardware (forwarding layer), enter the **show device-tracking capture-policy** command in privileged EXEC mode. These rules determine which packets are punted to SISF for further action. These rules are a translation of the policy that is applied to the interface or VLAN.

```
show device-tracking capture-policy [ interface inteface_type_no | vlan vlan_id ]
```

| Syntax Description | <b>interface</b> <i>inteface_type_no</i> Displays message capture policy information for the interface you specify. Enter an interface type and number.                                          |                                                                                                  |                                             |
|--------------------|----------------------------------------------------------------------------------------------------|--------------------------------------------------------------------------------------------------|---------------------------------------------|
|                    |                                                                                                    | Use the question mark (?) online help function to display the types of interfaces on the device. |                                             |
|                    | vlan_idDisplays message capture policy information for the VLAN ID you specify.<br>The valid value range is from 1 to 4095.                                                                      |                                                                                                  |                                             |
| Command Modes      | Privileged EXEC (#)                                                                                                    |                                                                                                  |                                             |
| Command History    | Release                                                                                                    | Modification                                                                                     |                                             |
|                    | Cisco IOS XE Everest 16.6.                                                                                                    | 1 This command was introduced.                                                                   |                                             |
| Usage Guidelines   | The output of this command                                                                                                    | is used by the technical sup                                                                     | oport team, for troubleshooting.            |
|                    | Examples                                                                                                    |                                                                                                  |                                             |
|                    | The following is sample output from the show device-tracking capture-policy command:                                                                                                    |                                                                                                  |                                             |
|                    | Device# show device-tracking capture-policy interface tengigabitethernet1/0/1                                                                                                    |                                                                                                  |                                             |
|                    | HW Target Te1/0/1 HW policy signature 0001DF9F policies#:1 rules 14 sig 0001DF9F<br>SW policy sisf-01 feature Device-tracking - Active                                                           |                                                                                                  |                                             |
|                    | Rule DHCP4 CLIENT Protocol UDP mask 00000400 action PUNT match1 0 match2 67#feat:1<br>feature Device-tracking<br>Rule DHCP4 SERVER SOURCE Protocol UDP mask 00001000 action PUNT match1 0 match2 |                                                                                                  |                                             |
|                    | 68#feat:1<br>feature Device-tracking<br>Dulo DUCD4 SERVED Protocol UDD mack 00000800 action DUNE match1 67 match2 0#foot:1                                                                       |                                                                                                  |                                             |
|                    | Rule DHCP4 SERVER Protocol UDP mask 00000800 action PUNT match1 67 match2 0#feat:1<br>feature Device-tracking<br>Rule ARP Protocol IPV4 mask 00004000 action PUNT match1 0 match2 0#feat:1       |                                                                                                  |                                             |
|                    |                                                                                                    | ice-tracking<br>R SOURCE Protocol UDP ma                                                         | ask 00000200 action PUNT match1 0 match2    |
|                    | feature Dev:<br>Rule DHCP CLIEN<br>feature Dev:                                                                                                    | ice-tracking                                                                                     | 00080 action PUNT match1 0 match2 547#feat: |
|                    |                                                                                                    | Drotocol IIDD modi- 0000                                                                         | 0100 action DINM match1 E47 match2 Offeast. |

Rule DHCP SERVER Protocol UDP mask 00000100 action PUNT match1 547 match2 0#feat:1
feature Device-tracking
Rule RS Protocol ICMPV6 mask 00000004 action PUNT match1 133 match2 0#feat:1

feature Device-tracking

Rule RA Protocol ICMPV6 mask 00000008 action PUNT match1 134 match2 0#feat:1

feature Device-tracking

- Rule NS Protocol ICMPV6 mask 00000001 action PUNT match1 135 match2 0#feat:1 feature Device-tracking
- Rule NA Protocol ICMPV6 mask 00000002 action PUNT match1 136 match2 0#feat:1 feature Device-tracking
- Rule REDIR Protocol ICMPV6 mask 00000010 action PUNT match1 137 match2 0#feat:1 feature Device-tracking
- Rule DAR Protocol ICMPV6 mask 00008000 action PUNT match1 157 match2 0#feat:1 feature Device-tracking
- Rule DAC Protocol ICMPV6 mask 00010000 action PUNT match1 158 match2 0#feat:1 feature Device-tracking

## show device-tracking counters

To display information about the number of broadcast, multicast, bridged, unicast, probe, dropped device-tracking messages and faults received on an interface or VLAN or both, enter the **show device-tracking counters** command in privileged EXEC mode. Where applicable, the messages are categorized by protocol. The list of protocols include Address Resolution Protocol (ARP), Neighbor Discovery Protocol (NDP), DHCPv6, DHCPv4, Address Collision Detection (ACD), and Duplicate Address Detection (DAD).

**show device-tracking counters** [ **all** | **interface** *inteface\_type\_no* | **vlan** *vlan\_id* ]

| Syntax Description | all                                                                                                    | Displays information for all interfaces and VLANs on the device where a policy is attached.         e_no       Displays information for the specified interface. Enter an interface type and number. |  |  |
|--------------------|----------------------------------------------------------------------------------------------------|----------------------------------------------------------------------------------------------------|--|--|
|                    | <pre>interface inteface_type_no</pre>                                                                                                    |                                                                                                    |  |  |
|                    |                                                                                                    | Use the question mark (?) online help function to display the types of interfaces on the device.                                                                                                    |  |  |
|                    | vlan vlan_id                                                                                                    | Displays information for the VLAN ID you specify. The range is from 1 to 4095.                                                                                                    |  |  |
| Command Modes      | Privileged EXEC (#)                                                                                                    |                                                                                                    |  |  |
| Command History    | Release                                                                                                    | Modification                                                                                                    |  |  |
|                    | Cisco IOS XE Everest 16.6.1                                                                                                    | This command was introduced.                                                                                                    |  |  |
| Usage Guidelines   | When you enter the <b>show device-tracking counters</b> command, you must enter one of the keywords that follow, that is, <b>all</b> , or <b>interface</b> <i>inteface_type_no</i> , or <b>vlan</b> <i>vlan_id</i> . |                                                                                                    |  |  |
|                    | • • •                                                                                                    | VLAN where a policy is not attached, the following message is displayed: % no ached on <i><interface id="" number="" or="" vlan=""></interface></i>                                                  |  |  |
|                    | Examples                                                                                                    |                                                                                                    |  |  |
|                    | • • • •                                                                                                    | out from the <b>show device-tracking counters</b> command. Information N (VLAN 10) is displayed here:                                                                                                |  |  |
|                    | Device# show device-tracking counters vlan 10                                                                                                    |                                                                                                    |  |  |
|                    | Received messages on vla<br>Protocol Protocol                                                                                                    | n 10 :<br>message                                                                                                    |  |  |
|                    |                                                                                                    | NS[1757] NA[2794]                                                                                                    |  |  |
|                    | DHCPv6                                                                                                    |                                                                                                    |  |  |
|                    | ARP REP[878]<br>DHCPv4                                                                                                    |                                                                                                    |  |  |
|                    | ACD&DAD[3]                                                                                                    |                                                                                                    |  |  |
|                    | Received Broadcast/Multi                                                                                                    | cast messages on vlan 10 :                                                                                                    |  |  |
|                    | Protocol Protocol                                                                                                    |                                                                                                    |  |  |
|                    | NDP RA[2479]<br>DHCPv6                                                                                                    | NS[3] NA[5]                                                                                                    |  |  |

Security

ARP REP[1] DHCPv4 Bridged messages from vlan 10 : Protocol Protocol message NDP RA[1238] NS[1915] NA[878] DHCPv6 ARP REQ[877] DHCPv4 --[1] ACD&DAD Broadcast/Multicast converted to unicast messages from vlan 10 : Protocol Protocol message NDP DHCPv6 ARP DHCPv4 ACD&DAD Probe message on vlan 10 : Туре Protocol message PROBE\_SEND NS[1037] REQ[877] PROBE REPLY NA[1037] REP[877] Limited Broadcast to Local message on vlan 10 : Туре Protocol message NDP DHCPv6 ARP DHCPv4 Dropped messages on vlan 10 : Protocol Msg [Total dropped] Feature Device-tracking: NDP RA [1241] reason: Packet not authorized on port [1241] NS [2] reason: Silent drop [2] NA [1039] reason: Silent drop [1037] reason: Packet accepted but not forwarded [2] ARP REP [878] reason: Silent drop [877]
reason: Packet accepted but not forwarded [1] ACD&DAD: ---- [2] Faults on vlan 10 :

L

## show device-tracking database

To display details of the binding table database, enter the **show device-tracking database** command in privileged EXEC mode.

show device-tracking database [ address { hostname\_address | all } [ interface inteface\_type\_no ] [
vlanid vlan ] [ details ] | details | interface inteface\_type\_no [ details ] [ vlanid vlan ] | mac [
48\_bit\_hw\_add ] [ details ] [ interface inteface\_type\_no ] [ vlanid vlan ] | prefix [ prefix\_address |
all ] [ details ] [ interface inteface\_type\_no ] | vlanid vlanid [ details ] ]

| Syntax Description | address {hostname_address all} | Displays binding table information for a particular IP address or for all addresses                      |
|--------------------|--------------------------------|----------------------------------------------------------------------------------------------------|
|                    | interface inteface_type_no     | Displays binding table information for the specified interface. Enter an interface type and number.      |
|                    |                                | Use the question mark (?) online help function to display the types of interfaces on the device.         |
|                    | vlanid vlan                    | Displays binding table information for the VLAN ID you specify. The valid value range is from 1 to 4095. |
|                    | details                        | Displays detailed information.                                                                           |
|                    | mac                            | Displays binding table information for the MAC address you specify.                                      |
|                    | 48_bit_hw_add                  | Enter a 48-bit hardware address.                                                                         |
|                    | prefix                         | Displays binding table information for the IPv6 prefix you specify.                                      |
|                    | prefix_address                 | Enter an IPv6 prefix.                                                                                    |
|                    | all                            | Displays binding table information for all the available IPv6 prefixes.                                  |
| Command Modes      | Privileged EXEC (# )           |                                                                                                    |
| Command History    | Release                        | Modification                                                                                             |
|                    | Cisco IOS XE Everest 16.6.1    | This command was introduced.                                                                             |

#### Examples

The following is sample output for the **show device-tracking database details**command. The accompanying table describes the significant fields shown in the display.

Device# show device-tracking database details

Binding table configuration: \_\_\_\_\_\_max/box : no limit max/vlan : no limit

max/port : no limit max/mac : no limit Binding table current counters: -----dynamic : 5 local : 1 total : 5 Binding table counters by state: REACHABLE : 5 DOWN : 1 total : 6 Codes: L - Local, S - Static, ND - Neighbor Discovery, ARP - Address Resolution Protocol, DH4 - IPv4 DHCP, DH6 - IPv6 DHCP, PKT - Other Packet, API - API created Preflevel flags (prlvl): 0001:MAC and LLA match 0002:Orig trunk 0004:Orig access 0008:Orig trusted trunk 0010:Orig trusted access 0020:DHCP assigned 0040:Cga authenticated 0080:Cert authenticated 0100:Statically assigned Network Layer Address Link Layer Address Interface mode vlan(prim) prlvl age state Time left Filter In Crimson Client ID Session ID Policy (feature) 001b.4411.3ab7(S) Te1/0/4 trunk ARP 192.0.9.29 200 (200) 0003 REACHABLE 331 s 0000.0000.0000 (unspecified) 6mn no yes sisf-01 (Device-tracking) Te1/0/4 trunk 200 (200) 0003 ARP 192.0.9.28 001b.4411.3ab7(S) 6mn REACHABLE 313 s no yes 0000.0000.0000 (unspecified) sisf-01 (Device-tracking) Te1/0/4 001b.4411.3ab7(S) trunk 200 (200) 0003 ARP 192.0.9.27 REACHABLE 323 s 0000.0000.0000 (unspecified) 6mn no yes sisf-01 (Device-tracking) ARP 192.0.9.26 001b.4411.3ab7(S) Te1/0/4 200 (200) 0003 trunk REACHABLE 311 s 0000.0000.0000 6mn no yes (unspecified)

sisf-01 (Device-tracking) 001b.4411.3ab7(S) Te1/0/4 trunk 200 (200) ARP 192.0.9.25 0003 REACHABLE 313 s 0000.0000.0000 (unspecified) no yes sisf-01 (Device-tracking) L 192.168.0.1 00a5.bf9d.0462(D) V1200 svi 200 (200) 0100 DOWN 0000.0000.0000 (unspecified) no yes

6mn

6mn

sisf-01 (sisf local)

| Field                                          | Description                                                                                                    |
|------------------------------------------------|----------------------------------------------------------------------------------------------------|
| Binding table configuration:<br>• max/box      | Displays binding table settings. The values correspond<br>with what is configured using the <b>device-tracking</b><br><b>binding</b> command in global configuration mode. |
| <ul> <li>max/vlan</li> <li>max/port</li> </ul> | • max/box: The value displayed here corresponds with the configured value for the <b>max-entries</b> <i>no_of_entries</i> keyword.                                         |
| • max/mac                                      | <ul> <li>max/vlan: The value displayed here corresponds<br/>with the configured value for the vlan-limit<br/>no_of_entries keyword.</li> </ul>                             |
|                                                | • max/port: The value displayed here corresponds with the configured value for the <b>port-limit</b> <i>no_of_entries</i> keyword.                                         |
|                                                | • max/mac: The value displayed here corresponds with the configured value for the <b>mac-limit</b> <i>no_of_entries</i> keyword.                                           |
| Binding table current counters:                | Displays the number of entries in the table.                                                                                                    |
| • dynamic<br>• local                           | • dynamic: Dynamic entries are created by learning events that dynamically populate the binding table.                                                                     |
| • total                                        | • local: Local entries are automatically created when you configure an SVI on the device.                                                                                  |
|                                                | One of ways in which SISF uses a local entry, is<br>in the context of polling. If polling is enabled,<br>the SVI address is used as the source address of<br>an ARP probe. |
|                                                | • total: The total is a sum of the dynamic, local, and static binding entries.                                                                                             |
| Binding table counters by state:               | Displays the number of entries in each state. The state can be REACHABLE, STALE, DOWN.                                                                                     |
| Codes                                          | Clarifies abbreviations that are used to signify learning events.                                                                                                    |
|                                                | The first column of a binding entry uses an<br>abbreviated code, which tells you about the learning<br>event that resulted in creation of that binding entry.              |

Table 8: show device-tracking database details Field Descriptions

| Field                   | Description                                                                                                    |
|-------------------------|----------------------------------------------------------------------------------------------------|
| Preflevel flags (prlvl) | A list of preference level number codes and clarification for what the number codes in the prlvl column of the binding table mean.                                                                                                    |
|                         | The codes signify a broad classification and multiple codes can apply to an entry. What is displayed in the prlvl column is a sum of these number codes and signifies a corresponding preference level.                                 |
|                         | For example if an ARP entry (preference code: 0001) is learned from an access interface (preference code: 0004), the value displayed in the prlvl column is "0005".                                                                     |
|                         | 1 is the lowest preference level, and 100 is the highest.                                                                                                    |
|                         | A binding entry with a higher preference is given<br>preference in case of a collision. For example, if the<br>same entry is seen on two different interfaces, the<br>value in the prlvl column, determines which entry<br>is retained. |
| Network Layer Address   | The IP address of the host from which a packet is received.                                                                                                    |
| Link Layer Address      | The MAC address of the host.                                                                                                    |
| Mode                    | Displays one of the following values: "invalid",<br>"unsupp", "access", "trunk", "vpc", "svi", "virtual",<br>"pseudowire", "unkn", "bdi", "pseudoport".                                                                                 |
| vlan(prim)              | The host's VLAN ID                                                                                                    |
| prlvl                   | A value between 1 and 100 is displayed, with 1 having<br>the lowest preference level, and 100 having the highest<br>preference level.                                                                                                   |
|                         | See Preflevel flags above to know what the value displayed here means.                                                                                                    |
| age                     | The total age of the entry in seconds (s) or minutes<br>(mn) since the the last time the entry was refreshed.<br>When it is refreshed (sign-of-life from the host), this<br>value is reset.                                             |
| state                   | The current state of an entry, which can be one of the stable or transitional states.                                                                                                    |
|                         | Stable state values are: REACHABLE, DOWN, and STALE,                                                                                                    |
|                         | Transitional states values are: VERIFY, INCOMPLETE, and TENTATIVE.                                                                                                    |

| Field            | Description                                                                                                    |
|------------------|----------------------------------------------------------------------------------------------------|
| Time left        | Displays the amount of time left until the next action in the current state.                                                                                                    |
| In Crimson       | A yes or no value which indicates if the entry has been<br>added to another database. The information is then<br>used by other applications, like Cisco DNA Center.                                                                                       |
|                  | Typically, all the entries that are in a binding table are also added to this database.                                                                                                    |
|                  | This is used by the technical support team, for troubleshooting and to diagnose a problem.                                                                                                    |
| Client ID        | This field is applicable only to virtual machines (VMs)<br>in Cisco Software-Defined Access (SDA)<br>deployments.                                                                                                    |
|                  | It refers to the actual MAC address of a VM in a<br>bridged networking mode, where the hosting device<br>is a wireless client with a non-promiscuous network<br>interface (NIC).                                                                          |
| Session ID       | This field is applicable only to VMs in SDA deployments.                                                                                                    |
|                  | It refers to an access session ID for a VM in a bridged<br>networking mode. Each Session ID is associated with<br>a Client ID. SISF maintains this association and<br>transfers it along as the VM roams or moves across<br>fabric edges in an SDA setup. |
| Policy (feature) | Displays the name of the policy applied to the interface or VLAN.                                                                                                    |
|                  | The "(feature)" displayed is always "Device-tracking",<br>because only SISF-based device-tracking supports<br>the creation of binding entries.                                                                                                    |

## show device-tracking events

To display SISF binding table-related events, enter the **show device-tracking events** command in privileged EXEC mode. The types of events that are displayed includes the creation of binding table entries and all updates to an entry. Updates may be state changes, or, changes in the MAC, VLAN, or interface information for an entry.

### show device-tracking events

| Syntax Description | This command has no arguments or keywords.                  |                                  |                                                                                      |  |
|--------------------|-------------------------------------------------------------|----------------------------------|--------------------------------------------------------------------------------------|--|
| Command Default    | SISF binding table events are displayed.                    |                                  |                                                                                      |  |
| Command Modes      | Privileged EXEC (#)                                         |                                  |                                                                                      |  |
| Command History    | Release                                                     | Modification                     | -                                                                                    |  |
|                    | Cisco IOS XE Everest 16.6.1                                 | This command was introduced.     | _                                                                                    |  |
| Usage Guidelines   | The output of this command i                                | is used by the technical support | team, for troubleshooting.                                                           |  |
|                    | Examples                                                    |                                  |                                                                                      |  |
|                    | The following is sample outp kind of binding table events t |                                  | g events command. It shows you the                                                   |  |
|                    | state CREATING                                              | )] SSID 0 FSM Feature Table      | e running for event ACTIVE_REGISTER in<br>CATING to READY upon event ACTIVE_REGISTER |  |
|                    | [Wed Mar 23 19:08:33.000<br>state CREATING                  | )] SSID 1 FSM Feature Table      | e running for event ACTIVE_REGISTER in                                               |  |
|                    |                                                             | SSID 1 Transition from CRE       | CATING to READY upon event ACTIVE_REGISTER                                           |  |
|                    | [Wed Mar 23 19:09:25.000<br>MAC-CREATING                    | )] SSID 0 FSM sisf_mac_fsm       | running for event MAC_TENTV in state                                                 |  |
|                    |                                                             | )] SSID 0 Transition from N      | MAC-CREATING to MAC-TENTATIVE upon event                                             |  |
|                    | _                                                           | )] SSID 1 Created Entry or:      | igin IPv4 ARP MAC 00a5.bf9c.e051 IPV4                                                |  |
|                    |                                                             | )] SSID 0 FSM sisf_mac_fsm       | running for event $\ensuremath{\texttt{MAC}\_\texttt{VERIFIED}}$ in state            |  |
|                    |                                                             | ] SSID 0 Transition from M       | AC-TENTATIVE to MAC-REACHABLE upon event                                             |  |
|                    | [Wed Mar 23 19:09:25.000                                    | ] SSID 1 FSM Binding table       | running for event VALIDATE_LLA in state                                              |  |
|                    |                                                             | ] SSID 1 FSM Binding table       | running for event SET_TENTATIVE in state                                             |  |
|                    | CREATING<br>[Wed Mar 23 19:09:25.000                        | )] SSID 1 Transition from (      | CREATING to TENTATIVE upon event                                                     |  |
|                    | SET_TENTATIVE<br>[Wed Mar 23 19:09:25.000<br>IPV4 10.0.0.1  | )] SSID 1 Entry State chang      | ged origin IPv4 ARP MAC 00a5.bf9c.e051                                               |  |

[Wed Mar 23 20:07:27.000] SSID 0 FSM sisf\_mac\_fsm running for event MAC\_DELETE\_NOS in state MAC-REACHABLE

[Wed Mar 23 20:07:27.000] SSID 0 Transition from MAC-REACHABLE to MAC-NONE upon event MAC DELETE NOS

[Wed Mar 23 20:07:27.000] SSID 1 Transition from REACHABLE to NONE upon event DELETE

## show device-tracking features

To display the device-tracking features that are enabled, enter the **show device-tracking features** command in privileged EXEC mode. The "features" include SISF-based device-tracking, and security features like IPv6 RA Guard, IPv6 DHCP Guard, Layer 2 DHCP Relay, and so on, that use SISF.

### show device-tracking features

| Syntax Description | This command has no arguments or keywords.         Privileged EXEC (#) |                              |  |
|--------------------|------------------------------------------------------------------------|------------------------------|--|
| Command Modes      |                                                                        |                              |  |
| Command History    | Release                                                                | Modification                 |  |
|                    | Cisco IOS XE Everest 16.6.1                                            | This command was introduced. |  |

### Examples

The following is sample output for the show device-tracking features command.

Device# show device-tracking features Feature name priority state Device-tracking 128 READY Source guard 32 READY

#### show device-tracking messages

To display a list of device-tracking related activities, enter the **show device-tracking messages** command in privileged EXEC mode.

**show device-tracking messages** [ **detailed** *no\_of\_messages* ]

**Syntax Description** detailed *no\_of\_messages* Displays a more detailed format of the list of device-tracking messages. Enter a value between 1 and 255, to specify the number of messages that must be displayed in a detailed format.

Command Modes Privileged EXEC (#)

 Command History
 Release
 Modification

 Cisco IOS XE Everest 16.6.1
 This command was introduced.

The following is sample output for the **show device-tracking messages** command. The summarized and detailed versions of the output are displayed:

```
Device# show device-tracking messages
[Wed Mar 23 19:09:25.000] VLAN 1, From Te1/0/2 MAC 00a5.bf9c.e051: ARP::REP, 10.0.0.1,
[Wed Mar 23 20:03:22.000] VLAN 1, From Te1/0/2 MAC 00a5.bf9c.e051: ARP::REP, 10.0.0.1,
Device# show device-tracking messages detailed 255
[Wed Mar 23 19:09:25.000] VLAN 1, From Te1/0/2 seclv1 [guard], MAC 00a5.bf9c.e051: ARP::REP,
1 addresses advertised:
    IPv6 addr: 10.0.0.1,
[Wed Mar 23 20:03:22.000] VLAN 1, From Te1/0/2 seclv1 [guard], MAC 00a5.bf9c.e051: ARP::REP,
1 addresses advertised:
    IPv6 addr: 10.0.0.1,
```

## show device-tracking policies

To display *all* the device-tracking policies on the device, enter the **show device-tracking policies** command in privileged EXEC mode.

**show device-tracking policies** [ **details** | **interface** *interface\_type\_no* [ **details** ] | **vlan** *vlanid* ]

| Syntax Description | details                                   | Displays information about the device-tracking policies on the                                                                                                    | policy targets and policy parameters of all device |
|--------------------|-------------------------------------------|----------------------------------------------------------------------------------------------------|----------------------------------------------------|
|                    | <b>interface</b> <i>interface_type_no</i> | <ul> <li>Displays all policies applied to the specified interface. Enter an interface type and number.</li> <li>Use the question mark (?) online help function to display the types of interfaces on the device.</li> </ul> |                                                    |
|                    |                                           |                                                                                                    |                                                    |
|                    | vlan vlanid                               | Displays all policies applied to the the specified VLAN. The valid value range is from 1 to 4095.                                                                                                    |                                                    |
| Command Modes      | Privileged EXEC (#)                       |                                                                                                    |                                                    |
| Command History    | Release                                   | Modification                                                                                                    | -                                                  |
|                    | Cisco IOS XE Everest 16.6.                | 1 This command was introduced.                                                                                                    | -                                                  |

#### **Examples**

The following is sample output for the **show device-tracking policies** command with the **details** keyword. It shows that there is only one policy on the device. It shows the target to which the policy is applied and the policy parameters.

Device# show device-tracking policies details

| Target<br>Tel/0/1                                                                                                    |                        | Policy<br>sisf-01                          | Feature<br>Device-trackin         | Target range<br>g vlan all |
|----------------------------------------------------------------------------------------------------|------------------------|--------------------------------------------|-----------------------------------|----------------------------|
| Device-tracking poli<br>security-level gua<br>device-role node<br>gleaning from Neig<br>gleaning from DHCP<br>gleaning from ARP<br>gleaning from DHCP<br>NOT gleaning from p<br>tracking enable | rd<br>hbor D<br>6<br>4 | iscovery                                   |                                   |                            |
| Policy sisf-01 is app<br>Target<br>Te1/0/1                                                                                                    | Туре                   | on the following targ<br>Policy<br>sisf-01 | ets:<br>Feature<br>Device-trackin | Target range<br>g vlan all |

## show device-tracking policy

To display information about a particular policy, enter the **show device-tracking policy** command in privileged EXEC mode. Displayed information includes the list of targets to which the policy is applied, and policy parameters.

|                    | show device-tracking policy               | policy_name                  |
|--------------------|-------------------------------------------|------------------------------|
| Syntax Description | <i>policy_name</i> Enter the name policy. | e of the                     |
| Command Modes      | Privileged EXEC (#)                       |                              |
| Command History    | Release                                   | Modification                 |
|                    | Cisco IOS XE Everest 16.6.1               | This command was introduced. |

#### **Examples**

The following is sample output for the **show device-tracking policy** command. Details of policy sisf-01 are displayed.

```
Device# show device-tracking policy sisf-01
Device-tracking policy sisf-01 configuration:
 security-level guard
 device-role node
 gleaning from Neighbor Discovery
 gleaning from DHCP6
 gleaning from ARP
 gleaning from DHCP4
 NOT gleaning from protocol unkn
 tracking enable
Policy sisf-01 is applied on the following targets:
                    Type Policy Feature
Target
                                                           Target range
Te1/0/1
                    PORT sisf-01
                                              Device-tracking vlan all
```

#### show dot1x

To display IEEE 802.1x statistics, administrative status, and operational status for a device or for the specified port, use the **show dot1x** command in user EXEC or privileged EXEC mode.

show dot1x [all [count | details | statistics | summary]] [interface type number [details |
statistics]] [statistics]

| Syntax Description | all                                                                          | (Optional) Displays the IEEE 802.1x information for all interfaces.      |
|--------------------|------------------------------------------------------------------------------|--------------------------------------------------------------------------|
|                    | count                                                                        | (Optional) Displays total number of authorized and unauthorized clients. |
|                    | details                                                                      | (Optional) Displays the IEEE 802.1x interface details.                   |
|                    | statistics                                                                   | (Optional) Displays the IEEE 802.1x statistics for all interfaces        |
|                    | summary                                                                      | (Optional) Displays the IEEE 802.1x summary for all interfaces           |
|                    | interface type number                                                        | (Optional) Displays the IEEE 802.1x status for the specified port        |
| Command Modes      | User EXEC (>)                                                                |                                                                          |
|                    | Privileged EXEC (#)                                                          |                                                                          |
| Command History    | Release                                                                      | Modification                                                             |
|                    | Cisco IOS XE Everest 16.6.1                                                  | This command was introduced.                                             |
|                    | The following is sample output from the <b>show dot1x all</b> command:       |                                                                          |
|                    | Device# show dot1x all                                                       |                                                                          |
|                    | Sysauthcontrol Ena<br>Dotlx Protocol Version                                 | abled<br>3                                                               |
|                    | The following is sample output from the <b>show dot1x all count</b> command: |                                                                          |
|                    | Device# show dot1x all count                                                 |                                                                          |
|                    | Number of Dotlx sessions                                                     |                                                                          |
|                    | Authorized Clients = 0<br>UnAuthorized Clients = 0<br>Total No of Client = 0 |                                                                          |
|                    | The following is sample output from                                          | the <b>show dot1x all statistics</b> command <sup>.</sup>                |

The following is sample output from the **show dot1x all statistics** command:

Device# show dot1x statistics

Dotlx Global Statistics for RxStart = 0 RxLogoff = 0 RxResp = 0 RxRespID = 0 RxReq = 0 RxInvalid = 0 RxLenErr = 0 RxTotal = 0 TxStart = 0 TxLogoff = 0 TxResp = 0 TxReq = 0 ReTxReq = 0 ReTxReqFail = 0 TxReqID = 0 ReTxReqID = 0 ReTxReqIDFail = 0 TxTotal = 0

## show eap pac peer

To display stored Protected Access Credentials (PAC) for Extensible Authentication Protocol (EAP) Flexible Authentication via Secure Tunneling (FAST) peers, use the **show eap pac peer** command in privileged EXEC mode.

#### show eap pac peer

**Syntax Description** This command has no arguments or keywords.

**Command Modes** Privileged EXEC (#)

| Command History | Release                                                             | Modification                 |  |
|-----------------|---------------------------------------------------------------------|------------------------------|--|
|                 | Cisco IOS XE Everest 16.6.1                                         | This command was introduced. |  |
|                 | The following is sample output from the show eap pac peers command: |                              |  |
|                 |                                                                     |                              |  |
|                 | Device# <b>show eap pac peers</b>                                   |                              |  |
|                 | No PACs stored                                                      |                              |  |

| Related Commands | Command            | Description                                                  |
|------------------|--------------------|--------------------------------------------------------------|
|                  | clear eap sessions | Clears EAP session information for the device or for the spe |

## show ip access-lists

To display the contents of all current IP access lists, use the **show ip access-lists** command in user EXEC or privileged EXEC modes.

**show ip access-lists** [{ *access-list-number access-list-number-expanded-range access-list-name* | **dynamic** [*dynamic-access-list-name*] | **interface** *name number* [{ **in** | **out** }] }]

| Syntax Description | access-list-number                                                                                                 | (Optional) Number of the IP access list to display.                                                                                                    |
|--------------------|----------------------------------------------------------------------------------------------------|----------------------------------------------------------------------------------------------------|
|                    | access-list-number-expand                                                                                          | <i>led-range</i> (Optional) Expanded range of the IP access list to display.                                                                                                    |
|                    | access-list-name                                                                                                   | (Optional) Name of the IP access list to display.                                                                                                    |
|                    | dynamic dynamic-access                                                                                             | <i>s-list-name</i> (Optional) Displays the specified dynamic IP access lists.                                                                                                    |
|                    | interface name number                                                                                              | (Optional) Displays the access list for the specified interface.                                                                                                    |
|                    | in                                                                                                    | (Optional) Displays input interface statistics.                                                                                                    |
|                    | out                                                                                                    | (Optional) Displays output interface statistics.                                                                                                    |
|                    |                                                                                                    |                                                                                                    |
| -                  | Note Statistics for OGACL                                                                                          | is not supported                                                                                                    |
| Command Default    | All standard and expanded                                                                                          | IP access lists are displayed.                                                                                                    |
| Command Modes      | User EXEC (>)                                                                                                    |                                                                                                    |
|                    | Privileged EXEC (#)                                                                                                |                                                                                                    |
| Command History    | Release                                                                                                    | Modification                                                                                                    |
|                    | Cisco IOS XE Everest<br>16.6.1                                                                                     | This command was introduced.                                                                                                    |
| Usage Guidelines   | —                                                                                                    | ommand provides output identical to the <b>show access-lists</b> command, except that you to specify a particular access list.                                                                                                    |
|                    | because the ACLs are attach<br>session; instead of the phys<br>access-list-name command                            | access-lists interface command does not display dACL or ACL filter IDs. This is<br>ed to the virtual ports created by multidomain authentication for each authentication<br>ical interface. To display dACL or ACL filter IDs, use the show ip access-lists<br>. The <i>access-list-name</i> should be taken from the show access-session interface<br>mand output. The <i>access-list-name</i> is case sensitive. |
| Examples           | The following is a sample output from the <b>show ip access-lists</b> command when all access lists are requested: |                                                                                                    |

```
Device# show ip access-lists
Extended IP access list 101
deny udp any any eq nntp
permit tcp any any
permit udp any any eq tftp
permit icmp any any
permit udp any any eq domain
```

The table below describes the significant fields shown in the display.

#### Table 9: show ip access-lists Field Descriptions

| Field                   | Description                          |
|-------------------------|--------------------------------------|
| Extended IP access list | Extended IP access-list name/number. |
| deny                    | Packets to reject.                   |
| udp                     | User Datagram Protocol.              |
| any                     | Source host or destination host.     |
| eq                      | Packets on a given port number.      |
| nntp                    | Network News Transport Protocol.     |
| permit                  | Packets to forward.                  |
| tcp                     | Transmission Control Protocol.       |
| tftp                    | Trivial File Transfer Protocol.      |
| icmp                    | Internet Control Message Protocol.   |
| domain                  | Domain name service.                 |

The following is a sample output from the **show ip access-lists** command when the name of a specific access list is requested:

Device# show ip access-lists Internetfilter

```
Extended IP access list Internetfilter
permit tcp any 192.0.2.0 255.255.255.255 eq telnet
deny tcp any any
deny udp any 192.0.2.0 255.255.255.255 lt 1024
deny ip any any log
```

The following is a sample output from the **show ip access-lists** command using the **dynamic** keyword:

Device# show ip access-lists dynamic CM SF#1

```
Extended IP access list CM_SF#1
10 permit udp any any eq 5060 (650 matches)
20 permit tcp any any eq 5060
30 permit udp any any dscp ef (806184 matches)
```

#### **Related Commands**

| Command                   | Description                                                                  |
|---------------------------|------------------------------------------------------------------------------|
| deny                      | Sets conditions in a named IP access list or OGACL that will deny packets.   |
| ip access-group           | Applies an ACL or OGACL to an interface or a service policy map.             |
| ip access-list            | Defines an IP access list or OGACL by name or number.                        |
| object-group network      | Defines network object groups for use in OGACLs.                             |
| object-group service      | Defines service object groups for use in OGACLs.                             |
| permit                    | Sets conditions in a named IP access list or OGACL that will permit packets. |
| show object-group         | Displays information about object groups that are configured.                |
| show run interfaces cable | Displays statistics on the cable modem.                                      |

#### show ip dhcp snooping statistics

To display DHCP snooping statistics in summary or detail form, use the **show ip dhcp snooping statistics** command in user EXEC or privileged EXEC mode.

show ip dhcp snooping statistics [detail]

Syntax Description detail (Optional) Displays detailed statistics information.

Command Modes User EXEC (>) Privileged EXEC (#)

 Command History
 Release
 Modification

 Cisco IOS XE Everest 16.6.1
 This command was introduced.

**Usage Guidelines** In a device stack, all statistics are generated on the stack's active switch. If a new active device is elected, the statistics counters reset.

The following is sample output from the **show ip dhcp snooping statistics** command:

Device> show ip dhcp snooping statistics

Packets Forwarded= 0Packets Dropped= 0Packets Dropped From untrusted ports= 0

The following is sample output from the show ip dhcp snooping statistics detail command:

Device> show ip dhcp snooping statistics detail

| Packets Processed by DHCP Snooping =<br>Packets Dropped Because | = 0 |
|-----------------------------------------------------------------|-----|
|                                                                 | = 0 |
| Queue full =                                                    | = 0 |
| Interface is in errdisabled =                                   | = 0 |
| Rate limit exceeded =                                           | = 0 |
| Received on untrusted ports =                                   | = 0 |
| Nonzero giaddr =                                                | = 0 |
| Source mac not equal to chaddr =                                | = 0 |
| Binding mismatch =                                              | = 0 |
| Insertion of opt82 fail =                                       | - 0 |
| Interface Down =                                                | = 0 |
| Unknown output interface =                                      | - 0 |
| Reply output port equal to input port =                         | - 0 |
| Packet denied by platform =                                     | = 0 |

This table shows the DHCP snooping statistics and their descriptions:

#### Table 10: DHCP Snooping Statistics

| DHCP Snooping Statistic               | Description                                                                                                    |
|---------------------------------------|----------------------------------------------------------------------------------------------------|
| Packets Processed by DHCP Snooping    | Total number of packets handled by DHCP snooping, including forwarded and dropped packets.                                                                                                    |
| Packets Dropped Because IDB not known | Number of errors when the input interface of the packet cannot be determined.                                                                                                    |
| Queue full                            | Number of errors when an internal queue used to process the packets is full. This might happen if DHCP packets are received at an excessively high rate and rate limiting is not enabled on the ingress ports.                                                                                                    |
| Interface is in errdisabled           | Number of times a packet was received on a port that has been<br>marked as error disabled. This might happen if packets are in the<br>processing queue when a port is put into the error-disabled state<br>and those packets are subsequently processed.                                                                                                    |
| Rate limit exceeded                   | Number of times the rate limit configured on the port was exceeded<br>and the interface was put into the error-disabled state.                                                                                                    |
| Received on untrusted ports           | Number of times a DHCP server packet (OFFER, ACK, NAK, or LEASEQUERY) was received on an untrusted port and was dropped.                                                                                                    |
| Nonzero giaddr                        | Number of times the relay agent address field (giaddr) in the DHCP packet received on an untrusted port was not zero, or the <b>no ip dhcp snooping information option allow-untrusted</b> global configuration command is not configured and a packet received on an untrusted port contained option-82 data.                                                                                                    |
| Source mac not equal to chaddr        | Number of times the client MAC address field of the DHCP packet (chaddr) does not match the packet source MAC address and the <b>ip dhcp snooping verify mac-address</b> global configuration command is configured.                                                                                                    |
| Binding mismatch                      | Number of times a RELEASE or DECLINE packet was received<br>on a port that is different than the port in the binding for that MAC<br>address-VLAN pair. This indicates someone might be trying to<br>spoof the real client, or it could mean that the client has moved to<br>another port on the device and issued a RELEASE or DECLINE.<br>The MAC address is taken from the chaddr field of the DHCP<br>packet, not the source MAC address in the Ethernet header. |
| Insertion of opt82 fail               | Number of times the option-82 insertion into a packet failed. The insertion might fail if the packet with the option-82 data exceeds the size of a single physical packet on the internet.                                                                                                    |

| DHCP Snooping Statistic               | Description                                                                                                    |
|---------------------------------------|----------------------------------------------------------------------------------------------------|
| Interface Down                        | Number of times the packet is a reply to the DHCP relay agent, but<br>the SVI interface for the relay agent is down. This is an unlikely<br>error that occurs if the SVI goes down between sending the client<br>request to the DHCP server and receiving the response.                                                                                                    |
| Unknown output interface              | Number of times the output interface for a DHCP reply packet<br>cannot be determined by either option-82 data or a lookup in the<br>MAC address table. The packet is dropped. This can happen if<br>option 82 is not used and the client MAC address has aged out. If<br>IPSG is enabled with the port-security option and option 82 is not<br>enabled, the MAC address of the client is not learned, and the reply<br>packets will be dropped. |
| Reply output port equal to input port | Number of times the output port for a DHCP reply packet is the same as the input port, causing a possible loop. Indicates a possible network misconfiguration or misuse of trust settings on ports.                                                                                                    |
| Packet denied by platform             | Number of times the packet has been denied by a platform-specific registry.                                                                                                    |

## show radius server-group

sg\_unconfigured

To display properties for the RADIUS server group, use the **show radius server-group** command in user EXEC or privileged EXEC mode.

**show radius server-group** {*name* | **all**}

| Syntax Description | <i>name</i> Name of the server group. The character string used to name the group of servers must be defined using <b>the aaa group server radius</b> command.                                          |                                                                                                   |  |
|--------------------|----------------------------------------------------------------------------------------------------|---------------------------------------------------------------------------------------------------|--|
|                    | all Displays properties for all of the s                                                                                                    | erver groups.                                                                                     |  |
| Command Modes      | User EXEC (>)                                                                                                    |                                                                                                   |  |
|                    | Privileged EXEC (#)                                                                                                    |                                                                                                   |  |
| Command History    | Release                                                                                                    | Modification                                                                                      |  |
|                    | Cisco IOS XE Everest 16.6.1                                                                                                    | This command was introduced.                                                                      |  |
|                    | <pre>group server radius command. The following is sample output from the sl Device# show radius server-group all Server group radius Sharecount = 1 sg_unconfigured Type = standard Memlocks = 1</pre> |                                                                                                   |  |
|                    | This table describes the significant fields shown in the display.                                                                                                    |                                                                                                   |  |
|                    | Table 11: show radius server-group command Field Descriptions                                                                                                    |                                                                                                   |  |
|                    | Field                                                                                                    | Description                                                                                       |  |
|                    | Server group                                                                                                    | Name of the server group.                                                                         |  |
|                    | Sharecount                                                                                                    | Number of method lists that are sharing this server group. For example, if one method list uses a |  |

particular server group, the sharecount would be 1. If two method lists use the same server group, the

sharecount would be 2.

Server group has been unconfigured.

| Field    | Description                                                                                                    |
|----------|----------------------------------------------------------------------------------------------------|
| Туре     | The type can be either standard or nonstandard. The type indicates whether the servers in the group accept nonstandard attributes. If all servers within the group are configured with the nonstandard option, the type will be shown as "nonstandard".                              |
| Memlocks | An internal reference count for the server-group<br>structure that is in memory. The number represents<br>how many internal data structure packets or<br>transactions are holding references to this server<br>group. Memlocks is used internally for memory<br>management purposes. |

#### show tech-support acl

To display access control list (ACL)-related information for technical support, use the **show tech-support acl** command in privileged EXEC mode.

#### show tech-support acl

**Syntax Description** This command has no arguments or keywords.

Command Modes Privileged EXEC (#)

# Command History Release Modification Cisco IOS XE Gibraltar 16.10.1 This command was introduced. Cisco IOS XE Gibraltar 16.11.1 This command was introduced.

**Usage Guidelines** 

The output of the **show tech-support acl** command is very long. To better manage this output, you can redirect the output to an external file (for example, **show tech-support acl** | **redirect flash:***show\_tech\_acl.txt*) in the local writable storage file system or remote file system.

The output of this command displays the following commands:

**Note** On stackable platforms, these commands are executed on every switch in the stack. On modular platforms, like Catalyst 9400 Series Switches, these commands are run only on the active switch.

**Note** The following list of commands is a sample of the commands available in the output; these may differ based on the platform.

- show clock
- show version
- show running-config
- show module
- show interface
- · show access-lists
- show logging
- show platform software fed switch switch-number acl counters hardware
- · show platform software fed switch switch-number ifm mapping
- · show platform hardware fed switch switch-number fwd-asic drops exceptions
- show platform software fed switch switch-number acl info

- show platform software fed switch switch-number acl
- show platform software fed switch switch-number acl usage
- show platform software fed switch switch-number acl policy intftype all cam
- show platform software fed switch switch-number acl cam brief
- show platform software fed switch switch-number acl policy intftype all vcu
- · show platform hardware fed switch switch-number acl resource usage
- show platform hardware fed switch switch-number fwd-asic resource tcam table acl
- show platform hardware fed switch switch-number fwd-asic resource tcam utilization
- · show platform software fed switch switch-number acl counters hardware
- show platform software classification switch switch-number all F0 class-group-manager class-group
- show platform software process database forwarding-manager switch switch-number R0 summary
- show platform software process database forwarding-manager switch switch-number F0 summary
- show platform software object-manager switch switch-number F0 pending-ack-update
- show platform software object-manager switch switch-number F0 pending-issue-update
- show platform software object-manager switch switch-number F0 error-object
- show platform software peer forwarding-manager switch switch-number F0
- show platform software access-list switch switch-number f0 statistics
- show platform software access-list switch switch-number r0 statistics
- show platform software trace message fed switch switch-number
- show platform software trace message forwarding-manager switch switch-number F0
- show platform software trace message forwarding-manager switch R0 switch-number R0

**Examples** The following is sample output from the **show tech-support acl** command:

Device# show tech-support acl

Destination Address/Mask 0.0.0/0.0.0.0 Router MAC: Disabled, Not First Fragment: Disabled, Small Offset: Disabled L4 Source Port/Mask L4 Destination Port/Mask 0x0044 (68)/0xffff 0x0043 (67)/0xffff TCP Flags: 0x00 ( NOT SET ) ACTIONS: Forward L3, Forward L2, Logging Disabled ACL Priority: 2 (15 is Highest Priority) \_\_\_\_\_ TAQ-4 Index-1 (A:0,C:0) Valid StartF-0 StartA-0 SkipF-0 SkipA-0 Output IPv4 VACL VCU Result: Not In-Use L3 Length: 0000, L3 Protocol: 17 (UDP), L3 Tos: 00 Source Address/Mask 0.0.0/0.0.0.0 Destination Address/Mask 0.0.0/0.0.0.0 Router MAC: Disabled, Not First Fragment: Disabled, Small Offset: Disabled L4 Source Port/Mask L4 Destination Port/Mask 0x0043 (67)/0xffff 0x0044 (68)/0xffff TCP Flags: 0x00 ( NOT SET ) ACTIONS: Forward L3, Forward L2, Logging Disabled ACL Priority: 2 (15 is Highest Priority) TAQ-4 Index-2 (A:0,C:0) Valid StartF-0 StartA-0 SkipF-0 SkipA-0 Output IPv4 VACL VCU Result: Not In-Use L3 Length: 0000, L3 Protocol: 17 (UDP), L3 Tos: 00 Source Address/Mask 0.0.0/0.0.0.0 Destination Address/Mask 0.0.0/0.0.0.0 Router MAC: Disabled, Not First Fragment: Disabled, Small Offset: Disabled L4 Source Port/Mask L4 Destination Port/Mask 0x0043 (67)/0xffff 0x0043 (67)/0xffff TCP Flags: 0x00 ( NOT SET ) ACTIONS: Forward L3, Forward L2, Logging Disabled ACL Priority: 2 (15 is Highest Priority) \_\_\_\_\_ TAQ-4 Index-3 (A:0,C:0) Valid StartF-0 StartA-0 SkipF-0 SkipA-0 Input IPv4 PACL

VCU Result: Not In-Use

L3 Length: 0000, L3 Protocol: 00 (HOPOPT), L3 Tos: 00 Source Address/Mask 0.0.0/0.0.0.0 Destination Address/Mask 0.0.0/0.0.0.0 Router MAC: Disabled, Not First Fragment: Disabled, Small Offset: Disabled L4 Source Port/Mask L4 Destination Port/Mask 0x0000 (0)/0x0000 0x0000 (0)/0x0000 TCP Flags: 0x00 ( NOT SET ) ACTIONS: Drop L3, Drop L2, Logging Disabled ACL Priority: 2 (15 is Highest Priority) \_\_\_\_\_ TAQ-4 Index-4 (A:0,C:0) Valid StartF-0 StartA-0 SkipF-0 SkipA-0 Output IPv4 PACL VCU Result: Not In-Use L3 Length: 0000, L3 Protocol: 00 (HOPOPT), L3 Tos: 00 Source Address/Mask 0.0.0/0.0.0.0 Destination Address/Mask 0.0.0/0.0.0.0 Router MAC: Disabled, Not First Fragment: Disabled, Small Offset: Disabled L4 Source Port/Mask L4 Destination Port/Mask 0x0000 (0)/0x0000 0x0000 (0)/0x0000 TCP Flags: 0x00 ( NOT SET ) ACTIONS: Drop L3, Drop L2, Logging Disabled ACL Priority: 2 (15 is Highest Priority) \_\_\_\_\_ TAQ-4 Index-5 (A:0,C:0) Valid StartF-0 StartA-0 SkipF-0 SkipA-0 Output MAC PACL VLAN ID/MASK : 0x000 (000)/0x000 Source MAC/Mask : 0000.0000.0000/0000.0000 Destination MAC/Mask : 0000.0000.0000/0000.0000 isSnap: Disabled, isLLC: Disabled ACTIONS: Drop L3, Drop L2, Logging Disabled ACL Priority: 2 (15 is Highest Priority)

Output fields are self-explanatory.

## show tech-support identity

To display identity/802.1x-related information for technical support, use the **show tech-support identity** command in privileged EXEC mode.

#### show tech-support identity mac mac-address interface interface-name

| Syntax Description | mac mac-address                                             | Displays information about the client MAC address.                                                                                                    |  |  |
|--------------------|-------------------------------------------------------------|----------------------------------------------------------------------------------------------------|--|--|
|                    | interface interface-name                                    | Displays information about the client interface.                                                                                                    |  |  |
| Command Modes      | Privileged EXEC (#)                                         |                                                                                                    |  |  |
| Command History    | Release                                                     | Modification                                                                                                    |  |  |
|                    | Cisco IOS XE Gibraltar 16.10.1                              | This command was introduced.                                                                                                    |  |  |
|                    | Cisco IOS XE Gibraltar 16.11.1                              |                                                                                                    |  |  |
| Usage Guidelines   | redirect the output to an external file (for                | <b>form</b> command is very long. To better manage this output, you can example, <b>show tech-support identity mac</b> <i>mac-address</i> <b>interface</b> in the local writable storage file system or remote file system. |  |  |
|                    | The output of this command displays the following commands: |                                                                                                    |  |  |
|                    | • show clock                                                |                                                                                                    |  |  |
|                    | • show module                                               |                                                                                                    |  |  |
|                    | • show version                                              |                                                                                                    |  |  |
|                    | • show switch                                               |                                                                                                    |  |  |
|                    | • show redundancy                                           |                                                                                                    |  |  |
|                    | • show dot1x statistics                                     |                                                                                                    |  |  |
|                    | • show ip access-lists                                      |                                                                                                    |  |  |
|                    | • show interface                                            |                                                                                                    |  |  |
|                    | • show ip interface brief                                   |                                                                                                    |  |  |
|                    | • show vlan brief                                           |                                                                                                    |  |  |
|                    | • show running-config                                       |                                                                                                    |  |  |
|                    | • show logging                                              |                                                                                                    |  |  |
|                    | <ul> <li>show interface controller</li> </ul>               |                                                                                                    |  |  |
|                    |                                                             |                                                                                                    |  |  |

- show platform host-access-table
- show platform pm port-data
- show spanning-tree interface
- · show access-session mac detail
- show platform authentication session mac
- · show device-tracking database mac details
- show mac address-table address
- · show access-session event-logging mac
- · show authentication sessions mac details R0
- show ip admission cache R0
- show platform software wired-client R0
- show platform software wired-client F0
- · show platform software process database forwarding-manager R0 summary
- show platform software process database forwarding-manager F0 summary
- show platform software object-manager F0 pending-ack-update
- show platform software object-manager F0 pending-issue-update
- show platform software object-manager F0 error-object
- show platform software peer forwarding-manager R0
- show platform software peer forwarding-manager F0
- show platform software VP R0 summary
- show platform software VP F0 summary
- · show platform software fed punt cpuq
- show platform software fed punt cause summary
- show platform software fed inject cause summary
- · show platform hardware fed fwd-asic drops exceptions
- show platform hardware fed fwd-asic resource tcam table acl
- show platform software fed acl counter hardware
- show platform software fed matm macTable
- · show platform software fed ifm mappings
- show platform software trace message fed reverse
- show platform software trace message forwarding-manager R0 reverse
- · show platform software trace message forwarding-manager F0 reverse

- show platform software trace message smd R0 reverse
- · show authentication sessions mac details
- show platform software wired-client
- · show platform software process database forwarding-manager summary
- show platform software object-manager pending-ack-update
- · show platform software object-manager pending-issue-update
- · show platform software object-manager error-object
- show platform software peer forwarding-manager
- show platform software VP summary
- show platform software trace message forwarding-manager reverse
- · show ip admission cache
- show platform software trace message smd reverse
- · show platform software fed punt cpuq
- show platform software fed punt cause summary
- show platform software fed inject cause summary
- show platform hardware fed fwd-asic drops exceptions
- · show platform hardware fed fwd-asic resource tcam table acl
- show platform software fed acl counter hardware
- show platform software fed matm macTable
- · show platform software fed ifm mappings
- show platform software trace message fed reverse

#### Examples

The following is sample output from the **show tech-support identity** command:

Device# show tech-support identity mac 0000.0001.0003 interface gigabitethernet1/0/1

| •                                                                                                    |
|----------------------------------------------------------------------------------------------------|
|                                                                                                    |
| show platform software peer forwarding-manager R0                                                                                                    |
| IOSD Connection Information:                                                                                                    |
| MQIPC (reader) Connection State: Connected, Read-selected<br>Connections: 1, Failures: 22<br>3897 packet received (0 dropped), 466929 bytes<br>Read attempts: 2352, Yields: 0<br>BIPC Connection state: Connected, Ready |
| Accepted: 1, Rejected: 0, Closed: 0, Backpressures: 0<br>36 packets sent, 2808 bytes                                                                                                    |
| SMD Connection Information:                                                                                                    |

```
MQIPC (reader) Connection State: Connected, Read-selected
    Connections: 1, Failures: 30
    0 packet received (0 dropped), 0 bytes
   Read attempts: 1, Yields: 0
  MQIPC (writer) Connection State: Connected, Ready
    Connections: 1, Failures: 0, Backpressures: 0
    0 packet sent, 0 bytes
FP Peers Information:
  Slot: 0
    Peer state: connected
    OM ID: 0, Download attempts: 638
      Complete: 638, Yields: 0, Spurious: 0
      IPC Back-Pressure: 0, IPC-Log Back-Pressure: 0
    Back-Pressure asserted for IPC: 0, IPC-Log: 1
    Number of FP FMAN peer connection expected: 7
   Number of FP FMAN online msg received: 1
    IPC state: unknown
    Config IPC Context:
      State: Connected, Read-selected
      BIPC Handle: 0xdf3d48e8, BIPC FD: 36, Peer Context: 0xdf3e7158
      Tx Packets: 688, Messages: 2392, ACKs: 36
      Rx Packets: 37, Bytes: 2068
      IPC Log:
        Peer name: fman-log-bay0-peer0
        Flags: Recovery-Complete
        Send Seq: 36, Recv Seq: 36, Msgs Sent: 0, Msgs Recovered: 0
    Upstream FMRP IPC Context:
      State: Connected, Read-selected
      BIPC Handle: 0xdf3e7308, BIPC FD: 37, Peer Context: 0xdf3e7158
      TX Packets: 0, Bytes: 0, Drops: 0
      Rx Packets: 0, Bytes: 0
   Upstream FMRP-IOSd IPC Context:
      State: Connected, Read-selected
      BIPC Handle: 0xdf3f9c38, BIPC FD: 38, Peer Context: 0xdf3e7158
      TX Packets: 0, Bytes: 0, Drops: 0
      Rx Packets: 37, Bytes: 2864
      Rx ACK Requests: 1, Tx ACK Responses: 1
    Upstream FMRP-SMD IPC Context:
      State: Connected, Read-selected
      BIPC Handle: 0xdf40c568, BIPC FD: 39, Peer Context: 0xdf3e7158
      TX Packets: 0, Bytes: 0, Drops: 0
      Rx Packets: 0, Bytes: 0
      Rx ACK Requests: 0, Tx ACK Responses: 0
    Upstream FMRP-WNCD 0 IPC Context:
      State: Connected
      BIPC Handle: 0xdf4317c8, BIPC FD: 41, Peer Context: 0xdf3e7158
      TX Packets: 0, Bytes: 0, Drops: 0
      Rx Packets: 0, Bytes: 0
      Rx ACK Requests: 0, Tx ACK Responses: 0
    Upstream FMRP-WNCMGRD IPC Context:
      State: Connected
      BIPC Handle: 0xdf41ee98, BIPC FD: 40, Peer Context: 0xdf3e7158
      TX Packets: 0, Bytes: 0, Drops: 0
      Rx Packets: 0, Bytes: 0
```

```
Rx ACK Requests: 0, Tx ACK Responses: 0
 Upstream FMRP-MOBILITYD IPC Context:
   State: Connected
   BIPC Handle: 0xdf4440f8, BIPC FD: 42, Peer Context: 0xdf3e7158
   TX Packets: 0, Bytes: 0, Drops: 0
   Rx Packets: 0, Bytes: 0
   Rx ACK Requests: 0, Tx ACK Responses: 0
Slot: 1
Peer state: connected
  OM ID: 1, Download attempts: 1
   Complete: 1, Yields: 0, Spurious: 0
   IPC Back-Pressure: 0, IPC-Log Back-Pressure: 0
  Back-Pressure asserted for IPC: 0, IPC-Log: 0
 Number of FP FMAN peer connection expected: 7
 Number of FP FMAN online msg received: 1
  IPC state: unknown
 Config IPC Context:
   State: Connected, Read-selected
   BIPC Handle: 0xdf45e4d8, BIPC FD: 48, Peer Context: 0xdf470e18
   Tx Packets: 20, Messages: 704, ACKs: 1
   Rx Packets: 2, Bytes: 108
   IPC Log:
     Peer name: fman-log-bay0-peer1
      Flags: Recovery-Complete
      Send Seq: 1, Recv Seq: 1, Msgs Sent: 0, Msgs Recovered: 0
  Upstream FMRP IPC Context:
   State: Connected, Read-selected
   BIPC Handle: 0xdf470fc8, BIPC FD: 49, Peer Context: 0xdf470e18
   TX Packets: 0, Bytes: 0, Drops: 0
   Rx Packets: 0, Bytes: 0
  Upstream FMRP-IOSd IPC Context:
   State: Connected, Read-selected
   BIPC Handle: 0xdf4838f8, BIPC FD: 50, Peer Context: 0xdf470e18
   TX Packets: 0, Bytes: 0, Drops: 0
   Rx Packets: 0, Bytes: 0
   Rx ACK Requests: 0, Tx ACK Responses: 0
 Upstream FMRP-SMD IPC Context:
   State: Connected, Read-selected
   BIPC Handle: 0xdf496228, BIPC FD: 51, Peer Context: 0xdf470e18
   TX Packets: 0, Bytes: 0, Drops: 0
   Rx Packets: 0, Bytes: 0
   Rx ACK Requests: 0, Tx ACK Responses: 0
  Upstream FMRP-WNCD 0 IPC Context:
   State: Connected
   BIPC Handle: 0xdf4bb488, BIPC FD: 53, Peer Context: 0xdf470e18
   TX Packets: 0, Bytes: 0, Drops: 0
   Rx Packets: 0, Bytes: 0
   Rx ACK Requests: 0, Tx ACK Responses: 0
 Upstream FMRP-WNCMGRD IPC Context:
   State: Connected
   BIPC Handle: 0xdf4a8b58, BIPC FD: 52, Peer Context: 0xdf470e18
   TX Packets: 0, Bytes: 0, Drops: 0
   Rx Packets: 0, Bytes: 0
   Rx ACK Requests: 0, Tx ACK Responses: 0
```

```
Upstream FMRP-MOBILITYD IPC Context:
      State: Connected
     BIPC Handle: 0xdf4cddb8, BIPC FD: 54, Peer Context: 0xdf470e18
     TX Packets: 0, Bytes: 0, Drops: 0
     Rx Packets: 0, Bytes: 0
     Rx ACK Requests: 0, Tx ACK Responses: 0
------ show platform software peer forwarding-manager R0 ------
IOSD Connection Information:
  MQIPC (reader) Connection State: Connected, Read-selected
    Connections: 1, Failures: 22
    3897 packet received (0 dropped), 466929 bytes
    Read attempts: 2352, Yields: 0
  BIPC Connection state: Connected, Ready
   Accepted: 1, Rejected: 0, Closed: 0, Backpressures: 0
    36 packets sent, 2808 bytes
SMD Connection Information:
  MQIPC (reader) Connection State: Connected, Read-selected
    Connections: 1, Failures: 30
    0 packet received (0 dropped), 0 bytes
   Read attempts: 1, Yields: 0
  MQIPC (writer) Connection State: Connected, Ready
    Connections: 1, Failures: 0, Backpressures: 0
    0 packet sent, 0 bytes
FP Peers Information:
  Slot: 0
    Peer state: connected
    OM ID: 0, Download attempts: 638
     Complete: 638, Yields: 0, Spurious: 0
      IPC Back-Pressure: 0, IPC-Log Back-Pressure: 0
    Back-Pressure asserted for IPC: 0, IPC-Log: 1
   Number of FP FMAN peer connection expected: 7
   Number of FP FMAN online msg received: 1
    IPC state: unknown
    Config IPC Context:
     State: Connected, Read-selected
     BIPC Handle: 0xdf3d48e8, BIPC FD: 36, Peer Context: 0xdf3e7158
     Tx Packets: 688, Messages: 2392, ACKs: 36
     Rx Packets: 37, Bytes: 2068
     IPC Log:
        Peer name: fman-log-bay0-peer0
        Flags: Recovery-Complete
        Send Seq: 36, Recv Seq: 36, Msgs Sent: 0, Msgs Recovered: 0
    Upstream FMRP IPC Context:
      State: Connected, Read-selected
     BIPC Handle: 0xdf3e7308, BIPC FD: 37, Peer Context: 0xdf3e7158
     TX Packets: 0, Bytes: 0, Drops: 0
     Rx Packets: 0, Bytes: 0
    Upstream FMRP-IOSd IPC Context:
      State: Connected, Read-selected
     BIPC Handle: 0xdf3f9c38, BIPC FD: 38, Peer Context: 0xdf3e7158
```

```
TX Packets: 0, Bytes: 0, Drops: 0
   Rx Packets: 37, Bytes: 2864
   Rx ACK Requests: 1, Tx ACK Responses: 1
 Upstream FMRP-SMD IPC Context:
    State: Connected, Read-selected
   BIPC Handle: 0xdf40c568, BIPC FD: 39, Peer Context: 0xdf3e7158
   TX Packets: 0, Bytes: 0, Drops: 0
   Rx Packets: 0, Bytes: 0
   Rx ACK Requests: 0, Tx ACK Responses: 0
  Upstream FMRP-WNCD 0 IPC Context:
   State: Connected
   BIPC Handle: 0xdf4317c8, BIPC FD: 41, Peer Context: 0xdf3e7158
   TX Packets: 0, Bytes: 0, Drops: 0
   Rx Packets: 0, Bytes: 0
   Rx ACK Requests: 0, Tx ACK Responses: 0
 Upstream FMRP-WNCMGRD IPC Context:
   State: Connected
   BIPC Handle: 0xdf41ee98, BIPC FD: 40, Peer Context: 0xdf3e7158
   TX Packets: 0, Bytes: 0, Drops: 0
   Rx Packets: 0, Bytes: 0
   Rx ACK Requests: 0, Tx ACK Responses: 0
 Upstream FMRP-MOBILITYD IPC Context:
   State: Connected
   BIPC Handle: 0xdf4440f8, BIPC FD: 42, Peer Context: 0xdf3e7158
   TX Packets: 0, Bytes: 0, Drops: 0
   Rx Packets: 0, Bytes: 0
   Rx ACK Requests: 0, Tx ACK Responses: 0
Slot: 1
Peer state: connected
 OM ID: 1, Download attempts: 1
   Complete: 1, Yields: 0, Spurious: 0
   IPC Back-Pressure: 0, IPC-Log Back-Pressure: 0
 Back-Pressure asserted for IPC: 0, IPC-Log: 0
 Number of FP FMAN peer connection expected: 7
 Number of FP FMAN online msg received: 1
  IPC state: unknown
 Config IPC Context:
   State: Connected, Read-selected
   BIPC Handle: 0xdf45e4d8, BIPC FD: 48, Peer Context: 0xdf470e18
   Tx Packets: 20, Messages: 704, ACKs: 1
   Rx Packets: 2, Bytes: 108
   IPC Log:
      Peer name: fman-log-bay0-peer1
      Flags: Recovery-Complete
      Send Seq: 1, Recv Seq: 1, Msgs Sent: 0, Msgs Recovered: 0
  Upstream FMRP IPC Context:
   State: Connected, Read-selected
   BIPC Handle: 0xdf470fc8, BIPC FD: 49, Peer Context: 0xdf470e18
   TX Packets: 0, Bytes: 0, Drops: 0
   Rx Packets: 0, Bytes: 0
 Upstream FMRP-IOSd IPC Context:
   State: Connected, Read-selected
   BIPC Handle: 0xdf4838f8, BIPC FD: 50, Peer Context: 0xdf470e18
   TX Packets: 0, Bytes: 0, Drops: 0
   Rx Packets: 0, Bytes: 0
```

```
Rx ACK Requests: 0, Tx ACK Responses: 0
Upstream FMRP-SMD IPC Context:
  State: Connected, Read-selected
  BIPC Handle: 0xdf496228, BIPC FD: 51, Peer Context: 0xdf470e18
  TX Packets: 0, Bytes: 0, Drops: 0
  Rx Packets: 0, Bytes: 0
  Rx ACK Requests: 0, Tx ACK Responses: 0
Upstream FMRP-WNCD_0 IPC Context:
  State: Connected
  BIPC Handle: 0xdf4bb488, BIPC FD: 53, Peer Context: 0xdf470e18
  TX Packets: 0, Bytes: 0, Drops: 0
  Rx Packets: 0, Bytes: 0
  Rx ACK Requests: 0, Tx ACK Responses: 0
Upstream FMRP-WNCMGRD IPC Context:
  State: Connected
  BIPC Handle: 0xdf4a8b58, BIPC FD: 52, Peer Context: 0xdf470e18
  TX Packets: 0, Bytes: 0, Drops: 0
  Rx Packets: 0, Bytes: 0
  Rx ACK Requests: 0, Tx ACK Responses: 0
Upstream FMRP-MOBILITYD IPC Context:
  State: Connected
  BIPC Handle: 0xdf4cddb8, BIPC FD: 54, Peer Context: 0xdf470e18
  TX Packets: 0, Bytes: 0, Drops: 0
  Rx Packets: 0, Bytes: 0
  Rx ACK Requests: 0, Tx ACK Responses: 0
```

----- show platform software VP R0 summary ------

Forwarding Manager Vlan Port Information

| Vlan | Intf-ID | Stp-state  |
|------|---------|------------|
| 1    | 7       | Forwarding |
| 1    | 9       | Forwarding |
| 1    | 17      | Forwarding |
| 1    | 27      | Forwarding |
| 1    | 28      | Forwarding |
| 1    | 29      | Forwarding |
| 1    | 30      | Forwarding |
| 1    | 31      | Forwarding |
| 1    | 40      | Forwarding |
| 1    | 41      | Forwarding |
|      |         |            |

Forwarding Manager Vlan Port Information

| Vlan | Intf-ID | Stp-state  |
|------|---------|------------|
| 1    | 40      |            |
| Ţ    | 49      | Forwarding |
| 1    | 51      | Forwarding |
| 1    | 63      | Forwarding |
| 1    | 72      | Forwarding |
| 1    | 73      | Forwarding |
| 1    | 74      | Forwarding |
|      |         |            |
|      |         |            |

----- show platform software VP R0 summary -----

Forwarding Manager Vlan Port Information

| Vlan | Intf-ID | Stp-state  |
|------|---------|------------|
| 1    | 7       | Forwarding |
| 1    | 9       | Forwarding |
| 1    | 17      | Forwarding |
| 1    | 27      | Forwarding |
| 1    | 28      | Forwarding |
| 1    | 29      | Forwarding |
| 1    | 30      | Forwarding |
| 1    | 31      | Forwarding |
| 1    | 40      | Forwarding |
| 1    | 41      | Forwarding |

Forwarding Manager Vlan Port Information

|   | Vlan | Intf-ID | Stp-state  |
|---|------|---------|------------|
|   | 1    | 49      | Forwarding |
|   | 1    | 51      | Forwarding |
|   | 1    | 63      | Forwarding |
|   | 1    | 72      | Forwarding |
|   | 1    | 73      | Forwarding |
|   | 1    | 74      | Forwarding |
| • |      |         |            |
| • |      |         |            |
|   |      |         |            |

## show vlan access-map

To display information about a particular VLAN access map or for all VLAN access maps, use the **show vlan access-map** command in privileged EXEC mode.

show vlan access-map [map-name]

| Syntax Description | <i>map-name</i> (Optional) Name of a specific VLAN access map.  |                              |  |
|--------------------|-----------------------------------------------------------------|------------------------------|--|
| Command Modes      | Privileged EXEC (#)                                             |                              |  |
| Command History    | Release                                                         | Modification                 |  |
|                    | Cisco IOS XE Everest 16.6.1                                     | This command was introduced. |  |
| Examples           | The following is sample output from the s                       | how vlan access-map command: |  |
|                    | Device# show vlan access-map                                    |                              |  |
|                    | Vlan access-map "vmap4" 10<br>Match clauses:<br>ip address: al2 |                              |  |

```
ip address: al2
Action:
   forward
Vlan access-map "vmap4" 20
Match clauses:
   ip address: al2
Action:
   forward
```

## show vlan filter

|                                                                                                    | To display information about all VLAN filters or about a particular VLAN or VLAN access map, use the <b>show vlan filter</b> command in privileged EXEC mode.<br><b>show vlan filter</b> { <b>access-map</b> <i>name</i>   <b>vlan</b> <i>vlan-id</i> } |                                    |                                                            |
|----------------------------------------------------------------------------------------------------|----------------------------------------------------------------------------------------------------|------------------------------------|------------------------------------------------------------|
|                                                                                                    |                                                                                                    |                                    |                                                            |
| Syntax Description                                                                                                    | access-map <i>name</i> (Optional) Displays filtering information for the specified VLAN access map.                                                                                                    |                                    |                                                            |
|                                                                                                    | vlan vlan-id                                                                                                    | (Optional) Displays filte<br>4094. | ring information for the specified VLAN. The range is 1 to |
| Command Modes                                                                                                    | Privileged EXEC (#)                                                                                                    |                                    |                                                            |
| Command History                                                                                                    | Release                                                                                                    |                                    | Modification                                               |
|                                                                                                    | Cisco IOS XE Ever                                                                                                    | est 16.6.1                         | This command was introduced.                               |
| Examples       The following is sample output from the show vlan filter command:         Device# show vlan filter         VLAN Map map_1 is filtering VLANs:         20-22 |                                                                                                    | vlan filter command:               |                                                            |
|                                                                                                    |                                                                                                    | filtering VLANs:                   |                                                            |

I

## show vlan group

To display the VLANs that are mapped to VLAN groups, use the **show vlan group** command in privileged EXEC mode.

show vlan group [{group-name vlan-group-name [user\_count]}]

| Syntax Description | group-name vlan-group-name                                                                                                    | (Optional) Displays the VLANs mapped to the specified VLAN group.                      |  |  |
|--------------------|----------------------------------------------------------------------------------------------------|----------------------------------------------------------------------------------------|--|--|
|                    | user_count                                                                                                    | (Optional) Displays the number of users in each VLAN mapped to a specified VLAN group. |  |  |
| Command Modes      | Privileged EXEC (#)                                                                                                    |                                                                                        |  |  |
| Command History    | Release                                                                                                    | Modification                                                                           |  |  |
|                    | Cisco IOS XE Everest 16.6.1                                                                                                    | This command was introduced.                                                           |  |  |
| Usage Guidelines   | The <b>show vlan group</b> command displays the existing VLAN groups and lists the VLANs and VLAN ranges that are members of each VLAN group. If you enter the <b>group-name</b> keyword, only the members of the specified VLAN group are displayed. |                                                                                        |  |  |
| Examples           | This example shows how to displ                                                                                                    | ay the members of a specified VLAN group:                                              |  |  |
|                    | Device# <b>show vlan group group-name group2</b><br>vlan group group1 <b>:</b> 40-45                                                                                                    |                                                                                        |  |  |
|                    | This example shows how to display number of users in each of the VLANs in a group:                                                                                                    |                                                                                        |  |  |
|                    | Device <b># show vlan group grou</b><br>VLAN : Count                                                                                                    | p-name group2 user_count                                                               |  |  |
|                    | 40 : 5<br>41 : 8<br>42 : 12<br>43 : 2                                                                                                    |                                                                                        |  |  |

43 : 2 44 : 9

45

: 0

L

### ssci-based-on-sci

To compute the Short Secure Channel Identifier (SSCI) value based on the Secure Channel Identifier (SCI) value, use the **ssci-based-on-sci** command in MKA-policy configuration mode. To disable SSCI computation based on SCI, use the **no** form of this command.

ssci-based-on-sci no ssci-based-on-sci

**Syntax Description** This command has no arguments or keywords.

**Command Default** SSCI value computation based on SCI value is disabled.

**Command Modes** MKA-policy configuration (config-mka-policy)

| Command History | Release                        | Modification                 |
|-----------------|--------------------------------|------------------------------|
|                 | Cisco IOS XE Gibraltar 16.12.3 | This command was introduced. |

**Usage Guidelines** The higher the SCI value, the lower is the SSCI value.

**Examples** 

The following example shows how to enable the SSCI computation based on SCI:

```
Device> enable
Device# configure terminal
Device(config)# mka policy 2
Device(config-mka-policy)# ssci-based-on-sci
```

| Related Commands | Command                   | Description                                                    |
|------------------|---------------------------|----------------------------------------------------------------|
|                  | mka policy                | Configures an MKA policy.                                      |
|                  | confidentiality-offset    | Sets the confidentiality offset for MACsec operations.         |
|                  | delay-protection          | Configures MKA to use delay protection in sending MKPDU.       |
|                  | include-icv-indicator     | Includes ICV indicator in MKPDU.                               |
|                  | key-server                | Configures MKA key-server options.                             |
|                  | macsec-cipher-suite       | Configures cipher suite for deriving SAK.                      |
|                  | sak-rekey                 | Configures the SAK rekey interval.                             |
|                  | send-secure-announcements | Configures MKA to send secure announcements in sending MKPDUs. |
|                  | use-updated-eth-header    | Uses the updated Ethernet header for ICV calculation.          |

## switchport port-security aging

To set the aging time and type for secure address entries or to change the aging behavior for secure addresses on a particular port, use the **switchport port-security aging** command in interface configuration mode. To disable port security aging or to set the parameters to their default states, use the **no** form of this command.

switchport port-security aging {static | time time | type {absolute | inactivity}} no switchport port-security aging {static | time | type}

| Syntax Description | static                                                                                                    | Enables aging for statically configured secure                                                                                                    | addresses on this part |  |  |  |  |  |
|--------------------|----------------------------------------------------------------------------------------------------|----------------------------------------------------------------------------------------------------|------------------------|--|--|--|--|--|
|                    | static Enables aging for statically configured secure addresses on this port.                                                                                                    |                                                                                                    |                        |  |  |  |  |  |
|                    | time                                                                                                    | Specifies the aging time for this port. The range is 0 to 1440 minutes. If the time is 0, aging is                                                                  |                        |  |  |  |  |  |
|                    | <i>time</i> disabled for this port.                                                                                                    |                                                                                                    |                        |  |  |  |  |  |
| -                  | type                                                                                                    | type Sets the aging type.                                                                                                    |                        |  |  |  |  |  |
| -                  | absolute                                                                                                    | te Sets absolute aging type. All the secure addresses on this port age out exactly after the time (minutes) specified and are removed from the secure address list. |                        |  |  |  |  |  |
| -                  | <b>inactivity</b> Sets the inactivity aging type. The secure addresses on this port age out only if there is no traffic from the secure source address for the specified time period.                                                         |                                                                                                    |                        |  |  |  |  |  |
| Command Default    | The port security aging feature is disabled. The default time is 0 minutes.                                                                                                    |                                                                                                    |                        |  |  |  |  |  |
| ۲                  | The default aging type is absolute.                                                                                                    |                                                                                                    |                        |  |  |  |  |  |
| -                  | The default static aging behavior is disabled.                                                                                                    |                                                                                                    |                        |  |  |  |  |  |
| ,                  |                                                                                                    |                                                                                                    |                        |  |  |  |  |  |
| Command Modes      | Interface configuration (config-if)                                                                                                    |                                                                                                    |                        |  |  |  |  |  |
| Command History    | Release                                                                                                    |                                                                                                    | Modification           |  |  |  |  |  |
| -                  | Cisco IOS XE Everest 16.6.1 This command was introduced                                                                                                    |                                                                                                    |                        |  |  |  |  |  |
| Usage Guidelines   | To enable secure address aging for a particular port, set the aging time to a value other than 0 for that port.                                                                                                    |                                                                                                    |                        |  |  |  |  |  |
|                    | To allow limited time access to particular secure addresses, set the aging type as <b>absolute</b> . When the aging time lapses, the secure addresses are deleted.                                                                            |                                                                                                    |                        |  |  |  |  |  |
|                    | To allow continuous access to a limited number of secure addresses, set the aging type as <b>inactivity</b> . This removes the secure address when it become inactive, and other addresses can become secure.                                 |                                                                                                    |                        |  |  |  |  |  |
| S                  | To allow unlimited access to a secure address, configure it as a secure address, and disable aging for the statically configured secure address by using the <b>no switchport port-security aging static</b> interface configuration command. |                                                                                                    |                        |  |  |  |  |  |
|                    | This example sets the aging time as 2 hours for absolute aging for all the secure addresses on the port:                                                                                                    |                                                                                                    |                        |  |  |  |  |  |
|                    | Device> <b>enable</b><br>Device# <b>configure terminal</b>                                                                                                    |                                                                                                    |                        |  |  |  |  |  |
|                    | Device (configure terminal<br>Device (configu# interface gigabitethernet1/0/1                                                                                                    |                                                                                                    |                        |  |  |  |  |  |
| I                  | Device(config-if) # switchport port-security aging time 120                                                                                                    |                                                                                                    |                        |  |  |  |  |  |

Device(config-if)# end

This example sets the aging time as 2 minutes for inactivity aging type with aging enabled for configured secure addresses on the port:

```
Device> enable
Device# configure terminal
Device(config)# interface gigabitethernet1/0/2
Device(config-if)# switchport port-security aging time 2
Device(config-if)# switchport port-security aging type inactivity
Device(config-if)# switchport port-security aging static
Device(config-if)# end
```

This example shows how to disable aging for configured secure addresses:

```
Device> enable
Device# configure terminal
Device(config)# interface gigabitethernet1/0/2
Device(config-if)# no switchport port-security aging static
Device(config-if)# end
```

#### switchport port-security mac-address

To configure secure MAC addresses or sticky MAC address learning, use the **switchport port-security mac-address** interface configuration command. To return to the default setting, use the **no** form of this command.

switchport port-security mac-address {mac-address [{vlan {vlan-id {access | voice}}}] | sticky
[{mac-address | vlan {vlan-id {access | voice}}}]}
no switchport port-security mac-address {mac-address [{vlan {vlan-id {access | voice}}}] | sticky
[{mac-address | vlan {vlan-id {access | voice}}}]]

| Syntax Description | <i>mac-address</i> A secure MAC address for the interface by entering a 48-bit MAC address. You can add additional secure MAC addresses up to the maximum value configured.                                                                                 |                                                                                      |                                                                     |                                                                                       |  |  |
|--------------------|----------------------------------------------------------------------------------------------------|--------------------------------------------------------------------------------------|---------------------------------------------------------------------|---------------------------------------------------------------------------------------|--|--|
|                    | <b>vlan</b> <i>vlan-id</i> (Optional) On a trunk port only, specifies the VLAN ID and the MAC address. If no VLAN ID is specified, the native VLAN is used.                                                                                                 |                                                                                      |                                                                     |                                                                                       |  |  |
|                    | vlan access                                                                                                    | vlan access (Optional) On an access port only, specifies the VLAN as an access VLAN. |                                                                     |                                                                                       |  |  |
|                    | vlan voice                                                                                                    | (Option                                                                              | al) On an access port only, spe                                     | fies the VLAN as a voice VLAN.                                                        |  |  |
|                    |                                                                                                    | Note                                                                                 | The <b>voice</b> keyword is avail<br>if that port is not the access | word is available only if voice VLAN is configured on a port and not the access VLAN. |  |  |
|                    | <b>sticky</b> Enables the interface for sticky learning. When sticky learning is enabled, the interface and all secure MAC addresses that are dynamically learned to the running configuration and converts these addresses to sticky secure MAC addresses. |                                                                                      |                                                                     |                                                                                       |  |  |
|                    | mac-address (Optional) A MAC address to specify a sticky secure MAC address.                                                                                                    |                                                                                      |                                                                     |                                                                                       |  |  |
| Command Default    | No secure MAC addresses are configured.                                                                                                    |                                                                                      |                                                                     |                                                                                       |  |  |
|                    | Sticky learning is disabled.                                                                                                    |                                                                                      |                                                                     |                                                                                       |  |  |
| Command Modes      | Interface con                                                                                                    | figuration                                                                           | n (config-if)                                                       |                                                                                       |  |  |
| Command History    | Release                                                                                                    |                                                                                      |                                                                     | Modification                                                                          |  |  |
|                    | Cisco IOS X                                                                                                    | E Everes                                                                             | it 16.6.1                                                           | This command was introduced.                                                          |  |  |
| Usage Guidelines   | A secure port has the following limitations:                                                                                                    |                                                                                      |                                                                     |                                                                                       |  |  |
|                    | • A secure port can be an access port or a trunk port; it cannot be a dynamic access port.                                                                                                    |                                                                                      |                                                                     |                                                                                       |  |  |
|                    | • A secure port cannot be a routed port.                                                                                                    |                                                                                      |                                                                     |                                                                                       |  |  |
|                    | • A secure port cannot be a protected port.                                                                                                    |                                                                                      |                                                                     |                                                                                       |  |  |
|                    | • A secure port cannot be a destination port for Switched Port Analyzer (SPAN).                                                                                                    |                                                                                      |                                                                     |                                                                                       |  |  |
|                    | • A secure port cannot belong to a Gigabit or 10-Gigabit EtherChannel port group.                                                                                                    |                                                                                      |                                                                     |                                                                                       |  |  |
|                    |                                                                                                    |                                                                                      |                                                                     | •                                                                                     |  |  |

- You cannot configure static secure or sticky secure MAC addresses in the voice VLAN.
- When you enable port security on an interface that is also configured with a voice VLAN, set the maximum
  allowed secure addresses on the port to two. When the port is connected to a Cisco IP phone, the IP
  phone requires one MAC address. The Cisco IP phone address is learned on the voice VLAN, but is not
  learned on the access VLAN. If you connect a single PC to the Cisco IP phone, no additional MAC
  addresses are required. If you connect more than one PC to the Cisco IP phone, you must configure
  enough secure addresses to allow one for each PC and one for the Cisco IP phone.
- · Voice VLAN is supported only on access ports and not on trunk ports.

Sticky secure MAC addresses have these characteristics:

- When you enable sticky learning on an interface by using the switchport port-security mac-address sticky interface configuration command, the interface converts all the dynamic secure MAC addresses, including those that were dynamically learned before sticky learning was enabled, to sticky secure MAC addresses and adds all sticky secure MAC addresses to the running configuration.
- If you disable sticky learning by using the **no switchport port-security mac-address sticky** interface configuration command or the running configuration is removed, the sticky secure MAC addresses remain part of the running configuration but are removed from the address table. The addresses that were removed can be dynamically reconfigured and added to the address table as dynamic addresses.
- When you configure sticky secure MAC addresses by using the **switchport port-security mac-address sticky** *mac-address* interface configuration command, these addresses are added to the address table and the running configuration. If port security is disabled, the sticky secure MAC addresses remain in the running configuration.
- If you save the sticky secure MAC addresses in the configuration file, when the device restarts or the interface shuts down, the interface does not need to relearn these addresses. If you do not save the sticky secure addresses, they are lost. If sticky learning is disabled, the sticky secure MAC addresses are converted to dynamic secure addresses and are removed from the running configuration.
- If you disable sticky learning and enter the **switchport port-security mac-address sticky** *mac-address* interface configuration command, an error message appears, and the sticky secure MAC address is not added to the running configuration.

You can verify your settings by using the **show port-security** command.

This example shows how to configure a secure MAC address and a VLAN ID on a port:

```
Device> enable
Device# configure terminal
Device(config)# interface gigabitethernet 2/0/2
Device(config-if)# switchport mode trunk
Device(config-if)# switchport port-security
Device(config-if)# switchport port-security mac-address 1000.2000.3000 vlan 3
Device(config-if)# end
```

This example shows how to enable sticky learning and to enter two sticky secure MAC addresses on a port:

```
Device> enable
Device# configure terminal
Device(config)# interface gigabitethernet 2/0/2
Device(config-if)# switchport port-security mac-address sticky
Device(config-if)# switchport port-security mac-address sticky 0000.0000.4141
```

Device(config-if) # switchport port-security mac-address sticky 0000.0000.000f
Device(config-if) # end

## switchport port-security maximum

To configure the maximum number of secure MAC addresses, use the **switchport port-security maximum** command in interface configuration mode. To return to the default settings, use the **no** form of this command.

switchport port-security maximum value [vlan [{vlan-list | [{access | voice}]}]] no switchport port-security maximum value [vlan [{vlan-list | [{access | voice}]}]]

| Syntax Description | value<br>vlan<br>vlan-list                                                                                          | The defa<br>(Optiona<br>range of | maximum number of secure MAC add<br>ult setting is 1.<br>I) For trunk ports, sets the maximum n<br>VLANs. If the <b>vlan</b> keyword is not ent | umber of secure MAC addresses on a VLAN or                                                                                                    |  |
|--------------------|----------------------------------------------------------------------------------------------------|----------------------------------|----------------------------------------------------------------------------------------------------|----------------------------------------------------------------------------------------------------|--|
|                    |                                                                                                    | (Optiona<br>range of             | l) For trunk ports, sets the maximum n                                                                                                    | umber of secure MAC addresses on a VLAN or                                                                                                    |  |
|                    |                                                                                                    | range of                         | , <b>1</b> ,                                                                                                    | umber of secure MAC addresses on a VLAN or                                                                                                    |  |
|                    | vlan-list                                                                                                    |                                  | 5                                                                                                    |                                                                                                    |  |
|                    |                                                                                                    | · •                              | al) Range of VLANs separated by a hyperecified VLANs, the per-VLAN maxin                                                                        | ohen or a series of VLANs separated by commas.<br>mum value is used.                                                                                                    |  |
|                    | access                                                                                                    | (Optiona                         | l) On an access port only, specifies the                                                                                                    | VLAN as an access VLAN.                                                                                                    |  |
|                    | voice                                                                                                    | (Optiona                         | l) On an access port only, specifies the                                                                                                    | VLAN as a voice VLAN.                                                                                                    |  |
|                    |                                                                                                    | Note                             | The <b>voice</b> keyword is available only port is not the access VLAN.                                                                         | y if voice VLAN is configured on a port and if that                                                                                                    |  |
| Command Default    | When port security is enabled and no keywords are entered, the default maximum number of secure MAC addresses is 1. |                                  |                                                                                                    |                                                                                                    |  |
| Command Modes      | Interface configuration (config-if                                                                                  |                                  |                                                                                                    |                                                                                                    |  |
| Command History    | Release                                                                                                    | )                                |                                                                                                    | Modification                                                                                                    |  |
|                    | Cisco IO                                                                                                    | OS XE Ev                         | verest 16.6.1                                                                                                    | This command was introduced.                                                                                                    |  |
|                    | number o<br>Database<br>available                                                                                   | of availab<br>Manager            | le MAC addresses allowed in the syste<br>ment (SDM) template. See the <b>sdm pro</b><br>dresses, including those used for other La              | u can configure on a device is set by the maximum<br>m. This number is determined by the active Switch<br>efer command. This number represents the total of<br>ayer 2 functions and any other secure MAC addresses |  |
|                    | A secure port has the following limitations:                                                                        |                                  |                                                                                                    |                                                                                                    |  |
|                    | • A secure port can be an access port or a trunk port; it cannot be a dynamic access port.                          |                                  |                                                                                                    |                                                                                                    |  |
|                    | • A secure port cannot be a routed port.                                                                            |                                  |                                                                                                    |                                                                                                    |  |
|                    | • A secure port cannot be a protected port.                                                                         |                                  |                                                                                                    |                                                                                                    |  |
|                    | • A secure port cannot be a destination port for Switched Port Analyzer (SPAN).                                     |                                  |                                                                                                    |                                                                                                    |  |
|                    |                                                                                                    | ecure port<br>t group.           | cannot belong to a Fast EtherChannel o                                                                                                    | r Gigabit EtherChannel or 10-Gigabit EtherChannel                                                                                                    |  |

When you enable port security on an interface that is also configured with a voice VLAN, set the maximum
allowed secure addresses on the port to two. When the port is connected to a Cisco IP phone, the IP
phone requires one MAC address. The Cisco IP phone address is learned on the voice VLAN, but is not
learned on the access VLAN. If you connect a single PC to the Cisco IP phone, no additional MAC
addresses are required. If you connect more than one PC to the Cisco IP phone, you must configure
enough secure addresses to allow one for each PC and one for the Cisco IP phone.

Voice VLAN is supported only on access ports and not on trunk ports.

• When you enter a maximum secure address value for an interface, if the new value is greater than the previous value, the new value overrides the previously configured value. If the new value is less than the previous value and the number of configured secure addresses on the interface exceeds the new value, the command is rejected.

Setting a maximum number of addresses to one and configuring the MAC address of an attached device ensures that the device has the full bandwidth of the port.

When you enter a maximum secure address value for an interface, this occurs:

- If the new value is greater than the previous value, the new value overrides the previously configured value.
- If the new value is less than the previous value and the number of configured secure addresses on the interface exceeds the new value, the command is rejected.

You can verify your settings by using the show port-security command.

This example shows how to enable port security on a port and to set the maximum number of secure addresses to 5. The violation mode is the default, and no secure MAC addresses are configured.

```
Device> enable
Device# configure terminal
Device(config)# interface gigabitethernet 2/0/2
Device(config-if)# switchport mode access
Device(config-if)# switchport port-security
Device(config-if)# switchport port-security maximum 5
Device(config-if)# end
```

## switchport port-security violation

To configure secure MAC address violation mode or the action to be taken if port security is violated, use the **switchport port-security violation** command in interface configuration mode. To return to the default settings, use the **no** form of this command.

switchport port-security violation {protect | restrict | shutdown | shutdown vlan}
no switchport port-security violation {protect | restrict | shutdown | shutdown vlan}

| Syntax Description | protect                                                                                                    | Sets the security violation protect mode.                                                                                                    |                                                                                                    |  |  |
|--------------------|----------------------------------------------------------------------------------------------------|----------------------------------------------------------------------------------------------------|----------------------------------------------------------------------------------------------------|--|--|
|                    | restrict                                                                                                    | Sets the security violation restrict mode.                                                                                                    |                                                                                                    |  |  |
|                    | shutdown                                                                                                    | Sets the security violation shutdown mode.                                                                                                    |                                                                                                    |  |  |
|                    | shutdown<br>vlan                                                                                                    | Sets the security violation mode to per-VLAN shutdow                                                                                                    | vn.                                                                                                    |  |  |
| Command Default    | The default v                                                                                                    | iolation mode is <b>shutdown</b> .                                                                                                    |                                                                                                    |  |  |
| Command Modes      | Interface cont                                                                                                    | figuration (config-if)                                                                                                    |                                                                                                    |  |  |
| Command History    | Release                                                                                                    |                                                                                                    | Modification                                                                                                    |  |  |
|                    | Cisco IOS X                                                                                                    | E Everest 16.6.1                                                                                                    | This command was introduced.                                                                                                    |  |  |
| -                  | Note We do not recommend configuring the protect mode on a trunk port. The protect mode disables learning when any VLAN reaches its maximum limit, even if the port has not reached its maximum limit.                                                                     |                                                                                                    |                                                                                                    |  |  |
|                    | In the security violation restrict mode, when the number of secure MAC addresses reaches the limit allowed                                                                                                    |                                                                                                    |                                                                                                    |  |  |
|                    | on the port, packets with unknown source addresses are dropped until you remove a sufficient number of secure MAC addresses or increase the number of maximum allowable addresses. An SNMP trap is sent, a syslog message is logged, and the violation counter increments. |                                                                                                    |                                                                                                    |  |  |
|                    | In the security                                                                                                    |                                                                                                    |                                                                                                    |  |  |
|                    | LED turns off<br>a secure port i<br>cause psecur                                                                                                    | y violation shutdown mode, the interface is error-disabled<br>f. An SNMP trap is sent, a syslog message is logged, and th<br>is in the error-disabled state, you can bring it out of this stat<br>re-violation global configuration command, or you can mad<br>d no shutdown interface configuration commands. | e violation counter increments. When<br>e by entering the <b>errdisable recovery</b>                                            |  |  |
|                    | LED turns off<br>a secure port i<br>cause psecur<br>shutdown an                                                                                                    | f. An SNMP trap is sent, a syslog message is logged, and the is in the error-disabled state, you can bring it out of this state <b>e-violation</b> global configuration command, or you can made <b>no shutdown</b> interface configuration commands.                                                          | te violation counter increments. When<br>the by entering the <b>errdisable recovery</b><br>anually re-enable it by entering the |  |  |

A secure port has the following limitations:

- A secure port can be an access port or a trunk port; it cannot be a dynamic access port.
- A secure port cannot be a routed port.
- A secure port cannot be a protected port.
- A secure port cannot be a destination port for Switched Port Analyzer (SPAN).
- A secure port cannot belong to a Fast EtherChannel or Gigabit EtherChannel or 10-Gigabit EtherChannel port group.

A security violation occurs when the maximum number of secure MAC addresses are in the address table and a station whose MAC address is not in the address table attempts to access the interface or when a station whose MAC address is configured as a secure MAC address on another secure port attempts to access the interface.

When a secure port is in the error-disabled state, you can bring it out of this state by entering the **errdisable recovery cause** *psecure-violation* global configuration command. You can manually re-enable the port by entering the **shutdown** and **no shutdown** interface configuration commands or by using the **clear errdisable interface** privileged EXEC command.

You can verify your settings by using the show port-security privileged EXEC command.

This example shows how to configure a port to shut down only the VLAN if a MAC security violation occurs:

```
Device> enable
Device# configure terminal
Device(config)# interface gigabitethernet2/0/2
Device(config)# switchport port-security violation shutdown vlan
Device(config)# exit
```

### tacacs server

To configure the TACACS+ server for IPv6 or IPv4 and enter TACACS+ server configuration mode, use the **tacacs server** command in global configuration mode. To remove the configuration, use the **no** form of this command.

tacacs server *name* no tacacs server

| Syntax Description | <i>name</i> Name of the private TACACS+ server host.                                                                                                    |                                                                                                    |  |  |
|--------------------|----------------------------------------------------------------------------------------------------|----------------------------------------------------------------------------------------------------|--|--|
| Command Default    | No TACACS+ server is configured.                                                                                                    |                                                                                                    |  |  |
| Command Modes      | - Global configuration (config)                                                                                                    |                                                                                                    |  |  |
| Command History    | Release                                                                                                    | Modification                                                                                                    |  |  |
|                    | Cisco IOS XE Everest 16.6.1                                                                                                    | This command was introduced.                                                                                    |  |  |
| Usage Guidelines   | The <b>tacacs server</b> command configures the TACACS server using the <i>name</i> argument and enters TACACS+ server configuration mode. The configuration is applied once you have finished configuration and exited TACACS+ server configuration mode.                                           |                                                                                                    |  |  |
| Examples           | The following example shows how to configure the TACACS server using the name server1 and<br>enter TACACS+ server configuration mode to perform further configuration:<br>Device> enable<br>Device# configure terminal<br>Device(config)# tacacs server server1<br>Device(config-server-tacacs)# end |                                                                                                    |  |  |
| Related Commands   | Command                                                                                                    | Description                                                                                                    |  |  |
|                    | address ipv6 (TACACS+)                                                                                                    | Configures the IPv6 address of the TACACS+ server.                                                              |  |  |
|                    | key (TACACS+)                                                                                                    | Configures the per-server encryption key on the TACACS+ server.                                                 |  |  |
|                    | port (TACACS+)                                                                                                    | Specifies the TCP port to be used for TACACS+ connections.                                                      |  |  |
|                    | send-nat-address (TACACS+                                                                                                    | -) Sends a client's post-NAT address to the TACACS+ server.                                                     |  |  |
|                    | single-connection (TACACS-                                                                                                    | <ul> <li>Enables all TACACS packets to be sent to the same server using a single<br/>TCP connection.</li> </ul> |  |  |
|                    | timeout(TACACS+)                                                                                                    | Configures the time to wait for a reply from the specified TACACS server.                                       |  |  |

## tls

tls

To configure Transport Layer Security (TLS) parameters, use the **tls** command in radius server configuration mode. To return to the default setting, use the **no** form of this command.

tls [{ connectiontimeout connection-timeout-value | idletimeout idle-timeout-value | [{ ip | ipv6 }] { radius source-interface interface-name | vrf forwarding forwarding-table-name } | match-server-identity { email-address email-address | hostname hostname | ip-address ip-address } | port port-number | retries number-of-connection-retries | trustpoint { client trustpoint name | server trustpoint name } }]

#### no tls

| Syntax Description | connectiontimeout connection                                                          | -timeout-value                | (Ontional)                                          | Configures the DTLS connection timeout                          |
|--------------------|---------------------------------------------------------------------------------------|-------------------------------|-----------------------------------------------------|-----------------------------------------------------------------|
| oyntax Dooonphon   | connectiontimeout connection                                                          | uncour varae                  | value.                                              | configures the DTES confidential court                          |
|                    | idletimeout idle-timeout-value                                                        |                               | (Optional)                                          | Configures the DTLS idle timeout value.                         |
|                    | [ip   ipv6] { radius source-inte<br>  vrf forwarding forwarding-ta                    | v                             | (Optional) Configures IP or IPv6 source parameters. |                                                                 |
|                    | match-server-identity {email-a<br>  hostname host-name   ip-add                       |                               | Configures                                          | RadSec certification validation parameters.                     |
|                    | port port-number                                                                      |                               | (Optional)                                          | Configures the DTLS port number.                                |
|                    | retries number-of-connection-r                                                        | retries                       | (Optional)<br>connection                            | Configures the number of DTLS n retries.                        |
|                    | <pre>trustpoint { client trustpoint na<br/>name }</pre>                               | me   <b>server</b> trustpoint | (Optional) client and                               | Configures the DTLS trustpoint for the the server.              |
| Command Default    | • The default value of TLS c                                                          | onnection timeout is 5        | seconds.                                            |                                                                 |
|                    | • The default value of TLS ic                                                         | dle timeout is 60 secon       | nds.                                                |                                                                 |
|                    | • The default TLS port number is 2083.                                                |                               |                                                     |                                                                 |
|                    | • The default value of TLS c                                                          | onnection retries is 5.       |                                                     |                                                                 |
| Command Modes      | Radius server configuration mod                                                       | de (config-radius-serv        | er)                                                 |                                                                 |
| Command History    | Release                                                                               | Modification                  |                                                     |                                                                 |
|                    | Cisco IOS XE Bengaluru 17.4.1                                                         | This command was ir           | ntroduced.                                          |                                                                 |
| Usage Guidelines   | We recommended that you use t<br>Security (DTLS), under a auther                      | • • •                         | •                                                   | TLS or only Datagram Transport Layer inting (AAA) server group. |
| Examples           | The following example shows how to configure the TLS idle timeout value to 5 seconds: |                               |                                                     |                                                                 |

```
Device> enable
Device# configure terminal
Device(config)# radius server R1
Device(config-radius-server)# tls idletimeout 5
Device(config-radius-server)# end
```

#### Related Commands

| Command                           | Description                                     |
|-----------------------------------|-------------------------------------------------|
| show aaa servers                  | Displays information related to the TLS server. |
| clear aaa counters servers radius | Clears the RADIUS TLS-specific statistics.      |
| debug radius radsec               | Enables RADIUS TLS-specific debugs.             |

# tracking (IPv6 snooping)

To override the default tracking policy on a port, use the **tracking** command in IPv6 snooping policy configuration mode.

tracking {enable [reachable-lifetime {value | infinite}] | disable [stale-lifetime {value | infinite}]

| Syntax Description | enable                                             | Enables tracking.                                                                                                    |  |
|--------------------|----------------------------------------------------|----------------------------------------------------------------------------------------------------|--|
|                    | reachable-lifetime                                 | (Optional) Specifies the maximum amount of time a reachable entry<br>is considered to be directly or indirectly reachable without proof of<br>reachability.                                                                                                    |  |
|                    |                                                    | <ul> <li>The reachable-lifetime keyword can be used only with the enable keyword.</li> <li>Use of the reachable-lifetime keyword overrides the global reachable lifetime configured by the ipv6 neighbor binding reachable-lifetime command.</li> <li>Lifetime value, in seconds. The range is from 1 to 86400, and the default is 300.</li> <li>Keeps an entry in a reachable or stale state for an infinite amount of time.</li> <li>Disables tracking.</li> <li>(Optional) Keeps the time entry in a stale state, which overwrites the global stale-lifetime configuration.</li> </ul> |  |
|                    |                                                    |                                                                                                    |  |
|                    | value                                              |                                                                                                    |  |
|                    | infinite                                           |                                                                                                    |  |
|                    | disable                                            |                                                                                                    |  |
|                    | stale-lifetime                                     |                                                                                                    |  |
|                    |                                                    | • The stale lifetime is 86,400 seconds.                                                                                                    |  |
|                    |                                                    | • The <b>stale-lifetime</b> keyword can be used only with the <b>disable</b> keyword.                                                                                                    |  |
|                    |                                                    | • Use of the <b>stale-lifetime</b> keyword overrides the global stale lifetime configured by the <b>ipv6 neighbor binding stale-lifetime</b> command.                                                                                                    |  |
| Command Default    | The time entry is kept in a reachab                | le state.                                                                                                    |  |
| Command Modes      | IPv6 snooping configuration (config-ipv6-snooping) |                                                                                                    |  |
| Command History    | Release                                            | Modification                                                                                                    |  |
|                    | Cisco IOS XE Everest 16.6.1                        | This command was introduced.                                                                                                    |  |

#### **Usage Guidelines**

The **tracking** command overrides the default tracking policy set by the **ipv6 neighbor tracking** command on the port on which this policy applies. This function is useful on trusted ports where, for example, you may not want to track entries but want an entry to stay in the binding table to prevent it from being stolen.

The **reachable-lifetime** keyword is the maximum time an entry will be considered reachable without proof of reachability, either directly through tracking or indirectly through IPv6 snooping. After the **reachable-lifetime** value is reached, the entry is moved to stale. Use of the **reachable-lifetime** keyword with the tracking command overrides the global reachable lifetime configured by the **ipv6 neighbor binding reachable-lifetime** command.

The **stale-lifetime** keyword is the maximum time an entry is kept in the table before it is deleted or the entry is proven to be reachable, either directly or indirectly. Use of the **reachable-lifetime** keyword with the **tracking** command overrides the global stale lifetime configured by the **ipv6 neighbor binding stale-lifetime** command.

This example shows how to define an IPv6 snooping policy name as policy land configures an entry to stay in the binding table for an infinite length of time on a trusted port:

```
Device> enable
Device# configure terminal
Device(config)# ipv6 snooping policy policy1
Device(config-ipv6-snooping)# tracking disable stale-lifetime infinite
Device(config-ipv6-snooping)# end
```

### trusted-port

To configure a port to become a trusted port, use the **trusted-port** command in IPv6 snooping policy mode or ND inspection policy configuration mode. To disable this function, use the **no** form of this command.

trusted-port no trusted-port This command has no arguments or keywords. Syntax Description No ports are trusted. **Command Default** ND inspection policy configuration (config-nd-inspection) **Command Modes** IPv6 snooping configuration (config-ipv6-snooping) **Command History** Release Modification Cisco IOS XE Everest 16.6.1 This command was introduced. When the **trusted-port** command is enabled, limited or no verification is performed when messages are **Usage Guidelines** received on ports that have this policy. However, to protect against address spoofing, messages are analyzed so that the binding information that they carry can be used to maintain the binding table. Bindings discovered from these ports will be considered more trustworthy than bindings received from ports that are not configured to be trusted. This example shows how to define an NDP policy name as policy1, and configures the port to be trusted: Device> enable Device# configure terminal Device (config) # ipv6 nd inspection policy1 Device(config-nd-inspection) # trusted-port Device (config-nd-inspection) # end This example shows how to define an IPv6 snooping policy name as policy1, and configures the port to be trusted: Device> enable Device# configure terminal Device(config) # ipv6 snooping policy policy1 Device(config-ipv6-snooping) # trusted-port

Device (config-ipv6-snooping) # end

## use-updated-eth-header

To enable interoperability between devices and any port on a device that includes the updated Ethernet header in MACsec Key Agreement Protocol Data Units (MKPDUs) for integrity check value (ICV) calculation, use the **ssci-based-on-sci** command in MKA-policy configuration mode. To disable the updated ethernet header in MKPDUs for ICV calculation, use the **no** form of this command.

use-updated-eth-header no use-updated-eth-header

| Syntax Description | This command has no arguments or keywords. |
|--------------------|--------------------------------------------|
|--------------------|--------------------------------------------|

**Command Default** The Ethernet header for ICV calculation is disabled.

**Command Modes** MKA-policy configuration (config-mka-policy)

| Command History | Release                        | Modification                 |
|-----------------|--------------------------------|------------------------------|
|                 | Cisco IOS XE Gibraltar 16.12.1 | This command was introduced. |

Usage Guidelines The updated Ethernet header is non-standard. Enabling this option ensures that an MACsec Key Agreement (MKA) session between the devices can be set up.

Examples

The following example shows how to enable the updated Ethernet header in MKPDUs for ICV calculation:

Device> enable Device# configure terminal Device(config)# mka policy 2 Device(config-mka-policy)# use-updated-eth-header

| Related Commands | Command                   | Description                                                    |
|------------------|---------------------------|----------------------------------------------------------------|
|                  | mka policy                | Configures an MKA policy.                                      |
|                  | confidentiality-offset    | Sets the confidentiality offset for MACsec operations.         |
|                  | delay-protection          | Configures MKA to use delay protection in sending MKPDU.       |
|                  | include-icv-indicator     | Includes ICV indicator in MKPDU.                               |
|                  | key-server                | Configures MKA key-server options.                             |
|                  | macsec-cipher-suite       | Configures cipher suite for deriving SAK.                      |
|                  | sak-rekey                 | Configures the SAK rekey interval.                             |
|                  | send-secure-announcements | Configures MKA to send secure announcements in sending MKPDUs. |
|                  | ssci-based-on-sci         | Computes SSCI based on the SCI.                                |

### username

To establish the username-based authentication system, use the **username** command in global configuration mode. To remove an established username-based authentication, use the **no** form of this command.

| username name [aaa attribute list aaa-list-name]                                                                                                    |
|----------------------------------------------------------------------------------------------------|
| username name [access-class access-list-number]                                                                                                    |
| username name [algorithm-type {md5   scrypt   sha256 }]                                                                                                    |
| username name [autocommand command]                                                                                                    |
| username name [callback-dialstring telephone-number]                                                                                                    |
| username name [callback-line [tty ]line-number [ending-line-number]]                                                                                                    |
| username name [callback-rotary rotary-group-number]                                                                                                    |
| username name [common-criteria-policy policy-name]                                                                                                    |
| username name [dnis]                                                                                                    |
| username name [mac]                                                                                                    |
| username name [nocallback-verify]                                                                                                    |
| username name [noescape]                                                                                                    |
| username name [nohangup]                                                                                                    |
| <b>username</b> name [{ <b>nopassword</b>   <b>password</b> password   <b>password</b> encryption-type encrypted-password}]                                                                           |
| <b>username</b> <i>name</i> [ <b>one-time</b> { <b>password</b> { <b>0</b>   <b>6</b>   <b>7</b>   <i>password</i> }   <b>secret</b> { <b>0</b>   <b>5</b>   <b>8</b>   <b>9</b>   <i>password</i> }] |
| username name [password secret]                                                                                                    |
| username name [privilege level]                                                                                                    |
| username name [secret {0   5  password}]                                                                                                    |
| username name [serial-number]                                                                                                    |
| username name [user-maxlinks number]                                                                                                    |
| username name [view view-name]                                                                                                    |
| no username name                                                                                                    |
|                                                                                                    |

| Syntax Description | name                                       | Hostname, server name, user ID, or command name. The <i>name</i> argument can be only one word. Blank spaces and quotation marks are not allowed.                                                                         |  |
|--------------------|--------------------------------------------|----------------------------------------------------------------------------------------------------|--|
|                    | <b>aaa attribute list</b><br>aaa-list-name | (Optional) Uses the specified authentication, authorization, and accounting (AAA) method list.                                                                                                    |  |
|                    | access-class<br>access-list-number         | (Optional) Specifies an outgoing access list that overrides the access list specified in the <b>access-class</b> command that is available in line configuration mode. It is used for the duration of the user's session. |  |
|                    | algorithm-type                             | (Optional) Specifies the algorithm to use for hashing the plaintext secret for the user.                                                                                                    |  |
|                    |                                            | • md5: Encodes the password using the MD5 algorithm.                                                                                                    |  |
|                    |                                            | • scrypt: Encodes the password using the SCRYPT hashing algorithm.                                                                                                    |  |
|                    |                                            | • sha256: Encodes the password using the PBKDF2 hashing algorithm.                                                                                                    |  |
|                    |                                            |                                                                                                    |  |

I

| autocommand command                           | (Optional) Causes the specified <b>autocommand</b> command to be issued<br>automatically after the user logs in. When the specified <b>autocommand</b> command<br>is complete, the session is terminated. Because the command can be of any length<br>and can contain embedded spaces, commands using the <b>autocommand</b> keyword<br>must be the last option on the line. |
|-----------------------------------------------|----------------------------------------------------------------------------------------------------|
| callback-dialstring<br>telephone-number       | (Optional) Permits you to specify a telephone number to pass to the Data<br>Circuit-terminating Equipment (DCE) device; for asynchronous callback only.                                                                                                    |
| callback-line line-number                     | (Optional) Specifies relative number of the terminal line (or the first line in a contiguous group) on which you enable a specific username for callback; for asynchronous callback only. Numbering begins with zero.                                                                                                    |
| ending-line-number                            | (Optional) Relative number of the last line in a contiguous group on which you want to enable a specific username for callback. If you omit the keyword (such as <b>tty</b> ), then line number and ending line number are absolute rather than relative line numbers.                                                                                                    |
| tty                                           | (Optional) Specifies standard asynchronous line; for asynchronous callback only.                                                                                                    |
| <b>callback-rotary</b><br>rotary-group-number | (Optional) Permits you to specify a rotary group number on which you want to enable a specific username for callback; for asynchronous callback only. The next available line in the rotary group is selected. Range: 1 to 100.                                                                                                    |
| common-criteria-policy                        | (Optional) Specifies the name of the common criteria policy.                                                                                                    |
| dnis                                          | (Optional) Does not require a password when obtained through the Dialed Number Identification Service (DNIS).                                                                                                    |
| mac                                           | (Optional) Allows a MAC address to be used as the username for MAC filtering done locally.                                                                                                    |
| nocallback-verify                             | (Optional) Specifies that authentication is not required for EXEC callback on the specified line.                                                                                                    |
| noescape                                      | (Optional) Prevents the user from using an escape character on the host to which that user is connected.                                                                                                    |
| nohangup                                      | (Optional) Prevents Cisco IOS software from disconnecting the user after an automatic command (set up with the <b>autocommand</b> keyword) is run. Instead, the user gets another user EXEC prompt.                                                                                                    |
| nopassword                                    | (Optional) No password is required for the user to log in. This is usually the most useful keyword to use in combination with the <b>autocommand</b> keyword.                                                                                                    |
| password                                      | (Optional) Specifies a password to access the <i>name</i> argument. The password must be from 1 to 25 characters, can contain embedded spaces, and must be the last option specified in the <b>username</b> command.                                                                                                    |
| password                                      | Password that the user enters.                                                                                                    |
|                                               |                                                                                                    |

|                  | encryption-type            | Single-digit number that defines whether the text immediately following the <b>password</b> is encrypted, and if so, what type of encryption is used. Defined encryption types are 0, which means that the text immediately following the <b>password</b> is not encrypted, and 6 and 7, which means that the text is encrypted using a Cisco-defined encryption algorithm.                                                                     |      |
|------------------|----------------------------|----------------------------------------------------------------------------------------------------|------|
|                  | encrypted-password         | Encrypted password that the user enters.                                                                                                    |      |
|                  | one-time                   | (Optional) Specifies that the username and password is valid for only one time.<br>This configuration is used to prevent default credentials from remaining in user<br>configurations.                                                                                                    |      |
|                  |                            | • 0: Specifies that an unencrypted password or secret (depending on the configuration) follows.                                                                                                    |      |
|                  |                            | • 6: Specifies that an encrypt password follows.                                                                                                    |      |
|                  |                            | • 7: Specifies that a hidden password follows.                                                                                                    |      |
|                  |                            | • 5: Specifies that a MD5 HASHED secret follows.                                                                                                    |      |
|                  |                            | • 8: Specifies that a PBKDF2 HASHED secret follows.                                                                                                    |      |
|                  |                            | • 9: Specifies that a SCRYPT HASHED secret follows.                                                                                                    |      |
|                  | secret                     | (Optional) Specifies a secret for the user.                                                                                                    |      |
|                  | secret                     | For Challenge Handshake Authentication Protocol (CHAP) authentication.<br>Specifies the secret for the local device or the remote device. The secret is<br>encrypted when it is stored on the local device. The secret can consist of any<br>string of up to 11 ASCII characters. There is no limit to the number of username<br>and password combinations that can be specified, allowing any number of remote<br>devices to be authenticated. |      |
|                  | privilege privilege-level  | (Optional) Sets the privilege level for the user. Range: 1 to 15.                                                                                                    |      |
|                  | serial-number              | (Optional) Specifies the serial number.                                                                                                    |      |
|                  | user-maxlinks number       | (Optional) Specifies the maximum number of inbound links allowed for the user.                                                                                                    |      |
|                  | view view-name             | (Optional) Associates a CLI view name, which is specified with the <b>parser view</b> command, with the local AAA database; for CLI view only.                                                                                                    |      |
| Command Default  | No username-based auther   | entication system is established.                                                                                                    |      |
| Command Modes    | Global configuration (conf | fig)                                                                                                    |      |
| Command History  | Release                    |                                                                                                    | Мос  |
|                  | Cisco IOS XE Everest 16.   | .6.1                                                                                                    | This |
| Usage Guidelines | The username command       | provides username or password authentication, or both, for login purposes only.                                                                                                    |      |
|                  |                            |                                                                                                    |      |

Multiple **username** commands can be used to specify options for a single user.

Add a username entry for each remote system with which the local device communicates, and from which it requires authentication. The remote device must have a username entry for the local device. This entry must have the same password as the local device's entry for that remote device.

This command can be useful for defining usernames that get special treatment. For example, you can use this command to define an *info* username that does not require a password, but connects the user to a general purpose information service.

The **username** command is required as part of the configuration for CHAP. Add a username entry for each remote system from which the local device requires authentication.

To enable the local device to respond to remote CHAP challenges, one **username** *name* entry must be the same as the **hostname** entry that has already been assigned to the other device. To avoid the situation of a privilege level 1 user entering into a higher privilege level, configure a per-user privilege level other than 1, for example, 0 or 2 through 15. Per-user privilege levels override virtual terminal privilege levels.

#### **CLI and Lawful Intercept Views**

Both CLI views and lawful intercept views restrict access to specified commands and configuration information. A lawful intercept view allows the user to secure access to lawful intercept commands that are held within the TAP-MIB, which is a special set of SNMP commands that store information about calls and users.

Users who are specified via the **lawful-intercept** keyword are placed in the lawful-intercept view by default if no other privilege level or view name is explicitly specified.

If no value is specified for the *secret* argument, and the **debug serial-interface** command is enabled, an error is displayed when a link is established and the CHAP challenge is not implemented. The CHAP debugging information is available using the **debug ppp negotiation**, **debug serial-interface**, and **debug serial-packet** commands.

#### Examples

The following example shows how to implement a service similar to the UNIX **who** command, which can be entered at the login prompt, and lists the current users of the device:

```
Device> enable
Device# configure terminal
Device(config)# username who nopassword nohangup autocommand show users
```

The following example shows how to implement an information service that does not require a password to be used:

Device> enable Device# configure terminal Device(config)# username info nopassword noescape autocommand telnet nic.ddn.mil

The following example shows how to implement an ID that works even if all the TACACS+ servers break:

```
Device> enable
Device# configure terminal
Device(config)# username superuser password superpassword
```

The following example shows how to enable CHAP on interface serial 0 of server\_l. It also defines a password for a remote server named server\_r.

```
hostname server_l
```

```
username server_r password theirsystem
interface serial 0
encapsulation ppp
ppp authentication chap
```

The following is a sample output from the **show running-config** command displaying the passwords that are encrypted:

```
hostname server_l
username server_r password 7 121F0A18
interface serial 0
encapsulation ppp
ppp authentication chap
```

The following example shows how a privilege level 1 user is denied access to privilege levels higher than 1:

```
Device> enable
Device# configure terminal
Device(config)# username user privilege 0 password 0 cisco
Device(config)# username user2 privilege 2 password 0 cisco
```

The following example shows how to remove username-based authentication for user2:

```
Device> enable
Device# configure terminal
Device(config)# no username user2
```

| Related Commands | Command                | Description                                                                                                    |
|------------------|------------------------|----------------------------------------------------------------------------------------------------|
|                  | debug ppp negotiation  | Displays PPP packets sent during PPP startup, where PPP option                                                    |
|                  | debug serial-interface | Displays information about a serial connection failure.                                                           |
|                  | debug serial-packet    | Displays more detailed serial interface debugging information th using the <b>debug serial interface</b> command. |

## vlan access-map

To create or modify a VLAN map entry for VLAN packet filtering, and change the mode to the VLAN access-map configuration, use the **vlan access-map** command in global configuration mode on the device. To delete a VLAN map entry, use the **no** form of this command.

vlan access-map name [number]
no vlan access-map name [number]

| Syntax Description | name                    | Name of the VLAN map.               |                                                                                                    |
|--------------------|-------------------------|-------------------------------------|----------------------------------------------------------------------------------------------------|
|                    | number                  | If you are creating a VLAN          | imber of the map entry that you want to create or modify (0 to 65535).<br>I map and the sequence number is not specified, it is automatically<br>0, starting from 10. This number is the sequence to insert to, or delete<br>entry. |
| Command Default    | There are               | e no VLAN map entries and n         | no VLAN maps applied to a VLAN.                                                                                                    |
| Command Modes      | Global co               | onfiguration (config)               |                                                                                                    |
| Command History    | Release                 |                                     | Modification                                                                                                    |
|                    | Cisco IC                | OS XE Everest 16.6.1                | This command was introduced.                                                                                                    |
| Usage Guidelines   | mode to V<br>to specify | VLAN access-map configurat          | command to create or modify a VLAN map. This entry changes the tion, where you can use the <b>match</b> access-map configuration command -IP traffic to match and use the <b>action</b> command to set whether a match tropped.     |
|                    | In VLAN                 | access-map configuration m          | node, these commands are available:                                                                                                    |
|                    | • action                | on—Sets the action to be take       | en (forward or drop).                                                                                                    |
|                    | • defa                  | ault—Sets a command to its d        | defaults.                                                                                                    |
|                    | • exit-                 | —Exits from VLAN access-n           | nap configuration mode.                                                                                                    |
|                    | • mat                   | <b>ch</b> —Sets the values to match | (IP address or MAC address).                                                                                                    |
|                    | • no—                   | -Negates a command or set it        | ts defaults.                                                                                                    |
|                    | When yo                 | u do not specify an entry num       | nber (sequence number), it is added to the end of the map.                                                                                                    |
|                    | There can               | n be only one VLAN map per          | r VLAN and it is applied as packets are received by a VLAN.                                                                                                    |
|                    | You can u<br>entry.     | use the <b>no vlan access-map</b>   | <i>name</i> [ <i>number</i> ] command with a sequence number to delete a single                                                                                                    |
|                    | Use the <b>v</b>        | an filter interface configuration   | tion command to apply a VLAN map to one or more VLANs.                                                                                                    |
| Examples           |                         | -                                   | /LAN map named vac1 and apply matching conditions and y exist in the map, this will be entry 10.                                                                                                    |

Device> enable
Device# configure terminal
Device(config)# vlan access-map vac1
Device(config-access-map)# match ip address acl1
Device(config-access-map)# action forward
Device(config-access-map)# end

This example shows how to delete VLAN map vac1:

Device> enable Device# configure terminal Device(config)# no vlan access-map vacl Device(config)# exit

# vlan dot10 tag native

To enable dot1q (IEEE 802.1Q) tagging for a native VLAN on a trunk port, use the vlan dot1Q tag native command in global configuration mode.

To disable this function, use the **no** form of this command.

#### vlan dot1Q tag native no vlan dot1Q tag native

| Syntax Description | This command has no argum                                    | nents or keywords.                                                                                                    |
|--------------------|--------------------------------------------------------------|----------------------------------------------------------------------------------------------------|
| Command Default    | Disabled                                                     |                                                                                                    |
| Command Modes      | Global configuration (config                                 | g)                                                                                                    |
| Command History    | Release                                                      | Modification                                                                                                    |
|                    | Cisco IOS XE Everest 16.5.                                   | 1a This command was introduced.                                                                                                    |
| Usage Guidelines   | Typically, you configure 802<br>VLAN.                        | 2.1Q trunks with a native VLAN ID which strips tagging from all packets on the                                                                                                    |
|                    | command. The device will ta                                  | the native VLAN and drop untagged traffic, use the <b>vlan dot1q tag native</b> ag the traffic received on the native VLAN and admit only 802.1Q-tagged frame ic, including untagged traffic in the native VLAN. |
|                    | Control traffic continues to b<br>vlan dot1q tag native comm | be accepted as untagged on the native VLAN on a trunked port, even when the nand is enabled.                                                                                                    |
|                    |                                                              |                                                                                                    |
|                    | Note If the dot1q tag vlan na ports.                         | ative command is configured at global level, dot1x reauthentication will fail or                                                                                                    |
|                    | This example shows how to ports on a device:                 | enable dot1q (IEEE 802.1Q) tagging for native VLANs on all trunk                                                                                                    |
|                    | Device(config)# <b>vlan dot</b><br>Device(config)#           | tlq tag native                                                                                                    |
| Related Commands   | Command                                                      | Description                                                                                                    |
|                    | show vlan dot1q tag nativ                                    | <b>e</b> Displays the status of tagging on the native VLAN.                                                                                                    |

will fail on trunk

## vlan filter

To apply a VLAN map to one or more VLANs, use the **vlan filter** command in global configuration mode. Use the **no** form of this command to remove the map.

vlan filter mapname vlan-list {list | all} no vlan filter mapname vlan-list {list | all}

| of the VLAN map entry<br>es which VLANs to ap<br>of one or more VLAN<br>hes are optional. The r<br>ne map to all VLANs.<br>filters.<br>(config)<br>est 16.6.1 | o apply the map to.<br>ANs in the form tt, uu-vv, xx, yy-zz, where spaces around comm<br>he range is 1 to 4094.                        |
|----------------------------------------------------------------------------------------------------|----------------------------------------------------------------------------------------------------|
| of one or more VLAN<br>hes are optional. The r<br>ne map to all VLANs.<br>filters.                                                                            | ANs in the form tt, uu-vv, xx, yy-zz, where spaces around comm<br>he range is 1 to 4094.<br>Js.<br>Modification                        |
| hes are optional. The r<br>ne map to all VLANs.<br>filters.<br>n (config)                                                                                     | he range is 1 to 4094.<br>Js.<br>Modification                                                                                          |
| filters.                                                                                                    | Modification                                                                                                    |
| ı (config)                                                                                                    |                                                                                                    |
|                                                                                                    |                                                                                                    |
| est 16.6.1                                                                                                    |                                                                                                    |
| est 16.6.1                                                                                                    | This command was introduced.                                                                                                    |
|                                                                                                    |                                                                                                    |
|                                                                                                    | y packets and disabling connectivity in the middle of the configurat<br>letely define the VLAN access map before applying it to a VLAN |
| s VLAN map entry ma                                                                                                    | map1 to VLANs 20 and 30:                                                                                                    |
| terminal<br>lan filter mapl vla<br>xit                                                                                                    | vlan-list 20, 30                                                                                                    |
| how to delete VLAN                                                                                                    | AN map entry mac1 from VLAN 20:                                                                                                    |
|                                                                                                    |                                                                                                    |
| 2                                                                                                    | kit                                                                                                    |

You can verify your settings by entering the show vlan filter command.

### vlan group

To create or modify a VLAN group, use the **vlan group** command in global configuration mode. To remove a VLAN list from the VLAN group, use the no form of this command. vlan group group-name vlan-list vlan-list no vlan group group-name vlan-list vlan-list **Syntax Description** Name of the VLAN group. The group name may contain up to 32 characters and must group-name begin with a letter. vlan-list vlan-list Specifies one or more VLANs to be added to the VLAN group. The vlan-list argument can be a single VLAN ID, a list of VLAN IDs, or VLAN ID range. Multiple entries are separated by a hyphen (-) or a comma (,). Global configuration (config) **Command Modes Command History** Modification Release Cisco IOS XE Everest 16.6.1 This command was introduced. **Usage Guidelines** If the named VLAN group does not exist, the **vlan group** command creates the group and maps the specified VLAN list to the group. If the named VLAN group exists, the specified VLAN list is mapped to the group. The no form of the vlan group command removes the specified VLAN list from the VLAN group. When you remove the last VLAN from the VLAN group, the VLAN group is deleted. A maximum of 100 VLAN groups can be configured, and a maximum of 4094 VLANs can be mapped to a VLAN group. **Examples** This example shows how to map VLANs 7 through 9 and 11 to a VLAN group: Device> enable Device# configure terminal Device(config) # vlan group group1 vlan-list 7-9,11 Device(config) # exit This example shows how to remove VLAN 7 from the VLAN group: Device> enable Device# configure terminal Device (config) # no vlan group group1 vlan-list 7 Device (config) # exit

vlan group

I